# **Novell exteNd Composer ™ JMS Connect**

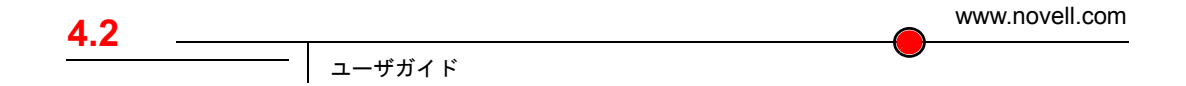

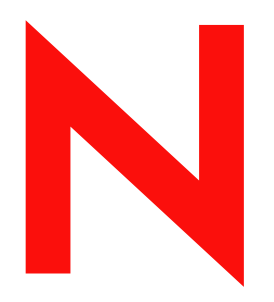

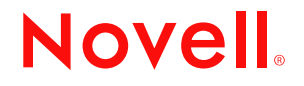

#### 保証と著作権

Copyright ©1999, 2000, 2001, 2002, 2003 SilverStream Software, LLC. All rights reserved.

SilverStream ソフトウェア製品は、SilverStream Software, LLC により著作権とすべての権利が保留されています。

SilverStream は SilverStream Software, LLC の登録商標です。Novell は、Novell, Inc. の登録商標です。

ソフトウェアとマニュアルの所有権、および特許、著作権、およびそれに関連するその他のすべての財産権は常に、 単独で排他的に SilverStream とそのライセンサーに保留され、当該所有権と矛盾するいかなる行為も行わないものと します。本ソフトウェアは、著作権法と国際条約規定で保護されています。ソフトウェアならびにそのマニュアルか らすべての著作権に関する通知とその他の所有権に関する通知を削除してはならず、ソフトウェアとそのマニュアル のすべてのコピーまたは抜粋に当該通知を複写しなければなりません。本ソフトウェアのいかなる所有権も取得する ものではありません。

Jakarta-Regexp Copyright ©1999 The Apache Software Foundation. All rights reserved.Ant Copyright ©1999 The Apache Software Foundation. All rights reserved.Xalan Copyright ©1999 The Apache Software Foundation. All rights reserved. Xerces Copyright ©1999-2000 The Apache Software Foundation. All rights reserved.Jakarta-Regexp、Ant、Xalan、Crimson、および Xerces ソフトウェアは、The Apache Software Foundation によりライセンスを付与され、Jakarta-Regexp、Ant、Xalan、 Crimson、および Xerces のソースおよびバイナリ形式での再配布および使用は、変更のあるなしにかかわらず、以下 の条件が満たされることを前提として許可されます。1. ソースコードの再配布に上記の著作権に関する通知、条件の リスト、および以下の権利放棄に関する通知が記載されていること。2. バイナリ形式の再配布では上記の著作権に関 する通知、条件のリスト、および以下の権利放棄に関する通知がマニュアルまたは配布の際に提供されるその他の資 料、あるいはその両方に記載されていること。3. エンドユーザの資料には、適宜、以下の通知を再配布の際に含めて ください。「この製品には、Apache Software Foundation (http://www.apache.org/) により開発されたソフトウェアが含ま れています」代わりに、この謝辞をソフトウェア自体に表示し、当該サードパーティに対する謝辞が通常表示される 場所に表示することもできます。4.「The Jakarta Project」、「Jakarta-Regexp」、「Xerces」、「Xalan」、「Ant」、および「Apache Software Foundation」は、書面による事前の許可なく、このソフトウェアから派生する製品を推薦したり、販売促進し たりするのに使用してはなりません。書面による許可については、apache@apache.org <mailto:apache@apache.org> にお 問い合わせください。5. 本ソフトウェアから派生する製品は「Apache」と呼ばれてはならず、「Apache」は The Apache Software Foundation の事前の書面による許可なくその名前に使用することはできません。本ソフトウェアは「現状の まま」提供され、いかなる明示的、暗黙の保証も行われるものではありません。販売可能性や特定の目的に対する適 合性に対する暗黙の保証も行われません。いかなる場合でも、Apache Software Foundation またはその関係者はいかな る直接的、間接的、偶発的、特別な、免除的、または結果的な損害 ( 代替品やサービスの調達、使用機会、データ、 または利益の喪失、または業務の中断などを含む ) についても、理論上責任がある場合でも、契約上の責任がある場 合でも、厳密な責任、または瑕疵 ( 怠慢などを含む ) があった場合でも、ソフトウェアの使用の過程で生じ、当該損 害の可能性を助言した場合であっても、責任をもちません。

Copyright ©2000 Brett McLaughlin & Jason Hunter. All rights reserved. ソースおよびバイナリ形式での再配布および使用 は、変更のあるなしにかかわらず、以下の条件が満たされることを前提として許可されます。1. ソースコードの再配 布に上記の著作権に関する通知、条件のリスト、および以下の権利放棄に関する通知が記載されていること。2. バイ ナリ形式の再配布では上記の著作権に関する通知、条件のリスト、および以下の権利放棄に関する通知がマニュアル または配布の際に提供されるその他の資料、あるいはその両方に記載されていること。3.「JDOM」という名前は、書 面による事前の許可なく、このソフトウェアから派生する製品を推薦したり、販売促進したりするのに使用してはな りません。書面による許可については、license@jdom.org <mailto:license@jdom.org> にお問い合わせください。4. 本ソ フトウェアから派生する製品は「JDOM」と呼ばれてはならず、「JDOM」は JDOM Project Management (pm@jdom.org <mailto:pm@jdom.org>) の事前の書面による許可なくその名前に使用することはできません。本ソフトウェアは「現 状のまま」提供され、いかなる明示的、暗黙の保証も行われるものではありません。販売可能性や特定の目的に対す る適合性に対する暗黙の保証も行われません。いかなる場合でも、Apache Software Foundation またはその関係者はい かなる直接的、間接的、偶発的、特別な、免除的、または結果的な損害 ( 代替品やサービスの調達、使用機会、デー タ、または利益の喪失、または業務の中断などを含む ) についても、理論上責任がある場合でも、契約上の責任があ る場合でも、厳密な責任、または瑕疵 ( 怠慢などを含む ) があった場合でも、ソフトウェアの使用の過程で生じ、当 該損害の可能性を助言した場合であっても、責任をもちません。

Sun Microsystems, Inc. Sun, Sun Microsystems, Sun Logo Sun、Sun のロゴ、Sun Microsystems、JavaBeans、Enterprise JavaBeans、JavaServer Pages、Java Naming and Directory Interface、JDK、JDBC、Java、HotJava、HotJava Views、Visual Java、Solaris、NEO、Joe、Netra、NFS、ONC、ONC+、OpenWindows、PC-NFS、SNM、SunNet Manager、Solaris sunburst design、Solstice、SunCore、SolarNet、SunWeb、Sun Workstation、The Network Is The Computer、ToolTalk、Ultra、 Ultracomputing、Ultraserver、Where The Network Is Going、SunWorkShop、XView、Java WorkShop、Java Coffee Cup の ロゴ、Visual Java、および NetBeans は、米国およびその他の国の Sun Microsystems, Inc. の商標ならびに登録商標です。

Copyright ©2001 Extreme!Lab, Indiana University License. http://www.extreme.indiana.edu. 同社により許可が無料で、 IndianaUniversity ソフトウェアと関連する Indiana University のドキュメントファイル (「IU Software」) のコピーを取 得したすべての人に、制限なく IU Software を取り扱うために付与されます。その際に、IU Software の使用、コピー、 変更、マージ、公開、配布、サブライセンス、または販売、あるいはそれらのすべてに関する権利に制限はなく、IU Software が指定した人に以下の条件に基づき権利を付与します。上記の著作権に関する通知とその許可に関する通知 は、IU Software のすべてのコピーおよび主要部分に含まれる必要があります。本 IU ソフトウェアは「現状のまま」 提供され、いかなる明示的、暗黙の保証も行われるものではありません。販売可能性、特定の目的に対する適合性や 権利侵害がないことに対する暗黙の保証も行われません。いかなる場合でも、作成者または著作権所有者は、契約上 の責任がある場合でも、厳密な責任、または瑕疵 ( 怠慢などを含む ) があった場合でも、UI Software に関連して、ま たは UI Software の使用やその他の取引の過程で生じた場合であっても、クレーム、損害、その他の責任について責 任をもちません。

本ソフトウェアは、著作権をもつ SSLavaTM Toolkit の一部です。Copyright ©1996-1998 by Phaos Technology Corporation. All rights reserved.

Copyright © 1994-2002 W3C® (Massachusetts Institute of Technology, Institut National de Recherche Informatique et en Automatique, Keio University), all Rights Reserved. http:www.w3.org/consortium/legal. この W3C の成果物 ( ソフトウェア、 ドキュメント、またはその他の関連品目を含む ) は、以下のライセンスの下で著作権所有者により提供されています。 この成果物の取得、使用、またはコピー、あるいはそれらのすべてにより、ライセンシーは以下の条件を読み、理解 し、遵守することに合意するものとします。本ソフトウェアとそのドキュメントの使用、コピー、変更、および配布 は、変更のあるなしにかかわらず、いかなる目的でも無料または本契約で許可された使用料をもって許可されます。 ただし、変更箇所を含む本ソフトウェアとドキュメントのすべてまたはその一部に以下のとおり記述することを前提 とします。1. この通知の全文は、再配布物または派生物のユーザが見やすい場所に掲示しなければなりません。2. す べての前もって存在する知的所有権の放棄、通知、または条件。存在しない場合は、以下の形式の短い通知 ( ハイ パーテキストが望ましい、テキストでも良い ) を再配布または派生コードの本文内で使用しなければなりません。 「Copyright © [\$date-of-software] World Wide Web Consortium, (Massachusetts Institute of Technology, Institut National de Recherche en Informatique et en Automatique, Keio University). All rights reserved. http://www.w3.org/Consortium/Legal/」 3. W3C のファイルに変更または修正を加えた場合はその日付を含む通知 ( コードが派生する場所への URI を示すこと をお勧めします )。本ソフトウェアは「現状のまま」提供され、いかなる明示的、暗黙の保証も行われるものではあ りません。販売可能性、特定の目的に対する適合性やサードパーティの特許、著作権、商標またはそのたの権利を侵 害しないことに対する暗黙の保証も行われません。著作権の所有者は本ソフトウェアまたはマニュアルの使用の結果 生じる、直接的、間接的、特殊な、または結果的な損害に対していかなる責任も負いません。著作権所有者の名前お よび商標は、特別な書面による事前の承諾なしにソフトウェアに関する広告や広報に使用してはなりません。本ソフ トウェアおよび関連する資料の著作権の所有権は常に、著作権所有者に帰属するものとします。

米国 Novell, Inc. 1800 South Novell Place Provo, UT 85606

www.novell.com

JMS Connect ユーザガイド 2003 年 1 月 000-000000-000

オンラインマニュアル **:** この製品およびその他の Novell 製品のオンラインマニュアルや更新情報については、 www.novell.com/documentation を参照してください。

## 目次

#### このガイドについて

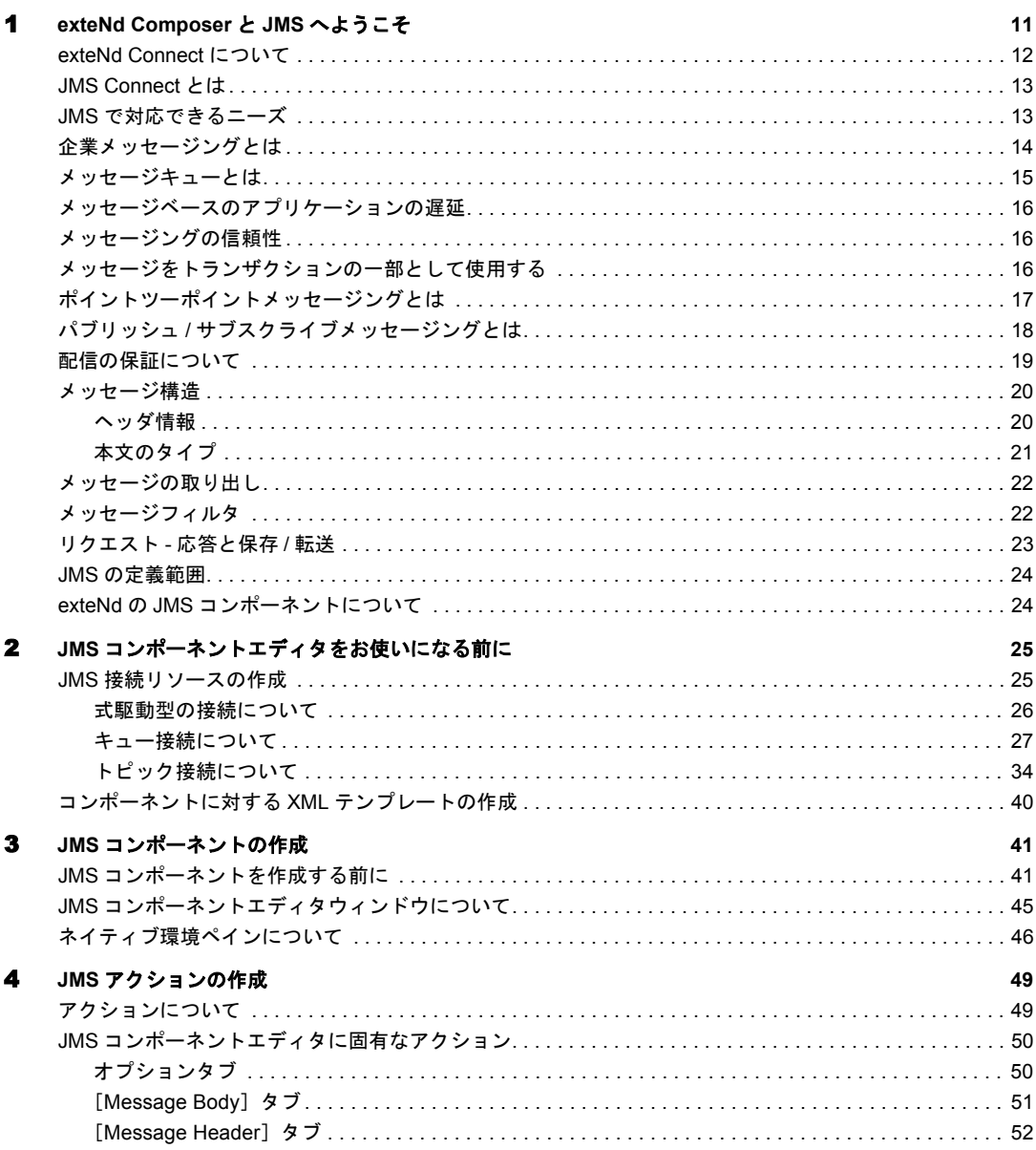

 $\boldsymbol{9}$ 

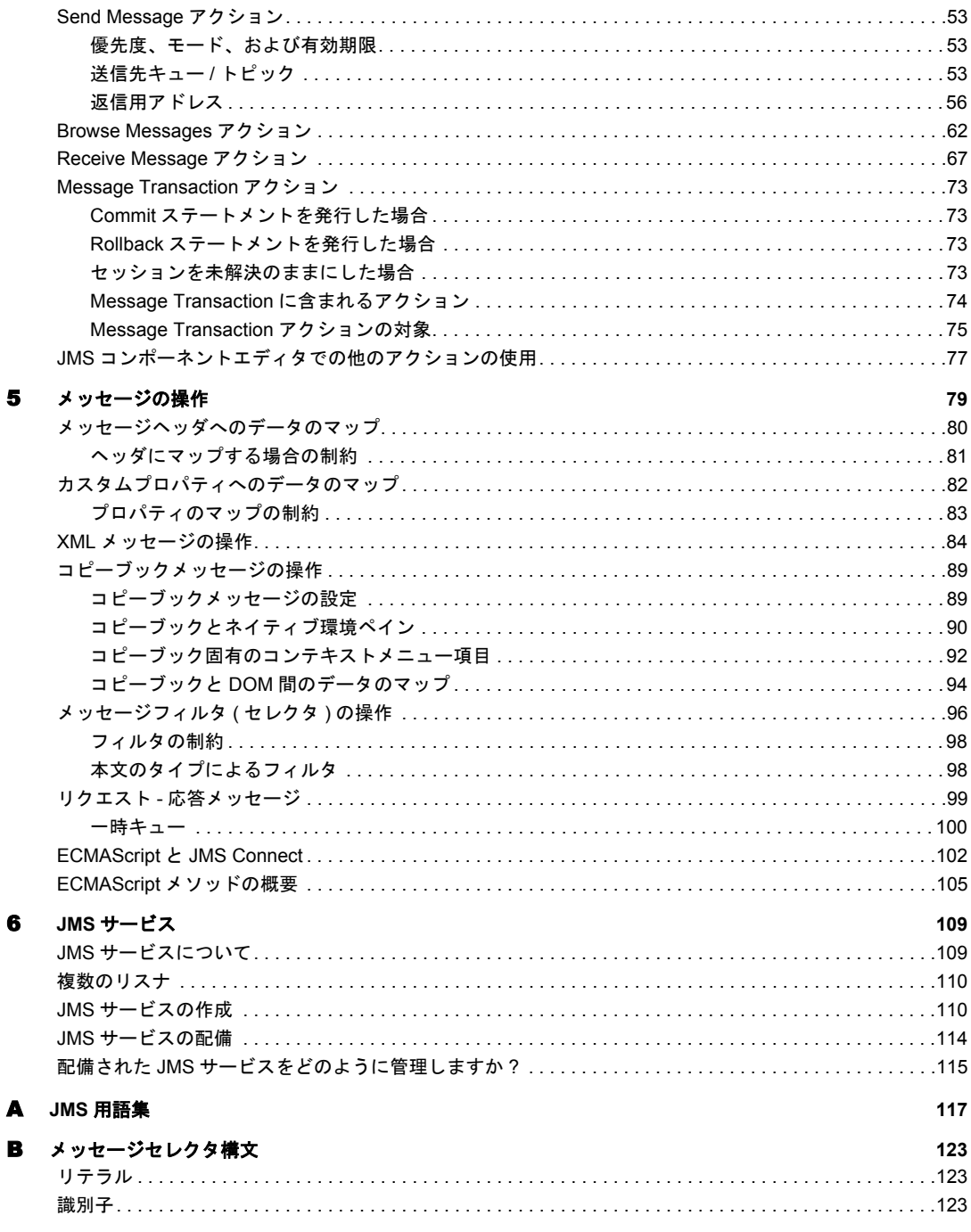

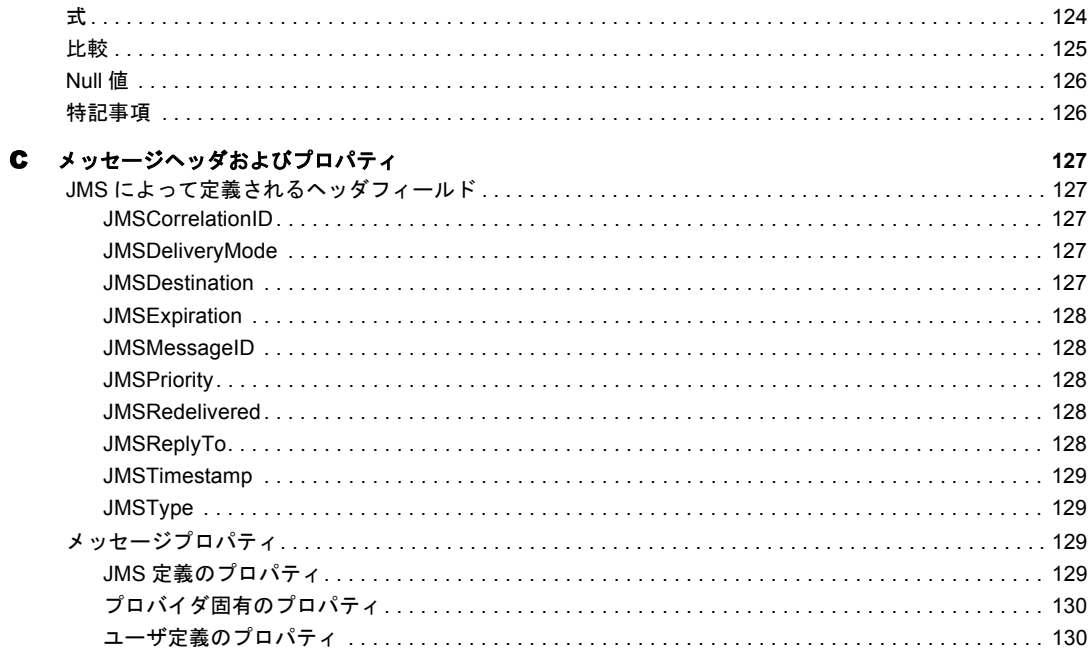

## <span id="page-8-0"></span>このガイドについて

#### 目的

このガイドでは、exteNd Composer JMS Connect の設計時アプリケーションの一部 である JMS コンポーネントエディタの使用方法を説明します。

#### 対象読者

このガイドは、メッセージ指向ミドルウェア (MOM) を必要とするアプリケー ションまたはサービスを構築するシステムアナリスト、プログラマ、およびそ の他の担当者を対象としています ( 対象となるホストの MOM システムが Sun Microsystems 社の Java Message Service API に対応していることが必要です )。

#### 前提条件

このガイドでは、exteNd Composer の設計時環境および Composer のアプリケー ション構築例についての予備知識が必要です。また、MOM および JMS の概念に ついてすでに理解されていることが前提となります。

#### 追加のドキュメント

Novell exteNd Director に関する完全なドキュメンテーションについては、次の Novell マニュアルの Web [サイトを参照してください。](http://www.novell.com/documentation-index/index.jsp)

**<http://www.novell.com/documentation-index/index.jsp>**

## <span id="page-10-0"></span>**exteNd Composer と JMS へようこそ**

『*Novell exteNd JMS Connect* ユーザガイド』へようこそ。このガイドは、Composer の全機能 ( いくつかの Connectコンポーネントエディタを除く ) の使用方法が詳し く説明されている『*exteNd Composer* ユーザガイド』に付属しています。そのた め、『Composer ユーザガイド』をご覧になっていない場合は、このガイドを使用 する前に読んで内容を確認してください。

exteNd Composer には、JMS Connector など、Connector ごとに異なるコンポーネン トエディタが用意されています。各コンポーネントエディタの特殊な機能は、こ れと同じような個々のガイドで説明されています。

作業を始める前に、まず JMS Connect を既存の exteNd Composer にインストール しておく必要があります。また、この Connector で作成されたサービスを exteNd Server 環境で実行するには、この Connector 用のサーバ側ソフトウェアが exteNd Server にインストールされている必要があります。

注記 : このコンポーネントエディタを正しく使用するには、メッセージ指向ミドルウェア (MOM) の概念、および配備する特定の MOM 環境 (MQSeries など ) に慣れ親しんでおく必 要があります。ここからは、企業メッセージングの概念を簡単に説明しますが、包括的な手 順についてはこのマニュアルでは説明しません。このマニュアルでの説明は、JMS プロバ イダのマニュアルに替わるものではありません。

## <span id="page-11-0"></span>**exteNd Connect** について

Novell exteNd は、単純なハブ & スポークアーキテクチャに基づいて構築されて います ( 次の図を参照 )。ハブは、XML ドキュメントを受け付けてドキュメント を処理し、XML ドキュメントを返す、強力な XML 変換エンジンです。スポー ク ( つまり Connect) は、XML 対応でないデータのソースを「XML に対応させ る」プラグインモジュールで、データをハブに送信して XML として処理します。 これらのデータソースには、レガシー COBOL/VSAM で管理されている情報か ら、HTML ページに対するメッセージキューまで何でも使用できます。exteNd Connect は、情報ソースを XML に対応させるために各製品で使用されている統 合方法に従って分類できます。統合方法は、インターネットベースのコンピュー タアーキテクチャに対する現在のシステム設計において使用される主要な区分 を反映したものです。exteNd では、B2Bi のニーズに応じて、ユーザインタフェー スレベル、プログラム論理レベル、またはデータレベルでビジネスシステムを統 合できます。

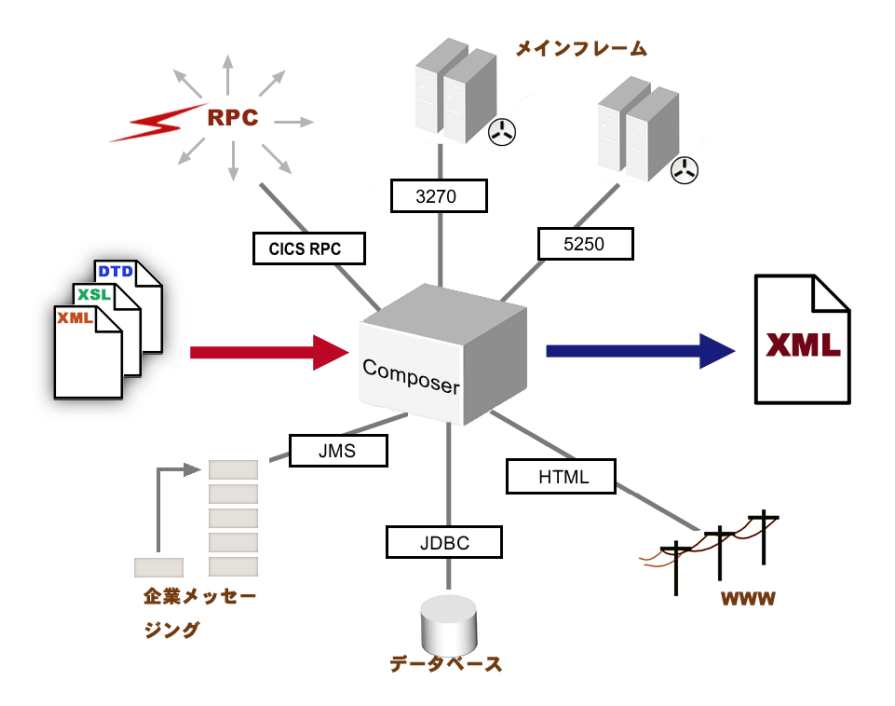

ハブとスポークの構造により、*exteNd* では、*Connect (EE)* を介して企業規模で *XML* を統合できます。

## <span id="page-12-0"></span>**JMS Connect** とは

Java Messaging Service (JMS) は、IBM の MQSeries や Progress Software の SonicMQ などで提供されるメッセージ指向ミドルウェア (MOM) サービス用の Java ベース のインタフェースです。Java アプリケーションサーバで実行する分散アプリケー ションでメッセージシステムを十分に利用できるように、Java 言語クライアント および Java 中間層サービスでは、企業メッセージング製品と「通話」する共通の 方法が必要です。JMS では、この機能を提供しています。

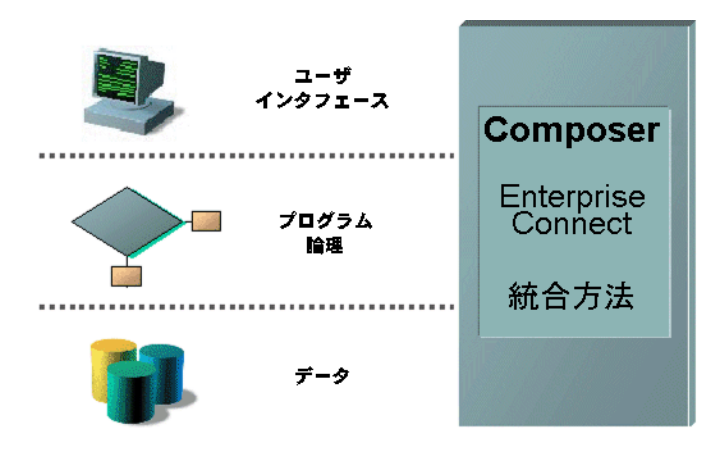

*Novell exteNd* では、ユーザインタフェースレベル、プログラム論理レベル、また はデータレベルでビジネスシステムを統合できます。

exteNd JMS Connect では、トランザクションまたは非トランザクションセッショ ンを使用して、JMS ベースの MOM システムにより管理されるキューでメッセー ジを送信、受信、または参照するコンポーネントを作成できます。JMS 対応の exteNd サービスは、企業メッセージング特有の非同期処理およびトランスポート 層の両方を利用できます。JMS Connect を使用すると、オブジェクトのリモート 呼び出し、「確実な一度だけ」の通知の配信および分散トランザクションなどの複 雑になる可能性のある操作を行いながら、システムリソースを十分に利用できる 強力で柔軟なアプリケーションを作成できます。

## <span id="page-12-1"></span>**JMS** で対応できるニーズ

JMS 標準は、次のような、いくつかの目的のために作成されました。

- ◆ 既存の MOM 製品に対応するメッセージの作成および操作に適切なアプ リケーションプログラミングインタフェースを提供する。
- Java オブジェクトを含むメッセージなど、異なるメッセージ内容タイプ をサンポートする。

 オペレーティングシステム、マシンアーキテクチャ、転送メカニズム、 およびコンピュータ言語などの様々なアプリケーションの開発を単純化 する。

JMS は、JNDI (Java 名およびディレクトリインタフェース ) が既存の名前および ディレクトリサービスの層を成すのと同じように、広範囲の既存および将来の メッセージ指向ミドルウェアシステムの層を成す、広範囲対応の Java API です。

JMS の完全な仕様は、**[http://java.sun.com/products/jms/](http://java.sun.com/products/jms)** で利用できます。

### <span id="page-13-0"></span>企業メッセージングとは

企業メッセージングシステムは、メッセージの転送および保存をサポートします。 ここでは、「メッセージ」は、主に ( ユーザではなく ) 企業アプリケーションによ り生産および消費される情報のパケットを表します。メッセージは、キーと値の ペア、XML ドキュメント、シリアル化 Java オブジェクト、または任意のバイト ストリームを含みます。

メッセージ指向ミドルウェアの主な特徴の 1 つに、通信プロトコルの異なるネッ トワーク上で通信する必要のある様々なクライアントからのメッセージ転送およ び配信の詳細を隠す抽象層となる機能があります。通信ゲートウェイとして機能 することにより、MOM では、クライアントの分散アプリケーション開発の妨げ となる接続問題が解決されます。

また、MQSeries や SonicMQ のような製品をサポートする企業メッセージングに は、「非同期」でプロセスをリンクする機能があります。非同期プロセスとは、 パーティ間でのデータ交換が直接的に、リアルタイムでも行われないことを表し ます。非同期プロセスの他には、「同期」プロセスがあります。同期プロセスで は、ホストとクライアント ( または個人と個人 ) が、そのセッション中に中断さ れることなく、連続して通信している「必要があります」( 同期交換の例として は、*CICS* 環境でのリモートプロシージャコールの使用があります )。同期操作は 一部の通信で必要ですが、参加者間での同期通信が「必要でない」ビジネスプロ セスはたくさんあります。このようなプロセスでは、通常、非同期通信は、リソー スを最大限効率的に使用し、システムの生産性を向上させます。

同期プロセスは、すべての客が会話で直接シェフに料理を注文し、調理場では料 理中以外の注文を受け入れないレストランのようなものです。客は、列に並んで、 1 人ずつ順番を待たなければならず、料理は 1 つずつ提供されます。また、非同 期プロセスは、客、調理場、バーに同時に注文を伝えるウェイターとウェイトレ スにも例えることができます。この例では、ウェイターは、調理場へのメッセー ジングチャネルとして機能し、注文は「並べられ」、料理は別々に提供されます。 また、この例では ( 多くのビジネスプロセスと同様に )、注文を同期ではなく非同 期で処理した方が、より効率的です。

メッセージングシステムでの時間領域の分割により、操作が可能な限り堅固で、 安全なものになります。パーティは、他のパーティがメッセージを送信 ( または 受信 ) すると、ビジー状態 ( またはオフライン ) になります。送信側は、受信側に より認知を待たずに、処理を続けることができます。ネットワークやサーバは、 ダウンしますが、メッセージ転送や受信には影響ありません。

## <span id="page-14-0"></span>メッセージキューとは

非同期メッセージングでは、メッセージがクライアント自体ではなく、「キュー」 に送信されます。キューは、キューを使用するクライアントプロセスとは独立し て存在します。

「キュー」とは、データ要素(この場合メッセージ)が最終的な受信のために保存 される、待機領域または待機場のことです。MOM 環境では、クライアントアプ リケーションで、メッセージキューがどのように構造、保守、保存されるかを認 識する必要はありません。キュー管理の詳細は、MOM ベンダ ( または「JMS プ ロバイダ」) が扱います。通常、キューは、サーバノードのように、信頼性、ス ケーラビリティ、および負荷バランスのために「クラスタ化」されます。

FIFO ( 先入れ先出し) および LIFO ( 後入れ先出し) キューは、コンピューティン グで有名な構造ですが、「メッセージキューでは取り出し順序は決まっていませ ん」。取り出し順序は、自由です。つまり、取り出し順序 ( つまり消費順序 ) がク ライアントのニーズにより決まるように、メッセージの優先度をカスタムで指定 できます。正しく説明すると、この機能は、全体のシステム運用をより効率的に します。優先度の低いメッセージの処理は、システムリソースが使用できるよう になるまで遅らせることができます。そのため、優先度の低いメッセージが、優 先度の高いメッセージに影響を与えることはありません。

メッセージをキューから削除せずに参照することを「ブラウズ」と呼びます。

注記 : メッセージがキューに入っている時間、キューに入れることができるメッセージの 最大数、リソース超過の処理方法は、JMS 標準では定義されます。これらの詳細について は、MOM ベンダのドキュメンテーションを参照してください。

## <span id="page-15-0"></span>メッセージベースのアプリケーションの遅延

すべてのメッセージングシステムで遅延が発生することがありますが、これは、 メッセージングを使用するアプリケーションで必ず遅延が発生するということで はありません。メッセージングで使用できる非同期プロセスでは、アプリケーショ ン内でのマルチタスク処理が可能です。これにより、スループットが向上されま す ( アプリケーションにより異なります )。たとえば、顧客がショッピングカート に品物を入れる、ショッピングカートアプリケーションで在庫チェックコンポー ネントを起動する、コンポーネントで送料を計算する、コンポーネントで顧客情 報をデータベースから取り出すなど、これらすべての操作を同時に処理すること ができます。

メッセージングモデル ( ポイントツーポイントとパブリッシュ/ サブスクライブ ) の選択は、待ち時間にとって重要になります。以下の「ポイントツーポイントメッ セージングとは」および「パブリッシュ / サブスクライブメッセージングとは」 を参照してください。

#### <span id="page-15-1"></span>メッセージングの信頼性

メッセージ指向ミドルウェアで提供されるサービス保証の品質は様々ですし、実 際の信頼性は管理問題(クラスタサイズや使用できるリソースなど)により異な りますが、「すべての」JMS ベースのメッセージングサービスでは、信頼性が優 先されるアプリケーションのオプションとして、「確実な一度だけ」のメッセージ 配信を提供する必要があります。また、JMS では、サービスの品質を落とすこと もできるので、確実な一度だけの送信よりも、配信の「速度」が重要な場合に、 このようなソリューションを構築できます。そのため、JMS ベースのメッセージ ングソリューションの信頼性は、設定により様々です。

強い信頼性の保証は、JMS ベースのシステムで共通した特徴です。

## <span id="page-15-2"></span>メッセージをトランザクションの一部として使用する

信頼性において JMS メッセージングを魅力的なものにする要因の 1 つに、メッ セージセッションに「トランザクション制御」を追加できるということがありま す。トランザクションセッションは、生成または消費されるメッセージの任意の セットを 1 つの論理的な作業単位にまとめます。トランザクションがコミットさ れると、メッセージに関するすべての入力が確認され、すべての出力が送信され ます。Transaction アクションのメッセージセッションがロールバックされると、 生成されたメッセージはすべて破棄され、セッション中に使用されたメッセージ はすべて回復されます。

たとえば、アプリケーションで、5 つメッセージを1つのグループにまとめると します。このようなアプリケーションでは、5 つのメッセージのグループ全体を まとめて送信する、または送信しない場合は 5 つのメッセージをすべて送信しな い必要があります。JMS コンポーネントを使用すると、メッセージが個別に作成 および送信されるアプリケーションを構築できますが、接続が途中で閉じられる と ( または 5 つのメッセージのいずれかでエラーが発生すると )、グループ全体が ロールバックされます。

注記 : JMS では、MOM 製品が「分散」トランザクションをサポートする必要はありませ ん。ただし、このようなサポートがある場合、JMS では、サポートが JTA (Java トランザ クション API) *XAResource* を介して実装される必要があります。MOM 環境で使用できる 分散トランザクションのサポート ( 存在する場合 ) については、JMS プロバイダのマニュア ルを参照してください。

注記: 分散トランザクションはJTAを介して制御されるので、メッセージセッション*commit* または *rollback* を使用すると、JMS *TransactionInProgressException* が発生します。

### <span id="page-16-0"></span>ポイントツーポイントメッセージングとは

「ポイントツーポイント」(PTP) メッセージングおよび「パブリッシュ / サブスク ライブ」メッセージングの 2 つのメインパラダイムが MOM ベンダにより実装さ れています。ベンダによっては、どちらか一方だけを実装していることや、両方 とも実装していることもあります。

注記 : ポイントツーポイントは、メッセージングにおける同期接続を表しているものでは ありません (RPC の説明などでは、表すこともあります )。

PTP モデルでは、理論上、任意の JMS クライアントが、管理上の制限のみに従い、 他の JMS にメッセージを送信できます。PTP は、非同期なキューベースのピア ツーピアモデルで、通常、キューが管理的に作成され、キューの寿命は無制限で す。キューは、これを使用するクライアントがオンラインであってもそうでなく ても、送信されたメッセージの受信および保持に使用できます。

PTP では、キューが、メールボックスのように機能します。アプリケーションで、 メッセージをキューに送信したり、別のアプリケーションで、同じキューからメッ セージを取り出したりすることがあります。通常、クライアントは、送信される すべてのメッセージを 1 つのキューに入れます。

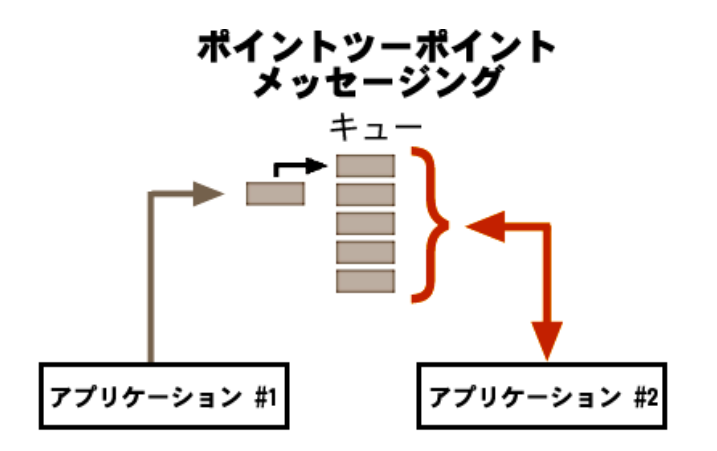

ポイントツーポイントモデルは、キューベースのピアツーピアモデルで、キュー は実質的にメールボックスとして機能します。クライアントアプリケーションは、 キューにメッセージを送信、*(* 上記のアプリケーション *2* のように *)* メッセージを *1* つずつ取り出す、連続してメッセージキューをポーリングすることができます。 また、クライアントは、受信するときにメッセージで機能する *MessageListener* を実装できます。

## <span id="page-17-1"></span><span id="page-17-0"></span>パブリッシュ **/** サブスクライブメッセージングとは

パブリッシュ / サブスクライブメッセージングモデルは、一部 ( すべてではあり ません ) の MOM ベンダにより実装され、次のような点で、ポイントツーポイン トと異なります。

- キューが通常、複数のクライアントにより共有される。
- ◆ キューが「トピック」と呼ばれるノードに階層的に編成される(これは、通常 の実装計画ですが、JMS では、実際、トピックでの表現に制限はありません )。
- 各トピックが、送信されたメッセージをまとめ、分配するミニメッセージブ ローカとして機能する。

パブリッシュ/サブスクライブ

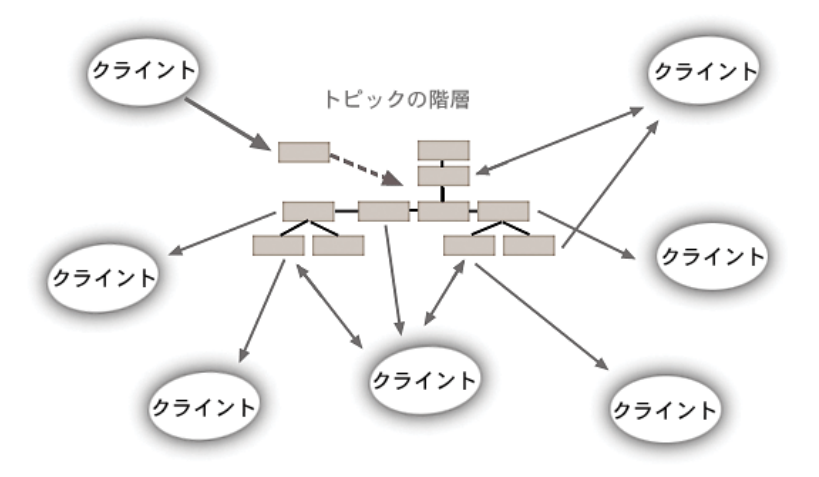

パブリッシュ */* サブスクライブシステムでは、通常、キューはトピックと呼ばれ るノードに階層的に編成されます。クライアントは、いくつものトピックをサブ スクライブおよびパブリッシュできます。

このようなシステムのクライアントは、*TopicPublisher* および *TopicSubscriber* と呼 ばれるメッセージの生成 / 消費側オブジェクトを使用します。クライアントは、 複数のトピックに加入したり、加入者および発行者の両方になることができます。

TopicSubscriber は、「正続的」または「一時的」にすることができます。クライア ントが、トピックの「すべて」のメッセージ ( 加入者がオフラインのときに発行 されるメッセージも含む ) にアクセスする場合、永続的 TopicSubscriber を使用す る必要があります。これ以外の場合、クライアントは、メッセージ取り出しセッ ション中キューに保持されるメッセージにだけアクセスします。

注記 : メッセージは、シリアルで加入者に送信されます。トピックは共有リソースなので ( また一度に扱われる加入者は 1 人だけなので )、遅延の可能性は、PTP よりパブリッシュ / サブスクライブメッセージングの方が高くなります。

## <span id="page-18-0"></span>配信の保証について

JMS は、2 種類のメッセージ配信モードをサポートしています。

 PERSISTENT モードは、メッセージを安全な補間場所に送るようにメッセー ジブローカに伝えます。これにより、システム障害によりメッセージが転送 中に損失することがなくなります。

◆ NON PERSISTENT では、JMS プロバイダが安定した保管場所にメッセージ を保存する必要がありません。そのため、理論上、メッセージが損失するこ とがあります ( その代わりパフォーマンスは向上し、NON\_PERSISTENT メッ セージではオーバーヘッドも少なくなります )。

JMS プロバイダは、NON PERSISTENT メッセージを「一度だけ」配信するとき に必要です。つまり、メッセージが損失することはありますが、2 度配信される ことはありません。

対称的に、PERSISTENT メッセージの配信は、「確実に一度だけ」行われます。つ まり、プロバイダ障害により転送中のメッセージが失われることがなく、メッセー ジが複数回配信されることもありません。

注記 : 一度および一度だけの配信には、メッセージの有効期限切れ、リソース超過、また は管理上の削除によるメッセージの損失が保証されないという重要な制限があります。メッ セージシステムで最高の信頼性を実現するには、使用している MOM ソリューションの管理 問題を完全に理解する必要があります。

#### <span id="page-19-0"></span>メッセージ構造

企業メッセージング製品は、ヘッダ、本文、および (JMS 対応製品の場合 ) プロパ ティリストで構成される持続的で軽量のエンティティとしてメッセージを扱いま す。「ヘッダ」には、メッセージのルーティングと識別に使用されるフィールドが 含まれます。「本文」には、送信されるアプリケーションデータが含まれます。「プ ロパティ」は、任意の記述子をメッセージに追加するメカニズムを提供します。 そのため、クライアントまたはプロバイダは、アプリケーション固有の基準に基 き、メッセージを選択または「フィルタ」することができます。

#### <span id="page-19-1"></span>ヘッダ情報

ヘッダで定義されるメッセージの特徴は、「期限」( メッセージを使用できる期間 を設定 )、「メッセージ優先度」(0 ~ 9 の数値 )、および「配信モード」(PERSISTENT または NON\_PERSISTENT) があることです。

JMS で定義されるヘッダフィールドは次のとおりです。

- JMSCorrelationID
- JMSDestination
- JMSDeliveryMode
- JMSExpiration
- JMSPriority
- JMSMessageID
- JMSTimestamp
- JMSRedelivered
- JMSReplyTo
- JMSType

これらの定義済みヘッダフィールド ( すべての JMS メッセージに必要です ) のほ かに、JMS 定義のプロパティフィールド ( ほとんどはオプションです )、プロバイ ダ固有のプロパティ、およびユーザプロパティがあります。

様々なヘッダおよびプロパティフィールドの意味については、付録 C で詳しく説 明します。

#### <span id="page-20-0"></span>本文のタイプ

JMS では、5 つのメッセージ本文のタイプを定義しています。

- 1 **MapMessage** 本文のメッセージは、キーと値のペアで構成されます。ここ で、キーは Java *String* で、値は Java プリミティブタイプです。エントリに は、シーケンシャル一覧または名前によりランダムでアクセスできます(キー と値のペアの順序は定義されません )。
- 2 **TextMessage** 本文が *java.lang.String* のメッセージ
- 3 **StreamMessage** 本文が一連の Java プリミティブ値 ( シーケンシャルに入力 および読み取られます ) で構成されるメッセージ
- 4 **ObjectMessage** シリアル化が可能な Java オブジェクトを含むメッセージ ( オブジェクトのコレクションには、JDK 1.2 で定義される「コレクション クラス」が使用されます )
- 5 **BytesMessage** 一連の連続するデータで構成されるメッセージ ( このカテ ゴリは、ベンダ側のメッセージ形式と一致するように本文をエンコードする ためのものです )

注記 : タイプに関係なく、キューに送信されたすべての JMS メッセージは「読み込み専用」 です。

JMS Connect では、5 つの標準 JMS 本文タイプのいずれかを使用して、メッセー ジペイロードを定義できます。また、JMS Connect は、2 つの定義済みメッセージ タイプを提供します ( 実際は、2 つの定義済み JMS 本文タイプのラッパです )。

- **◆ XML XMLドキュメントを(選択したXMLテンプレートに基いて)メッセー** ジとして送受信できます。XML ドキュメントの完全な DOM 表現は、 ECMAScript および XPath を介したマッピングまたは操作に使用できます。ま た、新しいノードをテンプレートドキュメントに追加できます。このメッセー ジタイプは、JMS 定義の TextMessage タイプのラッパです。
- ◆ Copybook COBOL コピーブックを (BytesMessage として)送受信できます。 詳細については、第 4 章を参照してください。

## <span id="page-21-0"></span>メッセージの取り出し

JMS では、クライアントのメッセージ取り出しに 2 種類のメカニズム ( 次を参照 ) を提供しています。

- 1 同期メッセージ取り出し。応答のないセッションの終了にタイムアウト値を 指定できます。
- 2 onMessage()メソッドに着信メッセージ処理用のアプリケーションロジクが 含まれる *MessageListener* オブジェクトを介した非同期取り出し

注記: ここでは、「同期」および「非同期」という用語は、「送信者」とクライアント間の 関係ではなく、キューとクライアントの通信セッションを表します。送信者は、受信側クラ イアントがオンラインであるかどうかに関係なく、常に、キューにメッセージを送ります。 この意味では、すべてのメッセージが非同期に受信されます。

同期取り出しでは、タイムアウト値をミリ秒単位で指定できます。タイムアウト 値を指定しないと、「受信」セッションは、メッセージが到着するまで、永久的に ブロックされます。また、「ゼロ」を指定すると、該当する選択条件 ( 指定した場 合 ) を満たすキューのメッセージが取り出され、セッションはすぐにタイムアウ トになります。

非同期取り出しでは、メッセージがセッションのように扱われ、メッセージの到 着直後にクライアントに通知 ( およびアクションを実行 ) できます。onMessage() ハンドラにより起動されるアプリケーションロジックでは、待ち時間を最小限に 抑え、透過的にメッセージを処理します。この場合、ブロードキャスタ / リスナ メタフォが適用されます。

この例として、クライアントがキューからデータを「取り出す」同期取り出しが あります。非同期では、キューはクライアント側にデータを「送信します」。

#### <span id="page-21-1"></span>メッセージフィルタ

アプリケーションによっては、送受信するメッセージをフィルタまたは分類する 必要があります。受信側アプリケーションによっては、メッセージの本文を簡単 に検査し、その内容からメッセージを送るか、破棄するかを決定できます。しか し、メッセージを送るかどうかを決めるためにメッセージの本文を分析する必要 がないように、選択条件をメッセージヘッダに指定した方が効率的です。

メッセージのヘッダ部分にメッセージ選択条件を指定することは、複数の受信側 アプリケーションが同じキューを使用する場合の通常の方法です。あるメッセー ジタイプの扱いに最適なアプリケーションが、必要なメッセージだけを受け取り つつ、他のアプリケーションで、それらに適したメッセージを送ることができま す。管理上、それぞれに専用の受信者をもつように複数のキューを設定するより、 1つのキューを設定した(複数の受信者が1つのキューにアクセスする)方が効率 的です。

また、選択条件を ( ヘッダを介して ) JMS プロバイダに表示できる場合、そのプ ロバイダがメッセージを必要とするクライアントだけにメッセージを送信できる という利点もあります。実際、フィルタを JMS プロバイダの代理として使用でき ます ( この方法は、パブリッシュ / サブスクライブメッセージングで重要です )。

JMS は、キューのメッセージの選択に使用できる「メッセージセレクタ」を定義 します。このセレクタは、ヘッダフィールドまたはプロパティ値がセレクタで対 応する ID として使用されるときに、true か flase かを評価する式です ( 構文は SQL92 と同じです )。

exteNd JMS Connect は、すべての Browse および Receive アクションに対してネイ ティブ環境ペインの[Message Filter]タブのセレクタを実装します。これにより、 選択した条件に従って、着信メッセージをフィルタできます。

詳細については、第 4 章および付録 B を参照してください。

## <span id="page-22-0"></span>リクエスト **-** 応答と保存 **/** 転送

「リクエスト - 応答」の例として、応答の受信を期待してメッセージを送信するア プリケーションがあります。たとえば、信用交換アプリケーションは、顧客情報 をメッセージにまとめ、そのメッセージをキューに送ります。一方、受信側アプ リケーションは、そのメッセージを取り出し、必要なデータベースクエリおよび その他の処理を実行して、オリジナルメッセージに応答します。

これは、メッセージの作成側が、メッセージをキューに置くだけで終了する ( ま たは他の処理に移る )「保存 / 転送」または「起動と削除」の例とは異なります。 このように送信されるメッセージは、「データグラム」と呼ばれます。

JMS Connect は、どちらの場合でもサポートします。しかし、リクエスト - 応答の 例は、個々の Send Message および Receive Message アクションを使用して実装す る必要があります ( つまり、リクエスト - 応答セッションをカプセル化するアク ションタイプはありません )。リクエストメッセージおよび応答メッセージが同 じキューを共有する場合、関連する Send および Receive アクションは、同じ JMS コンポーネントで連続して実行する必要があります。しかし、発信メッセージが 着信メッセージとは異なるキューに置かれる場合、キューは JMS コンポーネント ごとに使用する必要があるので、2 つの異なる JMS コンポーネントを作成する必 要があります。

詳細については、第 4 章を参照してください。

## <span id="page-23-0"></span>**JMS** の定義範囲

JMS標準は、多数のメッセージシステム動作およびデータタイプを定義しますが、 管理的な概念、パフォーマンス調整、セキュリティ、構成問題、その他の様々な JMS プロバイダ機能は扱いません。

JMS では「扱われない」範囲は次のとおりです。

- ▲ 負荷バランス
- スケーラビリティ
- 诱過的なフェイルオーバ
- システム側のエラー通知または計画
- ◆ ユーザ認証
- ◆ メッセージ (プライバシ)の安全な転送
- 通信プロトコル
- リポジトリに保存されるメッセージタイプ定義

これらの機能については、MOM ベンダのドキュメンテーションを参照してくだ さい。

### <span id="page-23-1"></span>**exteNd** の **JMS** コンポーネントについて

JMS Connect は、exteNd Service に追加できる JMS コンポーネントを作成します。 XML Map コンポーネントと同様に、JMS コンポーネントは、着信または発信メッ セージと XML テンプレート間でデータをマップ、変換、および転送するために 設計されています。また、JMS 対応メッセージングシステムへの JMS 呼び出しを 作成、設定ウィザードを介して提供した情報に基いて必要なヘッダ情報を自動的 に入力、JMS の制限に従ってメッセージ内容のパッケージング化詳細を扱うこと ができます。

任意のデータ交換操作と同様、JMS コンポーネントは、接続リソースに依存して います。接続リソースは、ポート、チャネル、ユーザ認識、パスワード、キュー の位置などに関する重要な情報を指定します。JMS 接続リソースを設定すると、 これを使用して、リソースに指定したキューにメッセージを送る(またはメッセー ジを取り出す ) ように JMS コンポーネントを設定できます。

# 2

## <span id="page-24-0"></span>**JMS** コンポーネントエディタをお使いに なる前に

他の exteNd Connect と同様、使用する JMS コンポーネントの作成は、接続がメッ セージキューまたはメッセージトピックから発生するように、実際には JMS 接続 リソースを作成することから始めます。また、コンポーネントで使用する任意の XML テンプレートドキュメント (XML スケルトン、DTD、または XSL スタイル シート、あるいはこれらすべて ) も準備します。この章では、これらの項目の準 備について説明します。

## <span id="page-24-1"></span>**JMS** 接続リソースの作成

JMS コンポーネントを使用するには、メッセージを送受信するキューまたはト ピックにアクセスするための接続リソースを作成する必要があります。

JMS Connect 含む各 Connect アプリケーションでは、独自の接続リソースタイプが 使用されます。JDBC、JMS、ECI など異なる接続リソースには、対象となる外部 のデータソースに対応するさまざまな数やタイプのパラメータが必要です。これ を反映するために、セットアップウィザードの表示が動的に変化します。

接続リソースを作成すると、JMS コンポーネントを作成するたびに新しい接続を 作成する必要なく、さまざまな JMS コンポーネントに再使用できます。また、接 続リソースは一度作成するとある程度自己設定が可能で、接続に関連付けられて いるパラメータ値を制御する ECMAScript 式にデータフィールドをリンクするこ とができます ( 次を参照 )。

#### <span id="page-25-0"></span>式駆動型の接続について

「Create a New Connection Resource」ウィザードを使用すると、定数または式の 2 つの方法で接続パラメータを指定できます。デフォルトでは、ウィザードのパラ メータ入力フィールドは定数ベースで、接続が使用されるたびに指定された任意 のパラメータに対し入力した値がそのまま使用されます。対照的に式ベースのパ ラメータの場合、設計時にウィザードに組み込まれている ECMAScript 式のプロ グラムによって、値がランタイム時に決定されます。したがって、ランタイム時 の状況に応じて、式駆動型のパラメータの値は接続が使用されるたびに異なる可 能性があります。

たとえば、JMS Connection における式駆動型パラメータの簡単な例として、 PROJECT 変数として Connection User 名の定義があります (Composer のメインメ ニューバーから、[**Tools**]、[**Configuration**]、[**Project Variables**]タブの順に選択 します )。ここで、Connection User パラメータに PROJECT 変数の値を割り当てる ことができます。プロジェクトを配備する際、このように Deployment Wizard の 「Project Variable Remapping Panel」機能を使用して、最終的な運用環境に適した値 に Connection User 名を更新します。

別の例として、毎月 15 日にメンテナンスを行うために MOM ( メッセージ指向型 ミドルウェア ) 環境で Queue1 が設定されていたとすると、代わりに Queue2 が使 用されます。接続の Queue Name パラメータに次の式を割り当てた場合です。

(new Date).getDate() == 15 ?"Queue1" :"Queue2"

また、ECMAScript 式を使用して、ディスク上のファイルから情報を読み込み、ア プリケーションサーバなどに存在するJavaオブジェクトを呼び出すことができま す。このように、パラメータの情報提供に式を使用すると、柔軟性および機能が 向上します。

#### ¾ パラメータを式駆動型モードに切り替える

- 1 式を添付するフィールドにカーソルを置きます ( この操作は、[Connection Type]フィールド、チェックボックスにはいずれも適用されません )。
- 2 マウスの右ボタンをクリックして、コンテキストメニューを表示します。

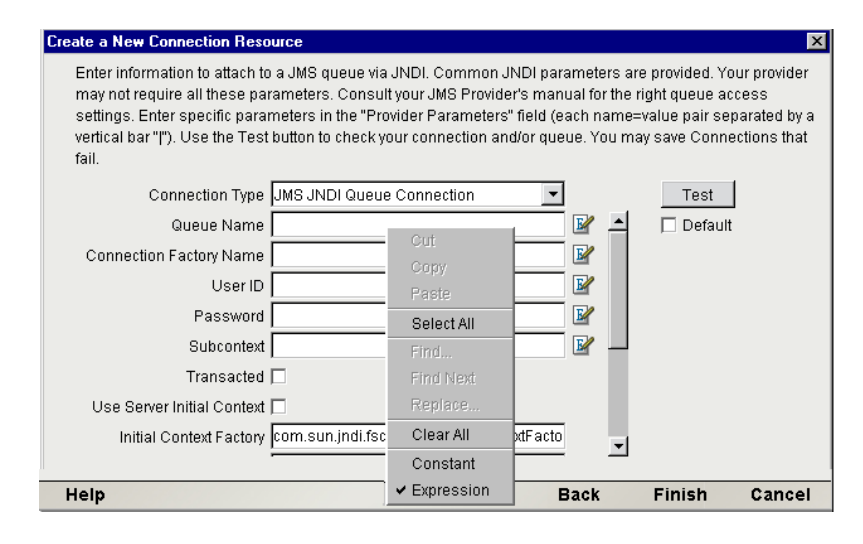

- 3 メニューから[**Expression**]を選択します。パラメータフィールドの右側に、 青色の「Expression Editor」アイコンが表示されます。
- 4 フィールドに ECMAScript 式を入力するか、「Expression Editor」ボタンをク リックして Expression Editor のリストを使用し、ランタイム時に正しいパラ メータ値を評価する式を作成します。

#### <span id="page-26-0"></span>キュー接続について

メッセージ指向ミドルウェアのシステムでは、キューは管理されたリソースで、 JMS はそれぞれの管理オブジェクトからキューにアクセスします。ポータブルな ままインタフェースからクライアントアプリケーションでオブジェクトを使用で きるように、JMS 管理オブジェクトにより送信先および接続に関する情報がまと められます。

JMS では、管理オブジェクト ( 接続ファクトリおよび送信先 ) を JNDI ネームス ペースに配置する必要があります。したがって、アプリケーションにより要求さ れる接続リソースは常に JNDI から取得されます。ただし、プロバイダの接続ファ クトリのオブジェクト名が対象のJavaアプリケーションですでに認識されている 場合は、JNDI を経由することなくそのアプリケーションで接続が作成されます。

exteNd では、デフォルトで JNDI を経由する接続が設定されています (JNDI を利 用する管理オブジェクトへのアクセスは、すべての JMS MOM で使用できること が保証されているためです )。ただし、IBM の MQSeries の場合、MQSeries クラ スを使用して ( つまり JNDI を経由せずに ) キュー接続を直接取得するオプション があります。ユーザは、ベンダにより設定されたユーザインタフェースを利用し て簡単なセットアップオプションを選択できます。

注記: ベンダ固有の「直接接続」機能が使用可能な場合、exteNd Composer の「Create a New Connection Resource」ウィザードにあるプルダウンメニューにリストが表示されま す。また、**xconfig.xml**ファイルのJMS <COMPONENT\_FACTORY> ノードで<PROVIDERS> の内容を確認すると、プロバイダ固有の接続機能を検証できます (**xconfig.xml** ファイルは **Composer/bin** ディレクトリにあります )。

#### <span id="page-27-0"></span>¾ **JNDI** を使用して **JMS** キュー接続リソースを作成する

注記: 次のグラフィックに示されている設定は、JbrokerMQへの一般的な JNDI 接続 です。

1 [**File**]、[**New xObject**]、[**Resource**]、[**Connection**]の順に選択します。「Create a New Connection Resource」ウィザードが表示されます。

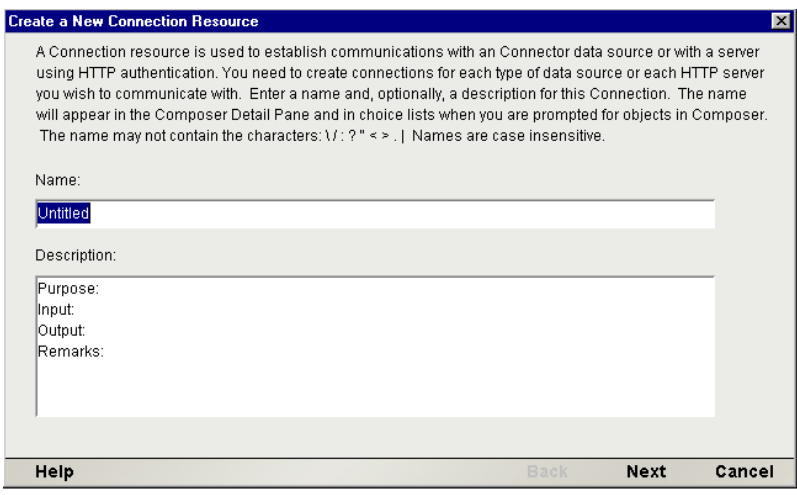

- 2 [Name] に、接続オブジェクトの名前を入力します。
- 3 オプションで、[**Description**]に説明のテキストを入力します。
- 4 [**Next**]をクリックします。

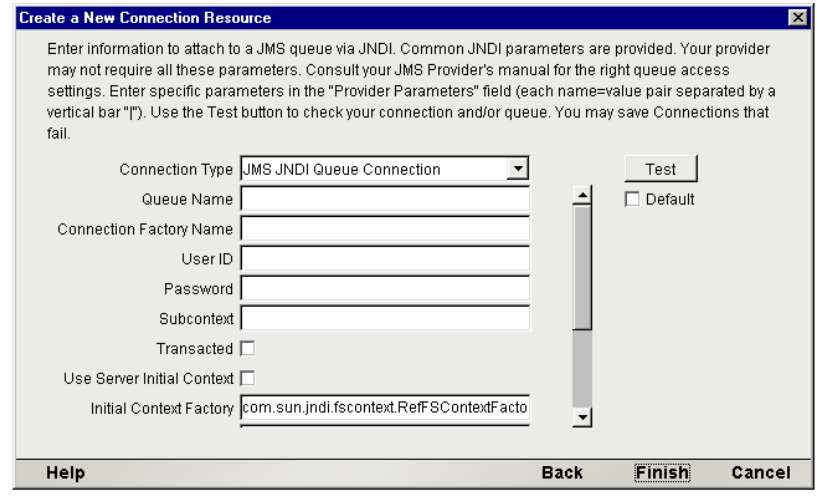

- 5 [Connection Type]プルダウンメニューから、**JMS JNDI Queue Connection** ( ポイントツーポイントメッセージング用 ) を選択します。ペインの内容が 更新され、選択した特定の接続タイプに必要なセットアップ情報が表示さ れます。
- 6 最初のフィールド [( **Queue Name**]) に、使用するキューの名前を入力します。
- 7 必要に応じて、[**ClientID**]を入力します ( オプション )。
- 8 [**Connection Factory Name**]フィールドに、キュー接続を作成する場合は キュー接続ファクトリ名、トピック接続を作成する場合はトピック接続ファ クトリ名を入力します。
- 9 必要に応じて、接続ユーザおよび接続パスワードの情報を入力します (オプ ション )。
- 10 必要に応じて、[**Subcontext**]に JNDI のサブコンテキスト情報を入力します ( オプション )。
- 11 JMSコンポーネントにおいて、セッションレベルでCommitまたはRollbackコ マンドを発行する場合は[**Transacted**]チェックボックスをオンにします。

注記 : [Transacted]チェックボックスをチェックせずに JMS コンポーネントのアク ションモデルで Commit または Rollback ステートメントを発行すると、例外が発生し ます。

- 12 サービスの配備後、サーバでランタイム時にローカルで接続ファクトリを取 得する場合、[**Use Server Initial Context**]にチェックを付けます。つまり、配 備されたサービスでキューまたはトピック接続を取得する場合、手順 15 から 19 までを実行する必要はありません。ただし、設計時に接続でライブメッ セージを送受信する場合は、リモートホストで Composer に必要な接続ファク トリオブジェクトが検索可能であることが必要なため、次の該当する手順を すべて完了する必要があります。次の設定は、Composer によりリモートで接 続を構築する場合を想定しています。
- 13 テキストフィールドの右側にある垂直方向のスクロールバーを下にスクロー ルして、ダイアログボックスの残りのフィールドを表示します。次の図を参 照してください。

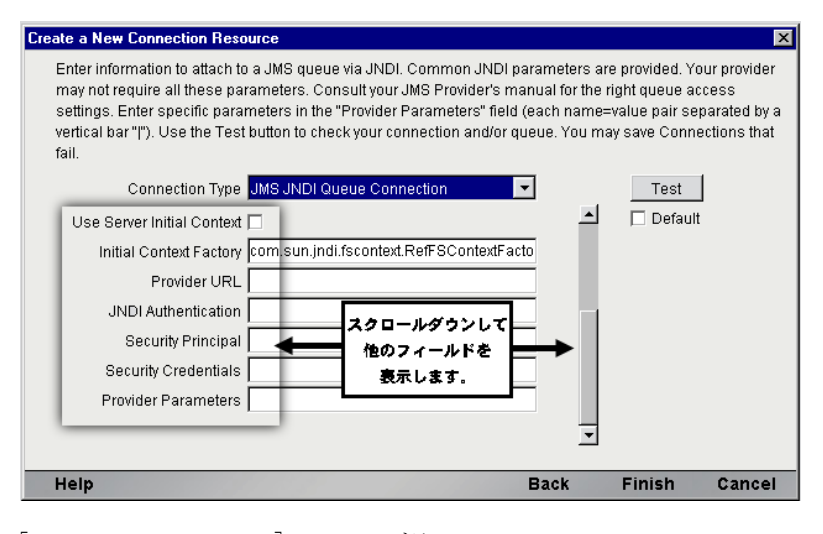

14 **[Initial Context Factory]** フィールドに、 **com.sun.jndi.fscontext.RefFSContextFactory** など、使用しているシステムの JNDI コンテキストファクトリの名前を入力します ( この情報を入手するには、管 理者に連絡してください )。

- 15[**Provider URI**]フィールドに、JMS プロバイダ ( または MOM プロバイダ ) の JNDI コンテキストリソースの場所を表す URI を入力します。たとえば、こ のフィールドは **iiop://localhost:3506** または **file:///D/MQSeries/java/fscontext** のよ うになります。
- 16 ( オプション )[**JNDI Authentication**]フィールドに、必要な JNDI 認証文字列 を(管理者の指定どおりに)入力します。
- 17 ( オプション )[**Security Principal**]フィールドに、必要な JNDI セキュリティ プリンシパル名を(管理者の指定どおりに)入力します。
- 18 ( オプション )[**Security Credentials**]フィールドに、必要な JNDI セキュリ ティ資格情報文字列を ( 管理者の指定どおりに ) 入力します。

19 ( オプション )[**Provider Parameters**]フィールドに、操作を実行している MOM 環境に必要なプロバイダ固有の name/value の対を入力します。パイプ 文字 (|) で name/value の対を区切ります。たとえば、LDAP プロバイダのパ ラメータは次のようになります。

java.naming.security.authentication = value | java.naming.security.credentials = value | java.naming.security.principal = value

注記 : ここでは、わかりやすく表示するためにスペースが使用されています。プロバ イダパラメータの文字列にはスペースを使用しないでください。

- 20 JMS コンポーネントの作成時に、デフォルトでこの接続リソースをセット アップダイアログボックスに表示する場合は、[**Default**]チェックボックス をオンにします ( 通常チェックはオフです )。
- 21 正常に接続されるかどうかを確認するため、[**Test**]をクリックします。[Test Options]ダイアログボックスが表示されます。

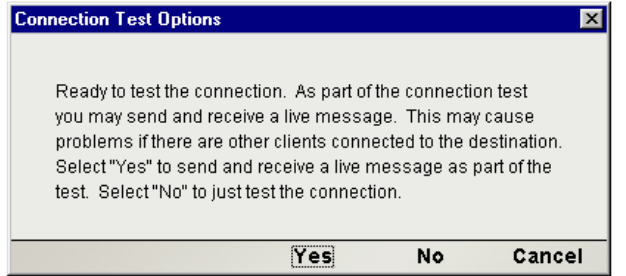

22 「Test Options] ダイアログボックスに、接続の整合性に関するテストの一部 としてライブメッセージを送信するかどうか確認するメッセージが表示さ れます。[**Yes**]ボタンをクリックすると、Composer により接続を構築して いるキューまたはトピックにライブメッセージ (固有な CorrelationID を持つ *TextMessage* タイプ ) が送信されます。

注記 : 運用環境において既存のアプリケーションに悪影響が及ばないという合理的な 確信がない限り、運用環境 ( 多数のリスナが存在する可能性があり、ライブキューを 使用している環境 ) でこのテストメッセージを送信しないように注意してください。

必要な接続オブジェクトを作成するもののテストメッセージを送信しない場 合は、[**No**]をクリックします。

23[**Finish**]をクリックします。新しく作成された接続リソースの xObject が、 Composer の接続リソースの詳細ペインに表示されます。

#### ¾ **MQSeries** のキュー接続リソースを作成する

1 [File]、[New xObject]、[Resource]、[Connection]の順に選択します。「Create a New Connection Resource」ウィザードが表示されます。

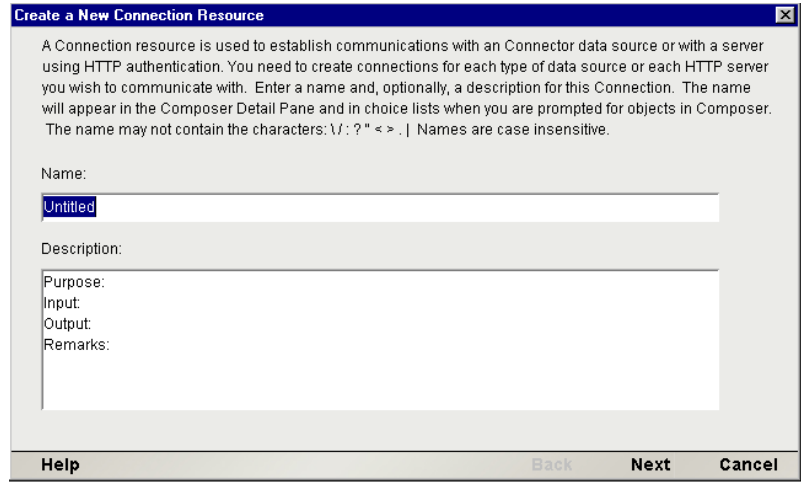

- 2 接続オブジェクトの名前を入力します。
- 3 オプションで、[**Description**]に説明のテキストを入力します。
- 4 [Next] をクリックして、ウィザードの接続情報ペインに移動します。

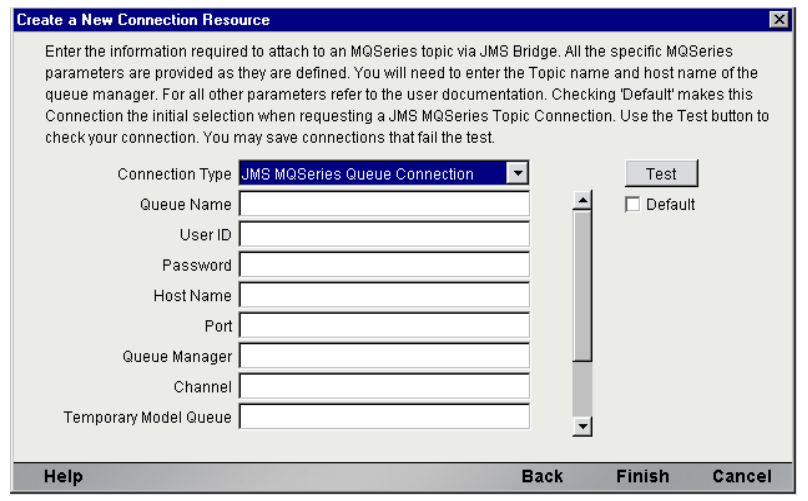

- 5 [Connection Type]プルダウンメニューから、**JMS MQSeries Queue** ( ポイント ツーポイントメッセージング用 ) を選択します。ペインの内容が更新され、 選択した特定の接続タイプに必要なセットアップ情報が表示されます。
- 6 最初のフィールド ([**Queue Name**]) に、使用するキューの名前を入力します。
- 7 オプションで、[**Connection User** ]フィールドにユーザ名を入力します。
- 8 オプションで、[**Connection Password** ]フィールドにパスワードを入力し ます。
- 9 [**Host Name** ]フィールドに、使用しているシステムの MQSeries ホストマシ ン名を入力します ( 必要に応じて、この情報については管理者に連絡してく ださい)。
- 10[**Port**]フィールドに、MQSeries ホストマシンのポート番号を入力します ( 必 要に応じて、この情報については管理者に連絡してください )。
- 11 [**Queue Manager** ]フィールドに、MQSeries キューマネージャ名を ( 管理者の 指定どおりに)入力します。
- 12[**Channel**]フィールドに、MQSeries ホストマシンのチャネル名を ( 管理者の 指定どおりに)入力します。
- 13 一時的なモデルのキューを指定する場合は、[**Temporary Model Queue**]フィー ルドに指定します。
- 14 垂直方向のスクロールバーを下にスクロールして、ダイアログボックスの残 りのフィールドを表示します ( この例では 2 つのチェックボックスが表示さ れています )。次の図を参照してください。

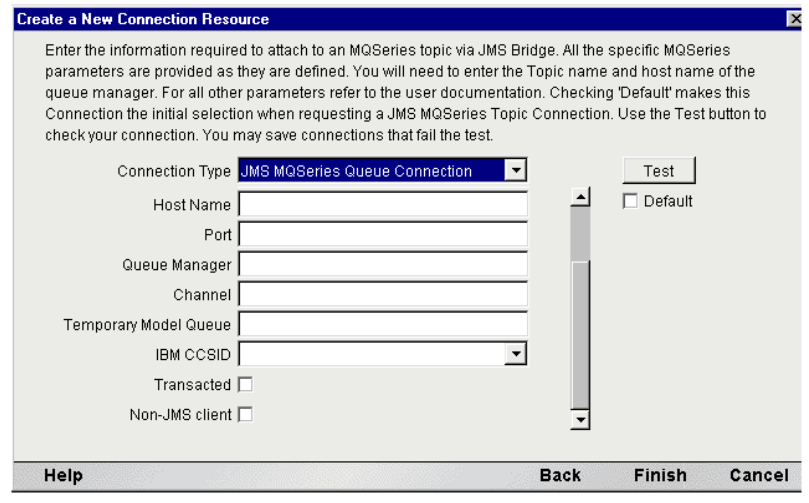

15 JMSコンポーネントにおいて、セッションレベルでCommitまたはRollbackコ マンドを発行する場合は[**Transacted**]チェックボックスをオンにします ( デ フォルトではオフです )。

注記 : [Transacted]チェックボックスをチェックせずに JMS コンポーネントのアク ションモデルで Commit または Rollback ステートメントを発行すると、例外が発生し ます。

- 16 MOM 本来の機能を使用して最適な接続を行う場合は、[**Non-JMS Client**] チェックボックスをオンにします ( この例では、ベンダ製の呼び出しを使 用して MQSeries のオブジェクトを直接取得するということです )。
- 17 JMS コンポーネントの作成時に、デフォルトでこの接続リソースをセット アップダイアログボックスに表示する場合は、[**Default**]チェックボックス をオンにします ( 通常チェックはオフです )。
- 18 正常に接続されるかどうかを確認するために、[**Test**]をクリックします。 [Test Options]ダイアログボックスが表示されます。

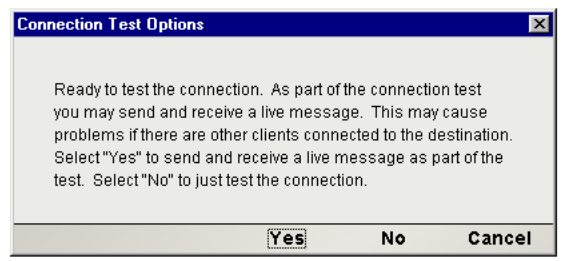

19 [Test Options] ダイアログボックスに、接続の整合性に関するテストの一部 としてライブメッセージを送信するかどうか確認するメッセージが表示さ れます。[**Yes**]ボタンをクリックすると、Composer により接続を構築して いるキューまたはトピックにライブメッセージ ( 固有な CorrelationID を持つ *TextMessage* タイプ ) が送信されます。

注記 : 運用環境において既存のアプリケーションに悪影響が及ばないという合理的な 確信がない限り、運用環境 ( 多数のリスナが存在する可能性があり、ライブキューを 使用している環境 ) でこのテストメッセージを送信しないように注意してください。

必要な接続オブジェクトを作成するもののテストメッセージを送信しない場 合は、[**No**]をクリックします。

20[**Finish**]をクリックします。新しく作成された接続リソースの xObject が、 Composer の接続リソースの詳細ペインに表示されます。

#### <span id="page-33-0"></span>トピック接続について

キューがパブリッシュ / サブスクライブコンテキストに使用される場合 ([「パブ](#page-17-1) リッシュ / [サブスクライブメッセージングとは」](#page-17-1)を参照 )、「トピック」と呼ばれ ます。キューとトピックの違いは、基本的に機能面よりも管理面にあります。し たがって、パブリッシュ / サブスクライブコンテキストで、ブラウザ表示が定義 されない点を除き、前のセクションにあるキュー接続に関するコメントはすべて トピック接続にも同様に適用されます。Browse アクションを使用する必要がある 場合は、トピックではなく、キューに接続してください。

#### ¾ **JNDI** トピック接続リソースを作成する

- 1 [**File**]>[**New xObject**]>[**Resource**]>[**Connection**]の順に選択します。 「Create a New Connection Resource」ウィザードが表示されます。
- 2 すでに説明した「JNDI を使用して JMS [キュー接続リソースを作成する」](#page-27-0)([28](#page-27-0) ページ ) の手順 **2**、**3**、および **4** に従って、ウィザードの最初のパネルを入力 します。
- 3 ウィザードの最初のパネルで、[Finish]をクリックします。新しいパネルが 表示されます。

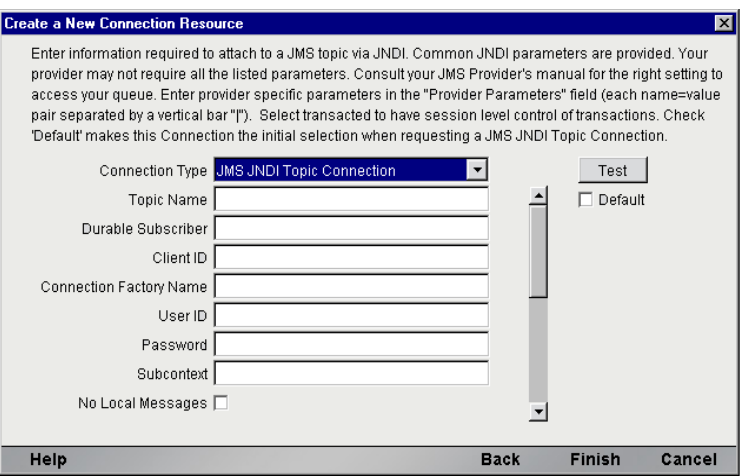

- 4 [Connection Type]プルダウンメニューから、**JMS JNDI Topic Connection** ( パ ブリッシュ / サブスクライブメッセージング用 ) を選択します。ペインの内 容が更新され、この接続タイプに必要なセットアップ情報が表示されます。
- 5 最初のフィールド ([**Topic Name**]) に、トピックの名前を入力します。
- **6** [Durable Subscriber] に名前を入力します (オプション)。
- **7** [Client ID] を入力します。
- 8 [**Connection Factory Name**]フィールドに、トピック接続ファクトリ名を入 力します。
- 9 必要に応じて、接続ユーザおよび接続パスワードの情報を入力します ( オプ ション )。
- 10 必要に応じて、[**Subcontext**]に JNDI のサブコンテキスト情報を入力します ( オプション )。
- 11 リスンしているトピックに対しコンポーネントまたはサービスにより送信さ れるメッセージが、コンポーネントまたはサービスで受信されないようにす る場合は、[**No Local Messages**]チェックボックスをオンにします ( つまり、 コンポーネントが自身のメッセージを受信しないようにするには、この チェックボックスをオンにします )。
- 12 下にスクロールして、パネルの残りのフィールドを表示します。次の図を参 照してください。

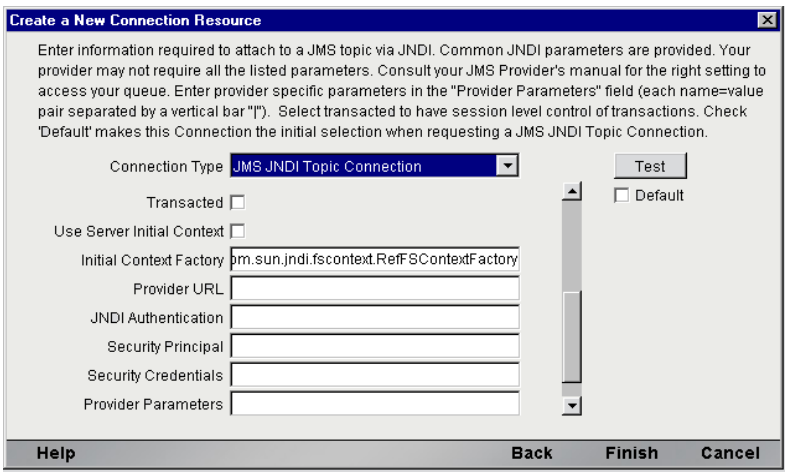

13 JMS コンポーネントにおいて、セッションレベルで Commit または Rollback コマンドを発行する場合は[**Transacted**]チェックボックスをオンにします ( デフォルトではオフです )。

注記 : [Transacted]チェックボックスをチェックせずに JMS コンポーネントのアク ションモデルで Commit または Rollback ステートメントを発行すると、例外が発生し ます。

- 14 サービスの配備後、サーバでランタイム時にローカルで接続ファクトリを取 得する場合、[**Use Server Initial Context**]にチェックを付けます。つまり、 配備されたサービスでキューまたはトピック接続を取得する場合、手順 15 から 19 までを実行する必要はありません。ただし、設計時に接続でライブ メッセージを送受信する場合は、リモートホストで Composer に必要な接続 ファクトリオブジェクトが検索可能であることが必要なため、次の該当する 手順をすべて完了する必要があります。次の設定は、Composer によりリモー トで接続を構築する場合を想定しています。
- 15 [**Initial Context Factory**]フィールドに、**com.sun.jndi.fscontext.RefFSContextFactory** など、使用しているシステムの JNDI コンテキストファクトリの名前を入力し ます ( この情報を入手するには、管理者に連絡してください )。
- 16[**Provider URI**]フィールドに、JMS プロバイダ ( または MOM プロバイダ ) の JNDI コンテキストリソースの場所を表す URI を入力します。たとえば、こ のフィールドは **iiop://localhost:3506** または **file:///D/MQSeries/java/fscontext** のよ うになります。
- 17 ( オプション )[**JNDI Authentication**]フィールドに、必要な JNDI 認証文字列 を(管理者の指定どおりに)入力します。
- 18 ( オプション )[**Security Principal**]フィールドに、必要な JNDI セキュリティ プリンシパル名を(管理者の指定どおりに)入力します。
- 19 ( オプション )[**Security Credentials**]フィールドに、必要な JNDI セキュリ ティ資格情報文字列を ( 管理者の指定どおりに ) 入力します。
- 20 ( オプション )[**Provider Parameters**]フィールドに、操作を実行している MOM 環境に必要なプロバイダ固有の name/value の対を入力します。パイプ 文字 (|) で name/value の対を区切ります。たとえば、LDAP プロバイダのパ ラメータは次のようになります。

java.naming.security.authentication = value | java.naming.security.credentials = value | java.naming.security.principal = value

注記 : ここでは、わかりやすく表示するためにスペースが使用されています。プロバ イダパラメータの文字列にはスペースを使用しないでください。

- 21 JMS コンポーネントの作成時に、デフォルトでこの接続リソースをセット アップダイアログボックスに表示する場合は、[**Default**]チェックボックス をオンにします ( 通常チェックはオフです )。
- **22** オプションで、[Test] ボタンを押して接続をテストします。
- 23 [Finish] をクリックしてウィザードを終了します。

#### ¾ **MQSeries** トピック接続リソースを作成する

- 1 [**File**]、[**New xObject**]、[**Resource**]、[**Connection**]の順に選択します。「Create a New Connection Resource」ウィザードが表示されます。
- 2 すでに説明した「JNDI を使用して JMS [キュー接続リソースを作成する」](#page-27-0)の 手順 **2**、**3**、および **4** に従って、ウィザードの最初のパネルを入力します。
- **3** ウィザードの最初のパネルで、[Finish]をクリックします。新しいパネルが 表示されます。

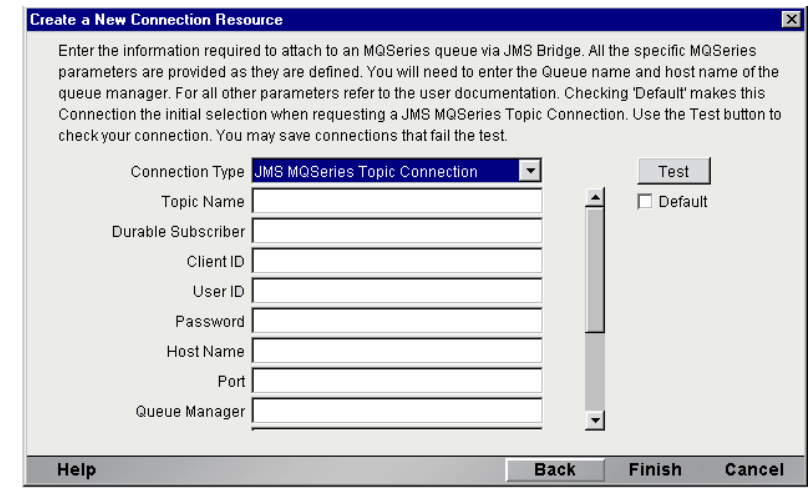

- 4 最初のフィールド ([**Topic Name**]) に、トピックの名前を入力します。
- **5** [Durable Subscriber] に名前を入力します (オプション)。
- **6** [Client ID] を入力します (オプション)。
- 7 必要に応じて、ユーザ **ID** およびパスワードの情報を入力します ( オプション )。
- **8 [Host Name] を入力します (オプション)。**
- **9** [Port] を入力します (オプション)。
- 10 MQSeries のキューマネージャ名を指定する場合、[**Queue Manager** ]に入力 します ( キューマネージャの関連付けを行う場合、行わない場合については、 MQSeries のドキュメンテーションを参照してください )。
- 11 下にスクロールして、ウィザードの残りのパネルを表示します。次の図を参 照してください。

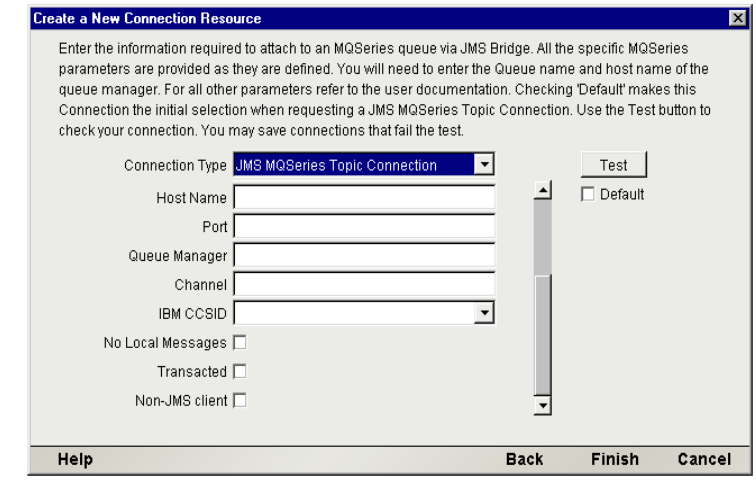

- 12 オプションで[**Channel**]を入力します。
- 13 リスンしているトピックに対しコンポーネントまたはサービスにより送信さ れるメッセージが、コンポーネントまたはサービスで受信されないようにす る場合は、[**No Local Messages**]チェックボックスをオンにします ( つまり、 コンポーネントが自身のメッセージを受信しないようにするには、この チェックボックスをオンにします )。
- 14 JMS コンポーネントにおいて、セッションレベルで Commit または Rollback コマンドを発行する場合は[**Transacted**]チェックボックスをオンにします ( デフォルトではオフです )。

注記 : [Transacted]チェックボックスをチェックせずに JMS コンポーネントのアク ションモデルで Commit または Rollback ステートメントを発行すると、例外が発生し ます。

- 15 このトピックについてプロバイダ本来のメッセージ配信機能を使用する (JMS ヘッダ情報を無視する ) 場合は、[**Non-JMS Client**]チェックボックス をオンにします。コンポーネントにより MQSeries 本来の ( 非 JMS 対応の ) メッセージングを使用する受信者にメッセージを送信する場合、このオプ ションが便利です。
- 16 JMS コンポーネントの作成時に、デフォルトでこの接続リソースをセット アップダイアログボックスに表示する場合は、[**Default**]チェックボックス をオンにします ( 通常チェックはオフです )。
- **17** オプションで、[Test] ボタンを押して接続をテストします。
- **18** [Finish] をクリックしてウィザードを終了します。

#### JMS コンポーネントエディタをお使いになる前に 39

# コンポーネントに対する **XML** テンプレートの作成

接続リソースに加えて、JMS コンポーネントで XML スタブドキュメント、関連 付けられている DTD または XML スタイルシート、あるいはこれらすべてを使用 して、メッセージ情報のマップに役立てることもできます。このようなドキュメ ントを使用する場合、コンポーネントの設計のためサンプルドキュメントに利用 できるようこの時点で XML テンプレートリソースにこれらを追加する必要があ ります ( 詳細については、『exteNd Composer ユーザガイド』の第 5 章の「XML テ ンプレートの作成」を参照してください )。

また、コンポーネント設計によって別の xObject リソース ( カスタムスクリプトや コードテーブルマップなど ) が要求される場合は、JMS コンポーネントを作成す る前にこれらのリソースを作成するようお勧めします。詳細については、 『Composer ユーザガイド』の「カスタムスクリプトの作成」を参照してください。

# 3 JMS コンポーネントの作成

この章では、exteNd Web サービスで使用するための JMS コンポーネントの作成 プロセスについて説明します。また、メッセージヘッダフィールドやプロパティ のセマンティックおよび使用についても、JMS メッセージングのコンテキストで 説明し、JMS ベースの exteNd Web サービスを最も有効に使用する方法のヒント も記載されています。JMS Connect で作成されたコンポーネントに依存する Web サービスを作成して配備する前に、この章を読んで内容を確認してください。

# **JMS** コンポーネントを作成する前に

JMS コンポーネントを作成する場合は、次の質問に対する回答を把握している必 要があります。

- メッセージへまたはメッセージからデータをマップするために必要な XML テンプレートドキュメント ( または COBOL コピーブック、あるいはその両 方 )。XML テンプレートリソースの詳細については、『*Composer* ユーザガイ ド』の「*Creating a New XML Template*」を参照してください。
- コンポーネントで使用する JMS 接続リソース。JMS コンポーネントの作成プ ロセスの一部として、既存の JMS 接続を選択したり、新しい接続を作成した りすることが可能です ( 接続は、事前に作成した場合、新しい JMS コンポー ネントすべてに対して使用可能になります )。JMS 接続リソースのセットアッ プ方法の段階的な情報については、前の章を参照してください。
- ◆ [Browse Messages](#page-61-0) アクションを作成するかどうか (「Browse Messages アクショ [ン」を](#page-61-0)参照 )。作成する場合は、接続リソースとして「キュー」接続を選択 する必要があります。参照は、「トピック」接続で定義されません。
- キューまたはトピックに到着したメッセージによってサービスがトリガされ るかどうか。トリガされる場合は、サービスを JMS サービスとして配備する 必要があります ( 第 6 章 「JMS [サービス」](#page-108-0)を参照)。
- メッセージセッションが処理されるかどうか。Commit または Rollback コマン ドを発行する場合は、使用する特定の JMS 接続リソースのトランザクション を有効にする (Connection Resource セットアップウィザードで「Transacted] チェックボックスをオンにする ) 必要があります。詳細については、[31](#page-30-0) ペー ジ[Transacted]チェックボックスの説明を参照してください。
- ◆ メッセージを「送信」するのか、または「受信」するのかどうか。単一の JMS コンポーネント内では、同じキュー(または接続リソース)を使用する場合 にのみ、メッセージを送信および受信できます。2 つ以上の異なるキューま たはトピックに対して送信または受信を行う場合は、各接続リソースに 1 つ ずつ、別のコンポーネントを作成する必要があります。

### ¾ 新しい **JMS** コンポーネントを作成する

1 [**File**]>[**New xObject**]>[**Component**]>[**JMS**]の順に選択します。「Create a New JMS Component」ウィザードが表示されます。

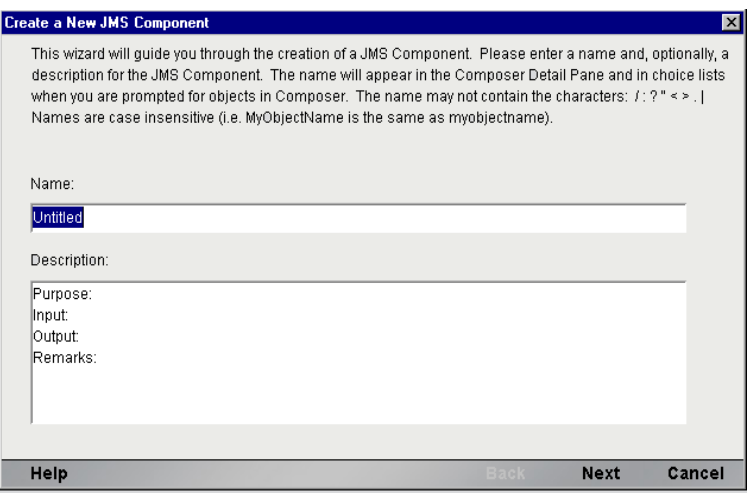

- 2 新しい JMS コンポーネントの「名前」を入力します。
- 3 オプションとして、[**Description**]に説明テキストを入力します。
- 4 [**Next**]をクリックします。「Create a New JMS Component」ウィザードの[XML Templates Infol パネルが表示されます。

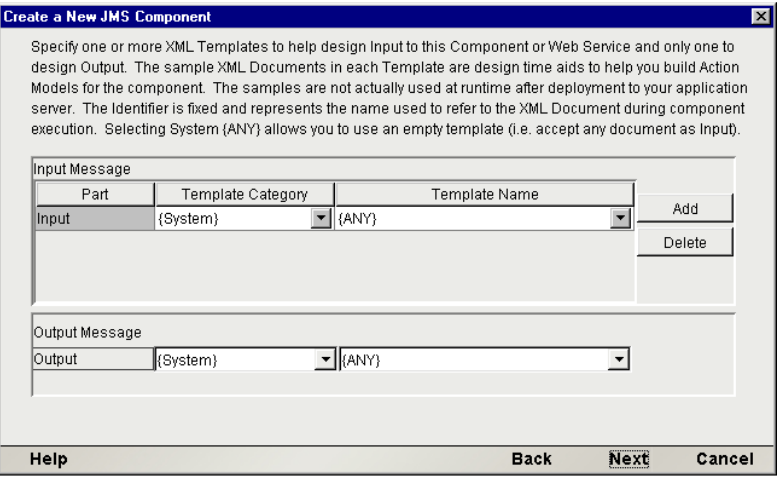

- 5 1つまたは複数の「入力」テンプレートを、次のように指定します。
	- デフォルトのカテゴリと異なる場合は、[**Template Category**]を選択し ます。
	- **◆ 選択した「Template Category**]にある XML テンプレートのリストから [**Template Name**]を選択します。
	- **◆ 入力 XML テンプレートをさらに追加するには、「Add**] をクリックして、 手順 2 から 4 を繰り返します。
	- 入力 XML テンプレートを削除するには、エントリを選択して[**Delete**] をクリックします。
- 6 **Output** に対して XML テンプレートを選択します (Output という名前の出力 DOM は 1 つしかありません )。

注記 : 出力テンプレートとして **{System}{ANY}** を選択すると、設定済みの構造が含 まれない出力 XML テンプレートを指定できます。たとえば、ECMAScript を使用して ランタイム時にカスタム出力 DOM を生成する場合などに、このようなテンプレート を指定します ( 詳細については、『*Composer* ユーザガイド』の XML Map コンポーネ ントの作成に関する章である「Creating an Output DOM without Using a Template」を 参照してください )。

7 [**Next**]をクリックします。「Create a New JMS Component」ウィザードの [Connection Info] パネルが表示されます。

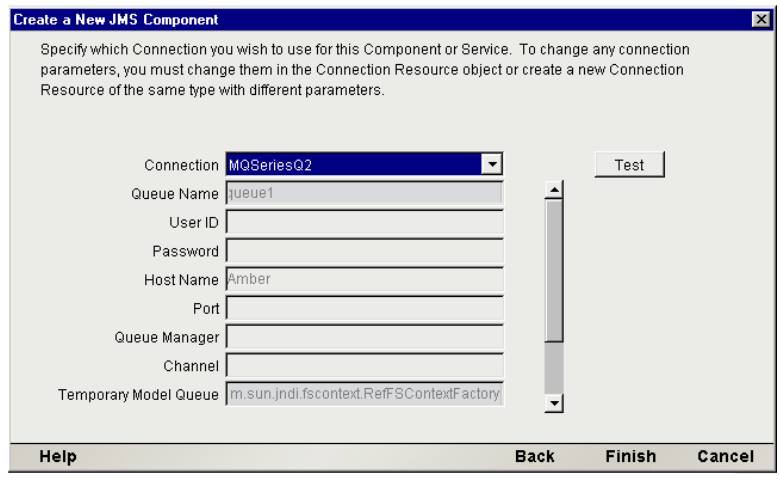

- 8 プルダウンリストで「接続」タイプを選択します。プルダウンリストの選択 肢では、以前に作成した使用可能な JMS 接続リソースが反映されます。JMS 接続リソースの作成の詳細については、 25 ページの「JMS [接続リソースの作](#page-24-0) [成」](#page-24-0)を参照してください。
- 9 [**Finish**]をクリックします。コンポーネントが作成され、JMS コンポーネン トエディタが表示されます。

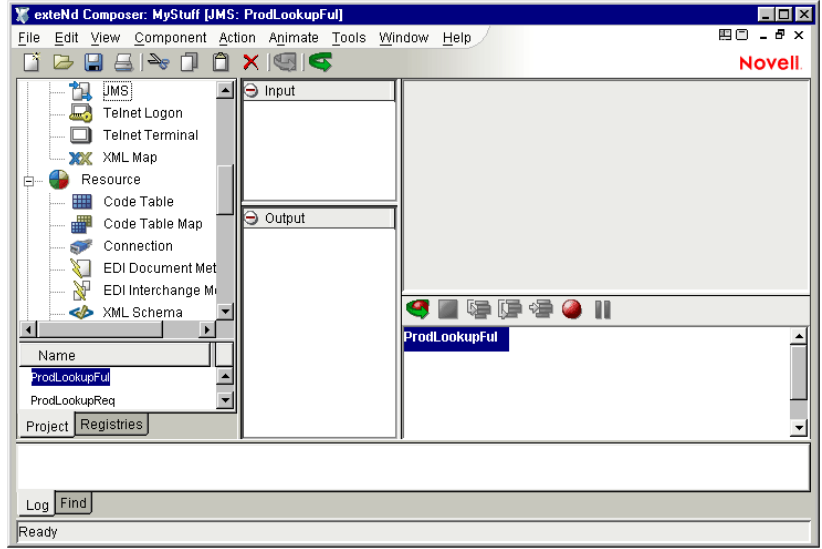

## **JMS** コンポーネントエディタウィンドウについて

JMS コンポーネントエディタは、その外観が、XML Map コンポーネントエディ タウィンドウに類似しています (XML Map コンポーネントエディタの機能がすべ て含まれているだけでなく、メッセージングに固有な他のアクションタイプも含 まれています )。他のあらゆるコンポーネントエディタと同様、JMS コンポーネ ントエディタウィンドウには、アクションモデルペイン ( 通常は右下角にありま すが、他の場所にあってもかまいません)、ネイティブ環境ペイン(右上)、およ び入力 DOM/ 出力 DOM/ 一時 DOM 用のマッピングペインがあります。

ネイティブ環境ペインは、メッセージアクションを作成または選択するまで、グ レーのペインとして表示されます。メッセージアクションを作成または選択する と、現在のメッセージアクションに関連しているもの(参照、送信、または受信) に基づいて、ネイティブ環境ペインには、2 つまたは 3 つのタブを含むメッセー ジステータスペインが表示されます。

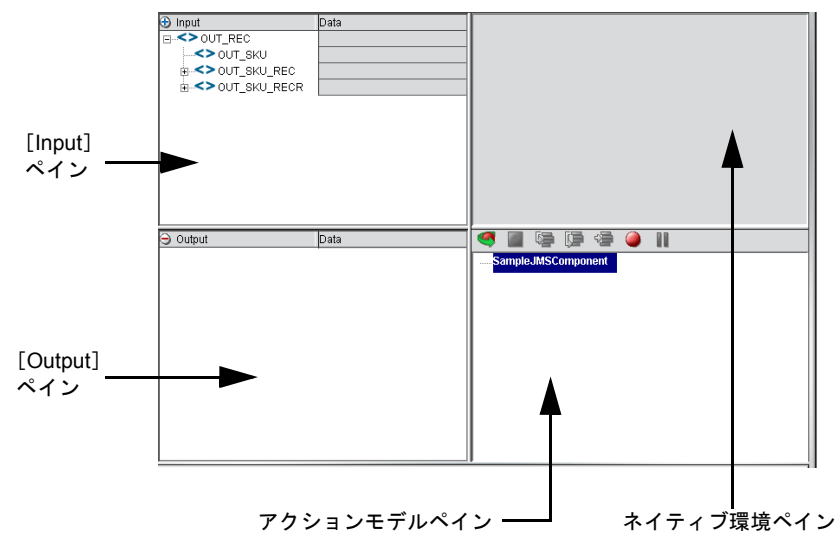

[Action]メニューをアクティブにして ( または、アクションモデルペイン内でマ ウスを右クリックして )[New Action]を選択すると、XML Map コンポーネント で使用可能なアクションと同じものがすべてJMSコンポーネントでも使用可能に なりますが、次の 4 つの新しいアクションタイプがさらに使用可能になります。

- Browse Messages
- Message Transaction
- Receive Message
- Send Message

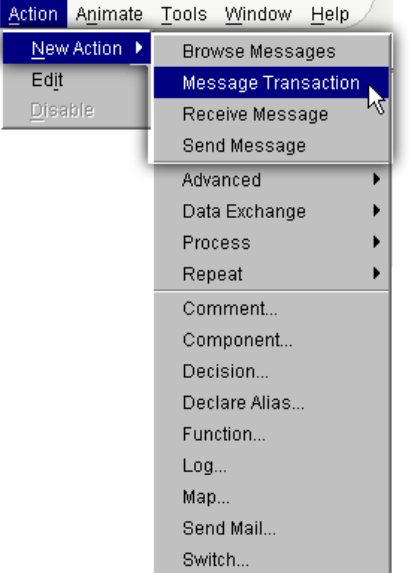

これら 4 つの JMS 固有のアクションについては、次の章で説明します。

# ネイティブ環境ペインについて

JMS コンポーネントエディタのネイティブ環境ペイン ( 最初はグレーです ) に は、JMS メッセージアクションがアクションモデルペインで選択されていると、 メッセージに関連付けられているさまざまなタイプの情報が表示されます。使 用可能な情報カテゴリ ( ペインの上部にあるタブによって示される ) には、 [Message Body]、[Message Header]、および[Message Filter]があります。最 初の 2 つのカテゴリは、すべてのメッセージアクション (Send、Receive、およ び Browse) に共通しています。ただし、[Message Filter]カテゴリは、Receive と Browse に対してのみ表示されます。

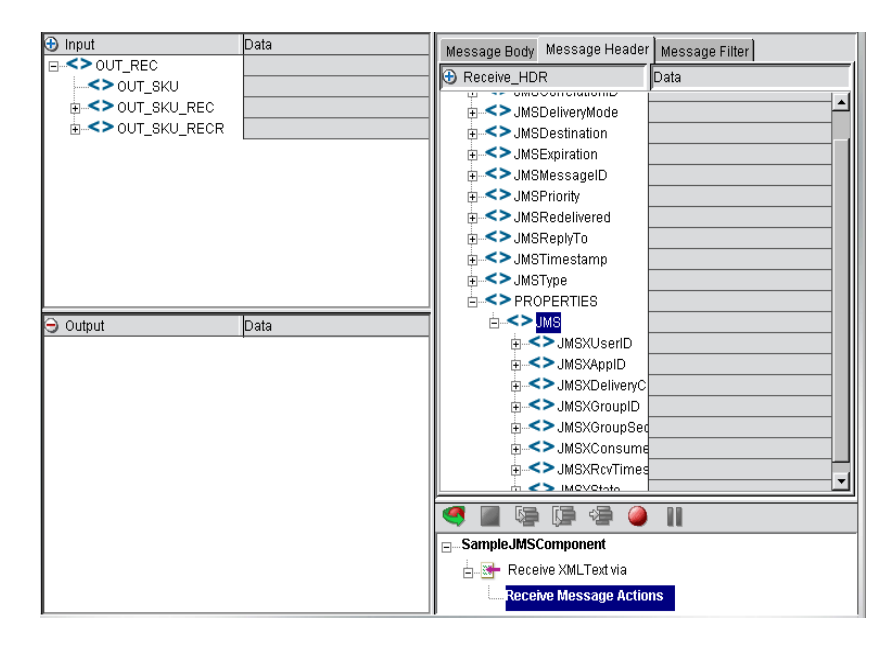

前の図では、[Message Header]タブが選択されており、アクションモデルペイン では、Receive Message アクションが選択されています。また、ネイティブ環境ペ インは、使用可能なメッセージヘッダとプロパティをすべて表示するために拡大 されています。メッセージヘッダおよびプロパティフィールドの使用の詳細につ いては、 127 ページ「メッセージヘッダおよびプロパティ」を参照してください。

[Message Body]タブを選択すると、ネイティブ環境ペインには、本文タイプに適 した方法でコンテンツが表示されます。たとえば、メッセージに XML ドキュメ ントが含まれている場合、ネイティブ環境ペインには DOM ツリーが表示されま す。また、メッセージに COBOL コピーブックが含まれている場合は、コピーブッ クのコンテンツが表示されます。詳細については、([80](#page-79-0) ページから始まる )[「メッ](#page-79-0) [セージヘッダへのデータのマップ」を](#page-79-0)参照してください。

[Message Filter]タブを選択すると、ネイティブ環境ペインにはセレクタ編集領域 が表示されます。詳細については、[96](#page-95-0) ページ[「メッセージフィルタ](#page-95-0) ( セレクタ ) の [操作」](#page-95-0)を参照してください。

# 4 **JMS アクションの作成**

# アクションについて

「アクション」は、プログラミングステートメントに類似しており、通常はパラ メータ形式の入力により特定のタスクを実行します。一般的には関連するアク ションが連係して、機能的な単位を構成します。exteNd ではこの機能的な単位を コンポーネントと呼び、コンポーネントを構成するアクションはアクションリス トまたはアクションモデルの一部です (『Composer ユーザガイド』のアクション に関連する章を参照してください)。

JMS コンポーネントエディタを使用すると、送信、受信、メッセージの参照など のアクションを ( オプションで「トランザクション」の一部として ) 作成できま す。exteNd Composer の強力な XML マップ機能により、メッセージと DOM の間 で簡単に XML 情報をマップでき、ビジネス論理によるデータの転送も可能です。 したがって、exteNd Composer で作成された JMS コンポーネントで XML 統合ア プリケーションに優れたメッセ―ジング機能を実現できます。

アクションモデルは、コンポーネント内で必要な結果を実現するために連係する 関連したアクションのリストで構成されています。例として JMS コンポーネント では、キューから命令データを読み込み、一時 XML ドキュメントにデータをマッ プし、特定の品目についてデータのトランザクションを実行して、変換されたデー タを出力 XML ドキュメントにマップするアクションがアクションモデルに含ま れます。

このアクションモデルは、いくつかの個々のアクションから構成されています。 そのアクションは次のとおりです。

- ( おそらくフィルタ機能を利用して ) Read Message アクションを実行する
- メッセージの内容を一時 XML ドキュメントにマップする
- コードテーブルを使用してデータ項目を転送する
- オプションでその他のコンポーネントを実行する
- 結果を出力 XML ドキュメントにマップする

# **JMS** コンポーネントエディタに固有なアクション

JMS コンポーネントエディタには、exteNd Composer の XML マップコンポーネン トエディタの重要な機能がすべてと、次のようなコネクタ専用の 4 つのアクショ ンタイプが存在します。

- Browse Message
- Message Transaction
- Receive Message
- Send Message

Message Transaction アクションタイプを除き、さまざまなメッセージアクション が一般的なセットアップダイアログ ボックスすべてに共通しています (Message Transaction アクションタイプを使用すると、JMS コンポーネントで Commit また は Rollback、あるいはその両方のステートメントを配置できます。詳細について は後で説明する「[Message Transaction](#page-72-0) アクション」を参照してください )。セット アップダイアログボックスには 3 つのタブがあります。

- オプションタブ (アクションタイプに応じて「Send Options]、「Browse Options]、または「Receive Options」とラベルに表示されます)
- ◆ [Message Body] タブ
- [Message Header]タブ

[Browse Message]および[Receive Message]ダイアログボックスには[Filter]タ ブもあります ( 後から「[Browse Messages](#page-61-1) アクション」および「[Receive Message](#page-66-0) ア [クション」](#page-66-0)で説明します )。

## オプションタブ

オプションタブには、対象のアクションタイプ (Send Message、Browse Message、 または Receive Message) に固有なオプションが表示されます。たとえば、Send Message アクションには次の図のようなオプションパネルがあります。

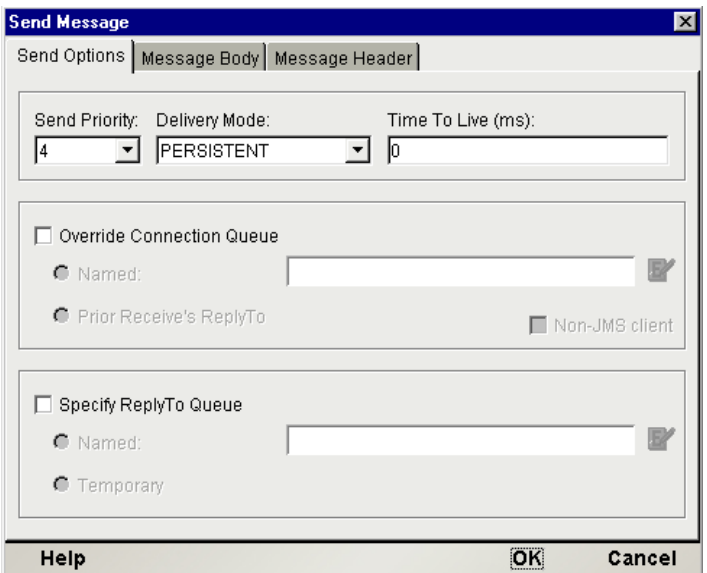

このタブに表示されるオプションは、「メッセージタイプ」に固有なのではなく、 「アクション」に固有です。つまり、このタブの表示は、BytesMessage または MapMessage のいずれでも同様です。

## [**Message Body**]タブ

[**Message Body**]タブには、メッセージタイプによって異なるセットアップパラ メータを含むペインが表示されます。

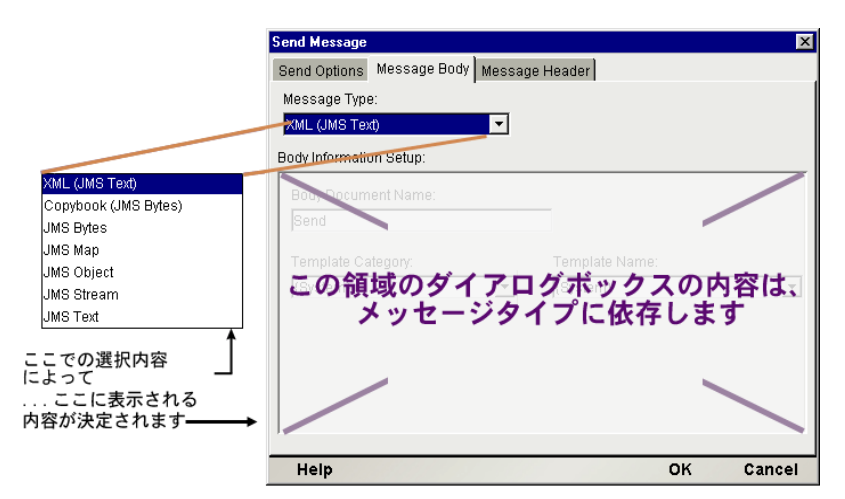

このペインには図のとおり[**Message Type**]プルダウンメニューがあり、XML お よび Copybook タイプ、さらに事前定義済みの 5 つの JMS メッセージタイプにア クセスできます。ここでの選択によって、ダイアログボックスの下の部分にある [Body Information Setup]ペインが変化します ( さまざまなフィールドおよびその 使用の詳細については、後のセクションを参照してください )。

## [**Message Header**]タブ

[**Message Header**]タブには、すべてのメッセージアクションタイプに共通なペ インが表示されます。

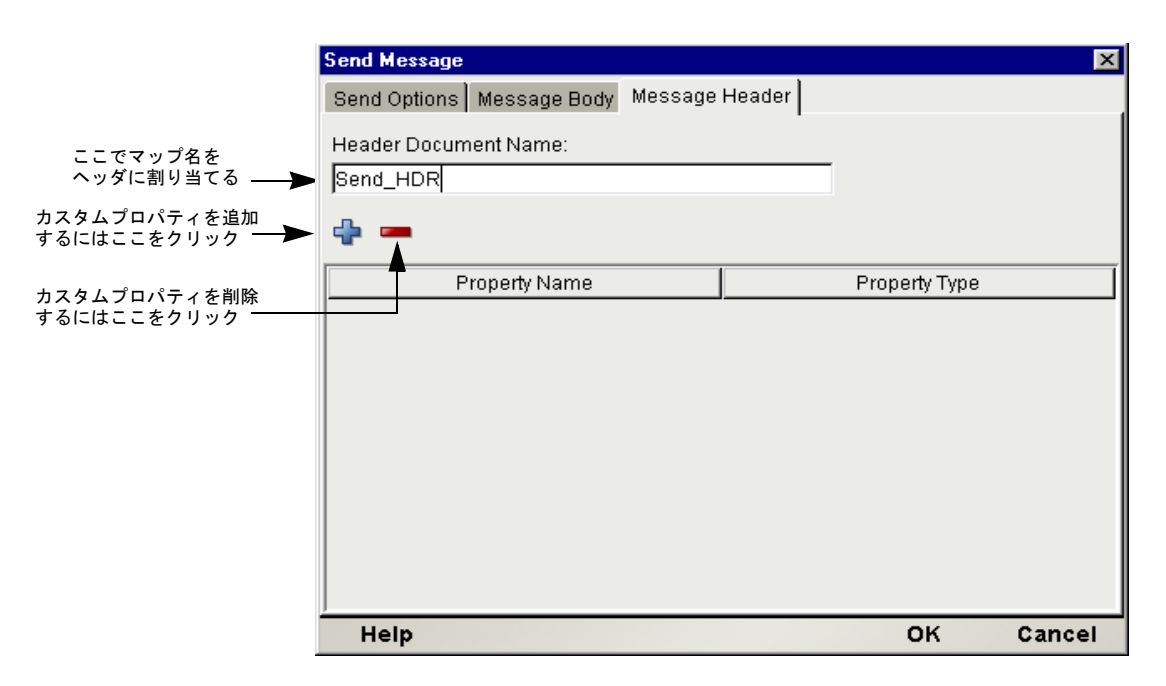

このタブでは、JMS により定義された内蔵型のヘッダを補完するためにオプショ ンで ( カスタムヘッダフィールドと同様の )「カスタムプロパティ」を作成します。

[Header Document Name]には、値をネイティブ環境ペインのプロパティフィール ドにマップするためターゲットラベルとして後に使用できる名前を入力する必要 があります ( このダイアログボックスで直接フィールドの値を割り当てることは できません )。Send Message アクションでは、デフォルト名は Send\_HDR です。

## **Send Message** アクション

Send Message アクションは、キューまたはトピックにメッセージを送信する場合 に使用します。メッセージの優先度、配信モード ( 永続的または非永続的 )、お よび Time to Live ( 有効期限 ) をアクションごとに指定できます。また、アクショ ンごとに送信先キューまたはトピックを指定したり、オプションで発信メッセー ジのヘッダにある JMSReplyTo フィールドで名前付きのキューを指定したりでき ます。

Send Message アクションの[Send Options]ボタングループについては、個別の説 明が必要です。ボタングループには 3 つあります。上のグループでは、サービス の質に関連する設定を指定できます。中央のグループでは、送信先キューまたは コンポーネントの接続リソースで指定された別のキューを指定できます。下のグ ループでは、発信メッセージの「返信先」を指定できます。各ボタングループを 順番に説明します。

### 優先度、モード、および有効期限

[Send Options]パネルにある上のボタングループを使用すると、サービスの質に 重要なプロパティを指定できます。

- [**Send Priority**] 1 から 9 までの数字で、メッセージに優先度を割り当てま す。JMS 定義のデフォルトの優先度は 4 です。プルダウンメニューを使用す ると、デフォルト値を上書きできます ( メッセージの優先度に関連付けられ ている実装の詳細は、JMS 標準で指定されていません )。
- [**Delivery Mode**] メッセージについて、送信先に転送される途中で保存さ れるよう永続的にするか ( 最高の信頼性 )、回復能力を持たず迅速に配信する か指定できます。
- **◆ 「Time to Live**] メッセージの最長有効期限を割り当てることができます ( ミリ秒単位 )。値をゼロに設定すると、メッセージの有効期限は無期限に なります。

## 送信先キュー **/** トピック

コンポーネントの JMS 接続リソースで指定された Send Message アクション送信 先キューがデフォルトです (JMS コンポーネントでデフォルトの送信先を変更す るには、[**File**]、[**Component**]、[**Connection Info**]の順に選択し、プルダウンメ ニューから別のキューを選択します )。

デフォルトの動作を上書きする場合、Send アクションの送信先キューまたはト ピックをアクションごとに指定できます。デフォルトの動作を「変更」するには、 [Send Message]ダイアログボックスの[Send Options]パネルにある[**Override Connection Queue/Topic**]チェックボックスをオンにします。

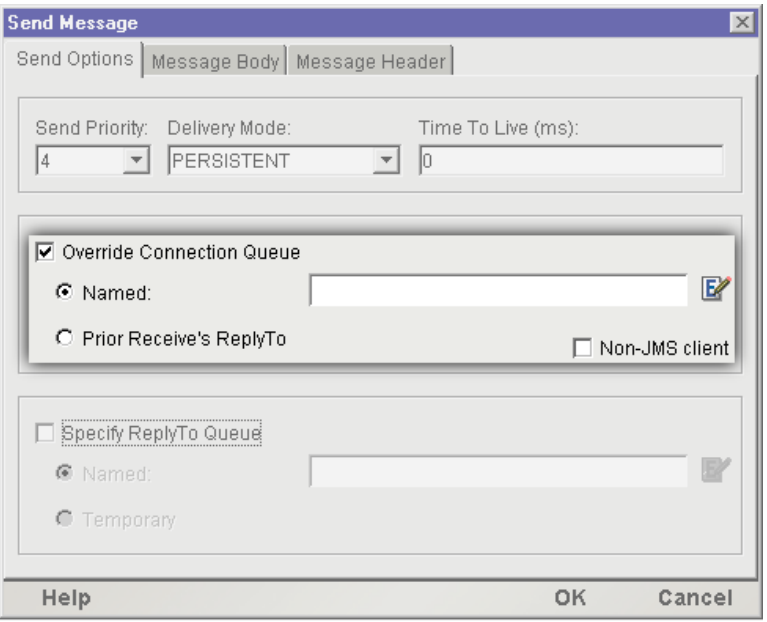

[Override Connection Queue/Topic]チェックボックス ( 上の図 ) をオンにすると、 その下にある 2 つのラジオボタンが有効になります。

 [**Named**]ラジオボタンをオンにすると、横のテキストフィールドに ( 引用符 に囲まれた文字列として)キューまたはトピック名を入力するか、 ECMAScript を使用してキューまたはトピックを指定することができます。 スクリプトを指定できるとは、キューまたはトピックの選択が、ランタイム 時に取得される条件または値、あるいはその両方を利用してカスタム論理に 基づくことが可能ということです。名前付きキューを指定するスクリプトを 作成するには、テキストフィールドの右にある [Expression] アイコンをク リックし、[Expression Editor] ダイアログボックスを表示します。[Expression Editor]にスクリプトを入力して ( またはそこに表示されるリストを利用し てスクリプトを作成し )、[OK]をクリックします。テキストフィールドに スクリプトが表示されます。特定のキューまたはトピックの名前を表す文字 列に対しスクリプトで最終的に評価します。

注記: IBM MQSeries キューを使用している場合、[Named] テキストフィールドに次 のようなキューの完全な形式の URI を指定できます。

queue://qmanager/queue1?CLIENTTYPE=0

**◆ 「Override Connection Oueue/Topic**]の下にある 2 番目のラジオボタン「Prior **Receive's ReplyTo**]をオンにすると、発信メッセージは *JMSReplyTo* フィール ドが空白でない最後の受信メッセージの *JMSReplyTo* フィールドで指定され たキューまたはトピックに移動します。Send Message アクションが特に受信 メッセージ ( 同じコンポーネントにおける前の Receive Message アクション ) への返信を目的としている場合、このラジオボタンを選択します。

注記 : このラジオボタンの説明に登場する *JMSReplyTo* フィールドは、( このコンポー ネント内の ) 最後の受信メッセージに関連付けられている最後の *JMSReplyTo* フィー ルドで、*JMSReplyTo* フィールドが空白でないものです。例えば、コンポーネントに 3 つの Receive Message アクションが存在し ( 順番に A、B、および C とします )、 *JMSReplyTo* フィールドが B および C で空白、メッセージ A では空白でない場合、 [**Use Prior Receive's ReplyTo**]ラジオボタンの設定により Send Message アクショ ンではメッセージ A で指定されたキューが使用されます。3 つのメッセージすべてで ReplyTo フィールドが空白でなく、MessageA に返信する場合は、[**Use Prior Receive**] ラジオボタンを設定しません。その代わり、[**Named**]ラジオボタンを選択して、メッ セージ A のヘッダ DOM から *JMSReplyTo* 要素を取得する式を指定します。

#### **MQSeries** 固有の動作

接続リソースで IBM MQSeries メッセージキューを指定すると、[Override Connection Queue/Topic]の下にあるボタングループに特別な[**Non-JMS Client**] チェックボックスが表示されます。メッセージを非 JMS メッセージコンシュー マ、つまり MQSeries サービスのユーザに送信する場合、このチェックボックス をオンにします。このオプションを使用する場合、プロセスの受信は、( たとえ ば ) ヘッダのエンコードやデコードに関する JMS ルールの知識がない非 Java メッ セージコンシューマであることが想定されます。したがって、このオプションを 使用する際、メッセージ受信者によりすべてのヘッダ情報が受信される、または 受信者が情報を受信した場合でも受信者が処理方法を知っているとは限りませ ん。たとえば、いかなる種類でもユーザ定義のヘッダプロパティを指定したり、 JMSCorrelationID または JMSType ヘッダフィールドのいずれにも値をマップした りしないようにします。

ただし、メッセージが非 JMS クライアントに送信される場合でも、キューマネー ジャ (JMS 対応 ) で特定のヘッダの値が使用されることに注意してください。一 般的に、[**Non-JMS Client**]がオンの場合でも、サービスの質に関係するすべて のヘッダフィールドはキューマネージャに受け入れられます (JMSDeliveryMode または JMSExpiration などを除く )。

IBM MQSeries キューを使用している場合、[Override Connection Queue]コント ロールグループの[**Named**]テキストフィールドに次のようなキューの完全な形 式の URI を指定できます。

queue://qmanager/queue1?CLIENTTYPE=0

## 返信用アドレス

[Send Options] パネルの一番下にあるボタングループでは、発信メッセージで *JMSReplyTo* ヘッダフィールドに含まれる値を制御できます。

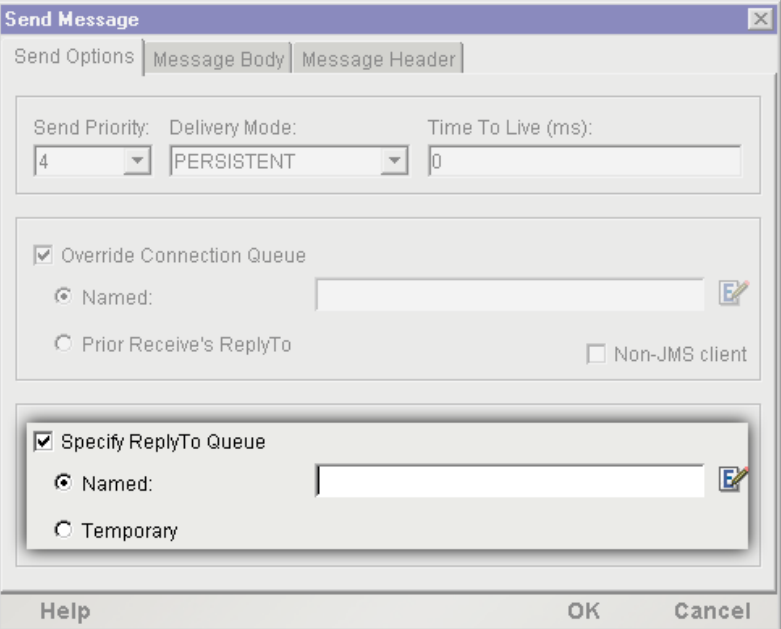

デフォルトでは、発信メッセージの *JMSReplyTo* フィールドは空白です。通常、発 信メッセージにより受信者側の返信をトリガする場合、または発信メッセージに より ( エラーレポートなどの ) 返信が誘導される可能性がある場合は、これを変 更します。デフォルトの動作を上書きするには ( そして *JMSReplyTo* フィールドで 返信用アドレスを指定するには )、[ **Specify ReplyTo**]チェックボックス ( 上の図 を参照 ) をオンにしてからその下にある 2 つのラジオボタンのいずれかを選択し ます。

同期および非同期の 2 つのシナリオを例に考えます ( ただし、いずれの場合でも 確実に返信メッセージを受信できるわけではありません )。ラジオボタンはこれ らの 2 つのシナリオに対応します。

 [**Named**]ラジオボタンは、非同期のシナリオで使用します。このラジオボ タンを選択すると、発信メッセージの *JMSReplyTo* フィールドにキューまた はトピック名を指定することになります。つまり、受信者に「返信メッセー ジを送信する場合、このアドレスに送信してください」と伝えるのと同じで す。横にあるテキストフィールドにキュー名 ( またはトピック名 ) を引用符 で囲み手動で入力するか、キューまたはトピック名に対して評価する ECMAScript の式を作成する必要があります。

 [**Temporary**]ラジオボタンは、同期的な方法で返信メッセージを受信する場 合に使用します。このラジオボタンを選択すると、返信メッセージを即時に 受信するために一時キューが作成され、受信プロセスでその応答の送信先が 認識されるように発信メッセージの *JMSReplyTo* フィールドに一時キュー名 が含まれます ( 一時キューは、コンポーネントの有効期限の間のみ存在しま す。次の章の[「一時キュー」を](#page-99-0)参照してください )。

#### ¾ **Send Message** アクションを作成する

- 1 JMS コンポーネントを作成または開きます ( 前の章で説明されています )。
- 2 Send Message アクションを配置するアクションモデルの行を選択します。選 択した行の下に新しいアクションが挿入されます。
- 3 [**Action**]メニューから、[**New Action**]、[**Send Message**]の順に選択します。 [Send Message]ダイアログボックスに[Send Options]パネルが表示されます。

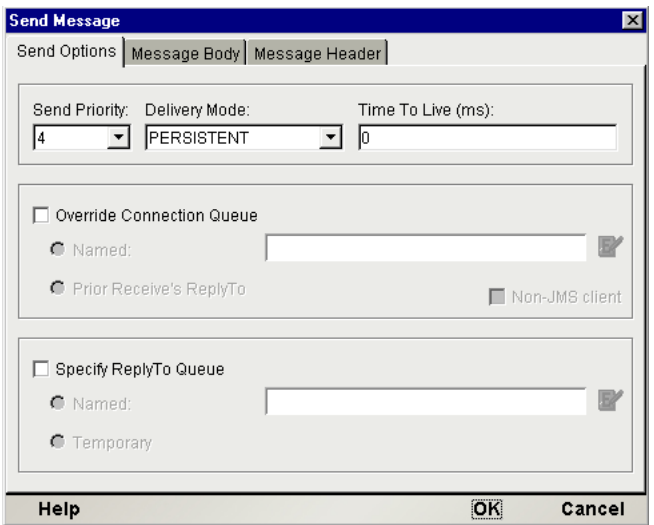

4 [**Send Priority**]プルダウンメニューから、メッセージの優先度 (0 から 9 まで ) を選択します。優先度は、ゼロが最低で 9 が最高です。

注記 : この優先度の値の処理方法に関する詳細は、JMS 標準では定義されません。詳 細については、MOM ベンダのドキュメンテーションを参照してください。

- 5 [**Delivery Mode**]プルダウンメニューから、PERSISTENT または NON PERSISTENT を選択します ( 用語の意味の詳細については、 19 ページ 「配信の保証について」を参照してください )。
- 6 [**Time To Live**]にミリ秒単位の値を入力して、メッセージの有効期限を設定 します。有効期限を無期限にするには、ゼロを入力します ( この設定の詳細 については、 127 ページ「メッセージヘッダおよびプロパティ」を参照してく ださい )。
- 7 接続リソースで指定されているキューまたはトピック以外にメッセージを送 信する場合は、[**Override Connection Queue**]チェックボックスをクリック して、すでに説明したように適当なラジオボタンを選択します。
- 8 発信メッセージのヘッダにあるJMSReplyToフィールドの値を指定する場合、 [Specify ReplyTo]チェックボックスをクリックして、すでに説明したように 適切なラジオボタンを選択します。
- 9 [Message Body] タブをクリックします。新しいペインが表示されます。

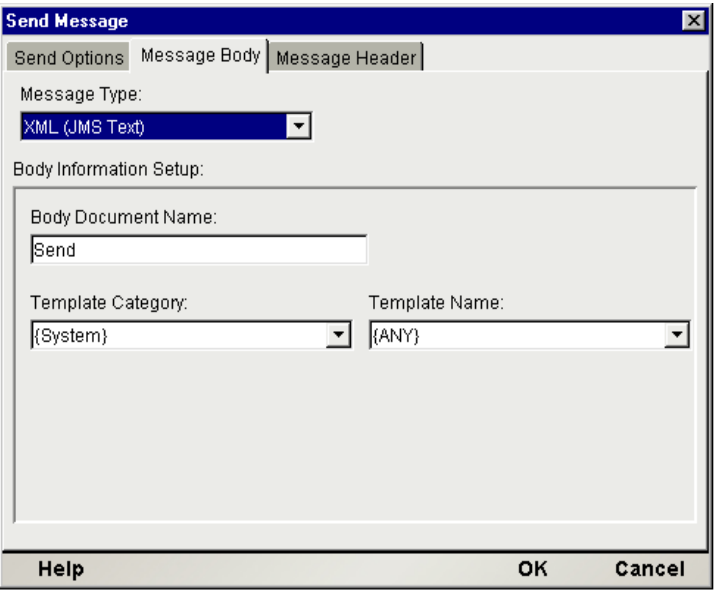

- 10[**Message Type**]プルダウンメニューから、7 つのメッセージタイプのいずれ かを選択します ( この例では XML タイプが選択されており、ポストされた メッセージに XML 形式のテキストドキュメントが含まれることを表してい ます)。
- 11 ダイアログボックスの[Body Information Setup]領域に、必要な情報を入力 します。ダイアログボックスのこの領域は、選択したメッセージタイプによっ て表示が異なります。この例のようにメッセージタイプがXMLの場合、[Body Document Name]( メッセージ本文の DOM に適用する名前 )、[Template Category] (XML テンプレートのリソース名)、および「Template Name](必 要な場合にメッセージ本文に適用する XML スタブドキュメント名 ) の情報 を入力するボックスが表示されます。詳細については、 77 [ページ「](#page-76-0)JMS コン [ポーネントエディタでの他のアクションの使用」](#page-76-0)を参照してください。
- 12 メッセージのヘッダにカスタムプロパティを追加する場合は、[**Message Header**]タブをクリックします。[Message Header]ペインが表示されます。

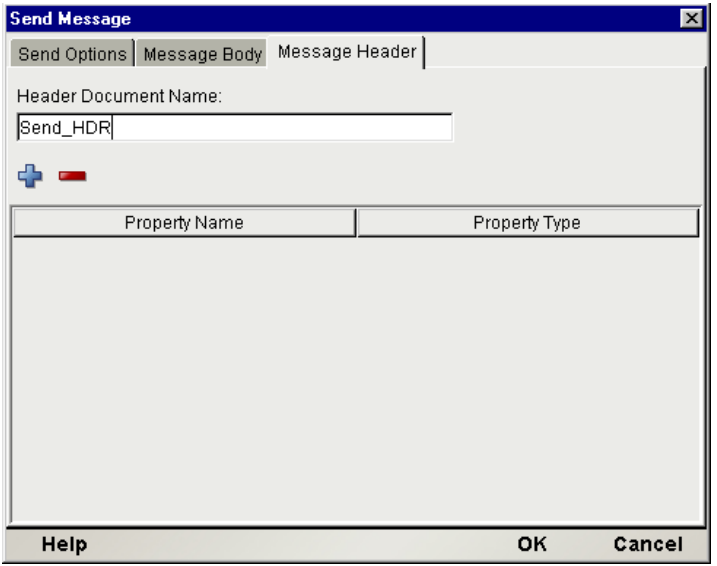

- **13 [Header Document Name]を入力します (または、Send HDR で始まるデフォ** ルト名を受け入れます )。この名前は、フィールドに値をマップするために ヘッダツリーの名前としてネイティブ環境ペインに表示されます。
- 14 プラス (**+**) アイコンをクリックして、プロパティを追加します。[**Property Name**]にカスタムプロパティの名前を入力して[**Property Type**]列をクリッ クすると、使用可能なデータタイプのメニューが表示されます。プロパティ に対応したデータタイプを選択します。上の例では、SKU PREFIX というカ スタムプロパティが作成され、文字列として指定されます。

注記: プロパティの値を指定するには、ネイティブ環境パネルに移動する必要があり ます。このダイアログボックスでは、空白のプロパティが作成されます。

- 15 プラス(**+**)アイコンを必要な回数クリックして、その他のプロパティを追加し ます。それぞれに名前とタイプの情報を入力してください。
- 16[**OK**]をクリックします。JMS コンポーネントエディタのメインウィンドウ のアクションリストに、新しい Send アクションが表示されます。

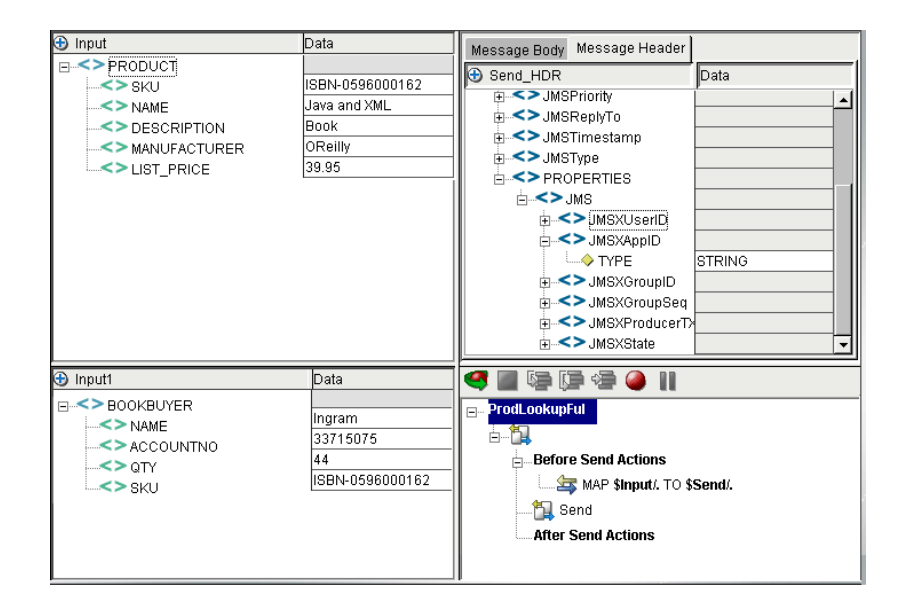

前に登場したネイティブ環境ペインで[Message Header]タブが選択されている 場合、SKU PREFIX というユーザプロパティが表示されます。これは、セット アップダイアログで作成したカスタムプロパティです。

### 送信前と送信後

Send Message アクションが作成されると、アクションリストに「Before Send Maps」 および「After Send Maps」という行が表示されます。2 つのマップリストが存在 する理由は、JMS 定義のヘッダフィールドの一部が Send アクションを実行する まで空白であるためです。実行後、同じフィールドに JMS プロバイダまたは JMS コンポーネントの内部メソッドのいずれかによりデータが入力されます。特に、 Send アクションの実行後に入力されるフィールドは次のとおりです。

- $\triangle$  IMSDestination
- JMSDeliveryMode
- JMSExpiration
- **JMSPriority**
- JMSMessageID
- JMSTimestamp
- JMSRedelivered

メッセージの送信前にこれらのヘッダの場所にマップされたデータは、Send ア クションの実行時に上書きされます。これらのフィールドを読み取り専用にし、 フィールド内のデータは Send アクションの実行後にのみ有効にすることをお勧 めします。

書き込み可能なヘッダフィールドは次のとおりです。

- JMSCorrelationID
- JMSType

( ネイティブ環境ペインで ) これらのフィールドをダブルクリックしてデータを 手動で入力するか、ドロップ先として DOM からドラッグアンドドロップにより マップできます。

注記 : *JMSReplyTo* フィールドは書き込み可能ですが、ドラッグアンドドロップまたは直 接編集することはできません。このフィールドに入力するには、[Send Message]ダイア ログの[Send Options]タブにあるコントロールを使用する必要があります。

次の図は、メッセージが送信された後のネイティブ環境ペインです ( フィールド が自動入力された後 )。

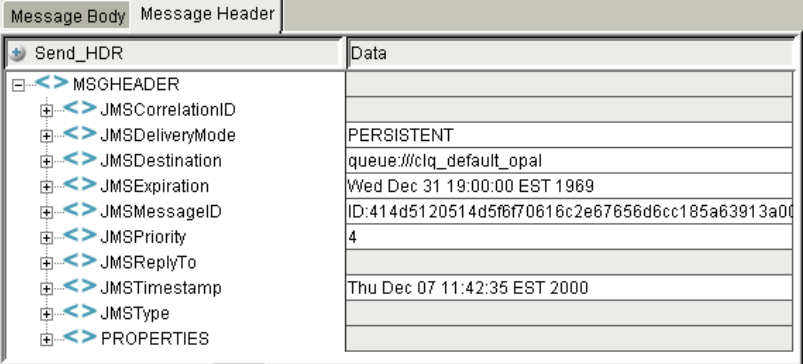

ログ作成、デバッグ、出力 DOM へのマップなどの目的で読み取り専用フィー ルドのデータを使用する場合は、アクションモデルの「After Send Maps」行の 下に適当な Map アクションを追加する必要があります。入力 DOM データを JMSCorrelationID などのヘッダフィールドにマップする場合、[80](#page-79-0) ページで説明 したとおり、ドラッグアンドドロップにより入力 DOM の要素とヘッダフィー ルドの間でマップを作成できます。

## <span id="page-61-1"></span><span id="page-61-0"></span>**Browse Messages** アクション

参照操作を使用すると、メッセージをキューから削除することなくアプリケー ションでキューからメッセージを検索できます。したがって、使用中のアプリケー ションにより取得できるよう、参照操作の後もすべてのメッセージをキューで使 用できます。

参照要求に応じて、メッセージフィルタ ( または「セレクタ」) が指定されていな い限り、キューマネージャにより有効なすべてのメッセージを含む

*java.util.Enumeration* が返されます。メッセージフィルタ ( またはセレクタ ) が指 定されている場合は、セレクタステートメントに一致するメッセージのみが返さ れます ( セレクタの使用の詳細については、[96](#page-95-0) ページ[「メッセージフィルタ](#page-95-0) ( セ レクタ ) [の操作」を](#page-95-0)参照してください )。

JMSコンポーネントでは、キューからメッセージを参照するにはBrowser Messages アクションを使用します。デフォルトでは、コンポーネントの JMS 接続リソース で指定されたキューが参照されます (JMS コンポーネントでデフォルトのキュー を変更するには、[**File**]、[**Component**]、[**Connection Info**]の順に選択し、プル ダウンメニューから別のキューを選択します )。また、デフォルトの設定はアク ションごとに上書きできます (次を参照)。

注記: 参照は、ポイントツーポイントの操作のみです。パブリッシュ / サブスクライブで は、参照は定義されません。Browse Messages アクションを使用する場合、( トピックでは なく ) キューを使用するには接続リソースを設定する必要があります。

#### ¾ **Browse Messages** アクションを作成する

- 1 JMS コンポーネントを作成または開きます ( 前の章で説明されています )。
- 2 Browse Messages アクションを配置するアクションモデルの行を選択します。 選択した行の下に新しいアクションが挿入されます。
- 3 [Action]メニューから、[**New Action**]、[**Browse Messages**]の順に選択しま す。[Browse Messages] ダイアログボックスに [Browse Options] パネルが表 示されます。

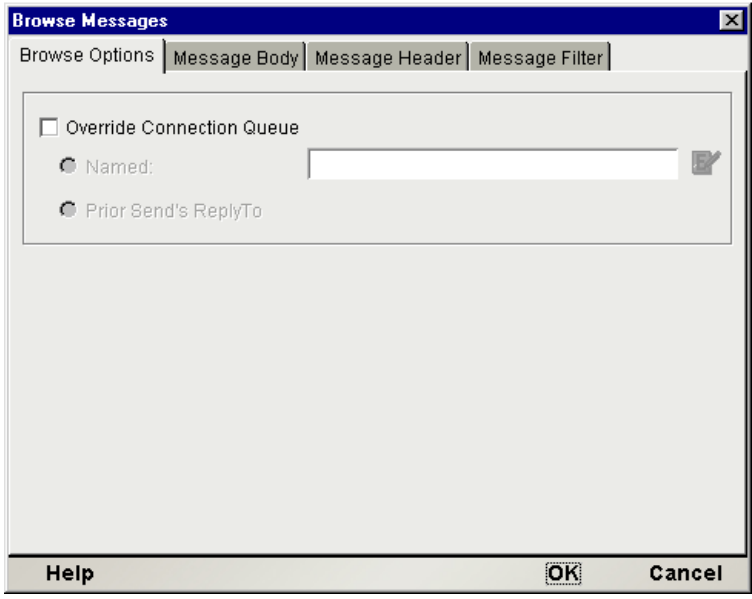

- 4 (オプション)コンポーネントの接続リソースで指定したメッセージキュー以 外を参照する場合は、[**Override Connection Queue**]チェックボックスをオ ンにします ( デフォルトではオフ )。
	- キュー名を手動で指定する場合は、[**Named**]ラジオボタンをクリック します ( 横にあるテキストフィールドに引用符で囲んだキュー名を入力 するか、キュー名に対して評価する ECMAScript の式を作成します )。
	- 最後の Send Message アクションで指定されたキューを参照する場合は、 [**Use Sent Message ReplyTo Field**]ラジオボタンをクリックします ( 送信 先キュー名を取得するために、exteNd により *JMSReplyTo* フィールドが 空白でない最後の送信メッセージが検索されます。このメッセージは最 後に受信されたメッセージと異なる場合があります )。
- 5 必要に応じて、[**Filter**]のテキストフィールドにフィルタ式を指定します ( 詳 細については、付録 B「メッセージフィルタのシンタックス」を参照してく ださい )。これは ECMAScript の式であるため、引用符で文字列を囲む必要が あります。
- 6 [**Message Body**]タブをクリックします。新しいパネルが表示されます。

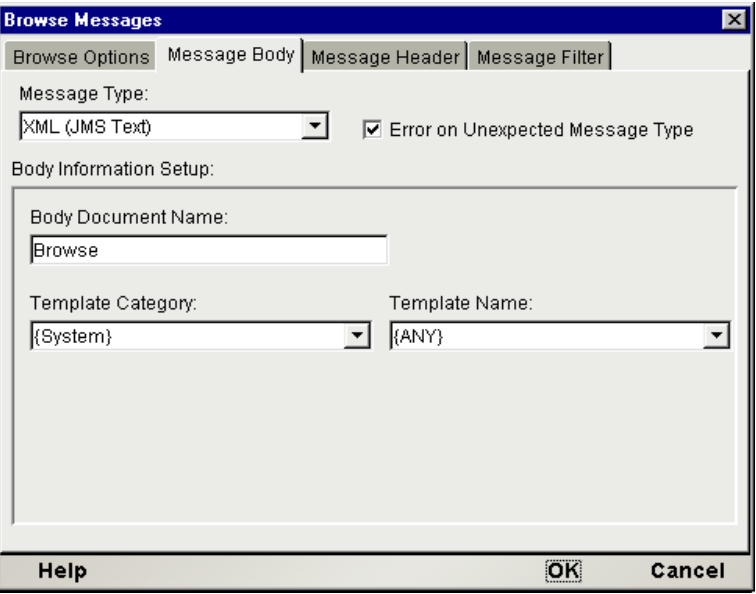

7 [**Message Type**]プルダウンメニューから、コンポーネントで処理するメッ セージの種類に対応するメッセージタイプを選択します。この操作により、 使用しているアプリケーションの要件を満たす形式で着信データを受信、保 存できるようメッセージ本文が事前に設定されます。

注記 : この選択では、exteNd Composer で不要なメッセージタイプをフィルタできま せん。JMS の参照操作では、本文のタイプに関係なく有効なメッセージすべてのリス トが常に返されます。

8 予期しないメッセージ本文のタイプが返されても exteNd Composer で例外が 発生しないようにする場合、[**Error on Invalid Message Type**]チェックボッ クスをオフにします ( デフォルトはオン )。通常、JMS プロセスは JMSText な どのある特定の JMS メッセージタイプを「理解」して処理するように設計さ れています。したがって、JMSText ではなく、JMSBytes が返された場合のよ うに予期しないメッセージタイプが返された場合、処理エラーが発生します。 一般的に、処理に関する問題はなるべく早く発見する必要があるため、この チェックボックスのデフォルト設定はオンになっています。ただし、特にテ ストの際など、本文のタイプに関係なく有効なすべてのメッセージを JMS コ ンポーネントで処理することが必要な場合もあります。そのような場合には チェックボックスをオフにします。

- 9 ダイアログボックスの[**Body Information Setup**]領域で、メッセージタイプ に応じて必要な情報を入力します ( ダイアログボックスのこの領域は、選択 したメッセージタイプによって表示が異なります )。この例のようにメッセー ジタイプが XML の場合、[Body Document Name]( メッセージ本文の DOM に適用する名前 )、[Template Category](XML テンプレートのリソース名 )、 および「Template Name」(必要な場合にメッセージ本文に適用する XML ス タブドキュメント名 ) の情報を入力するボックスが表示されます。詳細につ いては、 77 ページ「JMS [コンポーネントエディタでの他のアクションの使用」](#page-76-0) を参照してください。
- 10[**Message Header**]タブをクリックします。新しいパネルが表示されます。

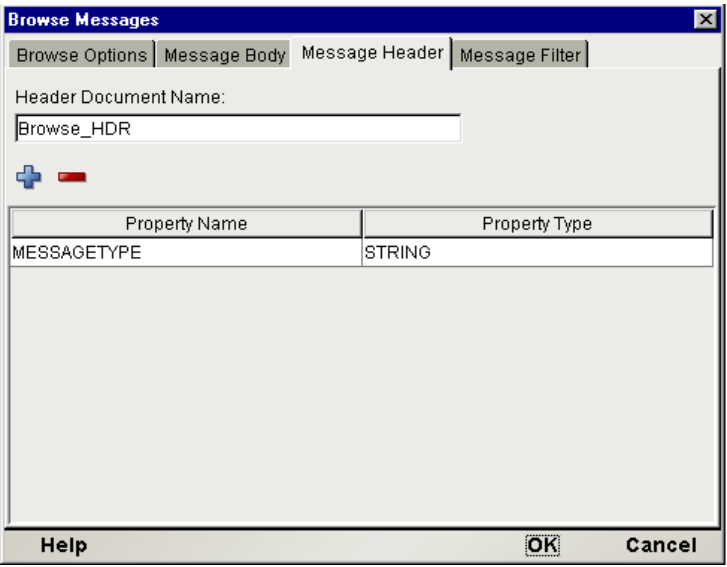

- 11 マップ名を入力します (または、Browse HDR で始まるデフォルト名を受け 入れます )。この名前は、マップのためにヘッダツリーの名前としてネイ ティブ環境ペインに表示されます。
- 12 プラス (**+**) アイコンをクリックして、プロパティを追加します。[**Property Name**]にカスタムプロパティの名前を入力して[**Property Type**]列をク リックすると、使用可能なデータタイプのメニューが表示されます。プロ パティに対応したデータタイプを選択します。

注記: この手順の目的は、予想される着信メッセージのプロパティリストに対応した プロパティリストを作成することです。ここで設定されていないプロパティフィール ドを持つ着信メッセージに対しては、追加フィールドは無視され、関連付けられてい るデータは失われます。

13 プラス (**+**) アイコンを必要な回数クリックして、その他のプロパティを追加 します。それぞれに名前とタイプの情報を入力してください。

14[**Message Filter**]タブをクリックします。新しいパネルが表示されます。

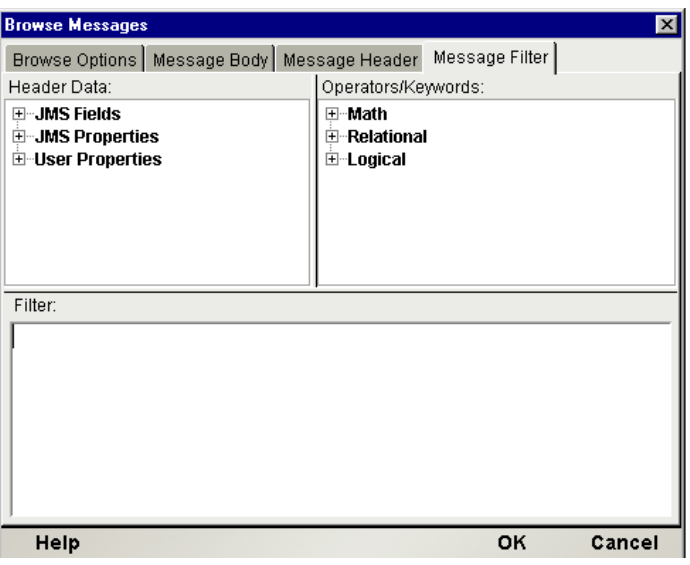

- 15 参照操作に JMS メッセージフィルタを適用する場合、ダイアログボックスの 下半分のテキスト領域に入力します ( またはリストの項目を使用してフィル タを作成することもできます。詳細については、[96](#page-95-0) ペー[ジ「メッセージフィ](#page-95-0) ルタ ( [セレクタ](#page-95-0) ) の操作」を参照してください )。
- 16[**OK**]をクリックします。JMS コンポーネントエディタのメインウィンドウ のアクションリストに、新しい Browse アクションが表示されます ( 次の図 を参照 )。

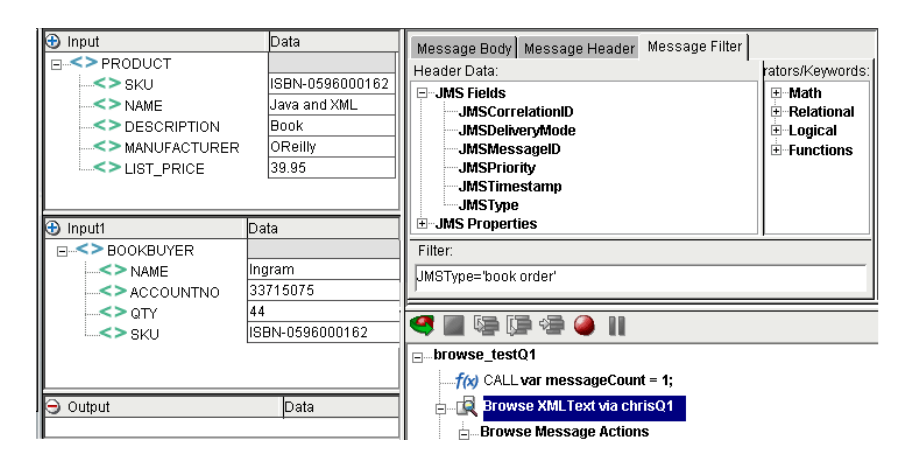

新しい Browse アクションを作成する場合、アクションリストに「Browse Messages: Type = . . .」という行が表示され、続いて「Browse Message Maps」、そして次のよう に始まる行が順番に表示されます。

WHILE JMSMESSAGE.hasMessages() . . .

JMSの参照操作では、有効なメッセージすべてのリストが常に返されるため(フィ ルタ条件に基づきます。詳細については、[96](#page-95-0) ペー[ジ「メッセージフィルタ](#page-95-0) ( セレ クタ ) [の操作」を](#page-95-0)参照してください )、各 Browse Messages アクションの一部とし て JMS Connect により WHILE ループが自動的に構築されます。このループは、有 効な各メッセージに対して繰り返されます。アクションモデルの一部として、必 要な任意の Map アクション ( またはその他の処理 ) をループに配置できます。ま た、コンポーネントエディタの[Break]および[Continue]コマンドを使用して、 他のループと同様にループコントロールを実行できます。

次に説明する Receive Message アクションと同様、Browse Messages アクションの ネイティブ環境ペインには[Message Body]、[Message Header]、および[Message Filter]タブがあります。これらのタブの操作については、次の章で説明します。

## <span id="page-66-0"></span>**Receive Message** アクション

受信操作を使用すると、アプリケーションでキューからメッセージを受信できま す。メッセージを受信するアクションによって、メッセージはキューから破壊的 に削除されます。ただし、Receive Message アクションが実行されているにもかか わらずメッセージセッションが処理されロールバックされた場合のみ例外で、こ のような場合にはメッセージは最終的には処理されません。キューに残ります。

受信要求に応じて、メッセージフィルタ ( または「セレクタ」) が指定されていな い限り、キューまたはトピックマネージャにより最初の有効なメッセージが返さ れます。メッセージフィルタ ( または「セレクタ」) が指定されている場合は、セ レクタステートメントに一致する最初の有効なメッセージのみが返されます。

JMS コンポーネントでは、Receive Message アクションはキューまたはトピックか らメッセージを取得するために使用します。コンポーネントの JMS 接続リソース で指定されたキューまたはトピックが使用されます(JMSコンポーネントでキュー またはトピックを変更するには、[**File**]、[**Component**]、[**Connection Info**]の順 に選択し、プルダウンメニューから別のキューまたはトピックを選択します)。

注記 : 1 回の Receive Message アクションで取得できるメッセージは 1 つだけであるため、 キューまたはトピックからすべてのメッセージを取得するには Repeat/While ループを構築 する必要があります。Repeat While アクションは、*JMSMessageID* ヘッダフィールドが空 白になるとループが終了するように設計します。

#### ¾ **Receive Message** アクションを作成する

- 1 JMS コンポーネントを作成または開きます ( 前の章で説明されています )。
- 2 Receive Message アクションを配置するアクションモデルの行を選択します。 選択した行の下に新しいアクションが挿入されます。
- 3 [**Action**]メニューから、[**New Action**]、[**Receive Message**]の順に選択しま す。「Receive Message」ダイアログボックスに「Receive Options」パネルが表 示されます。

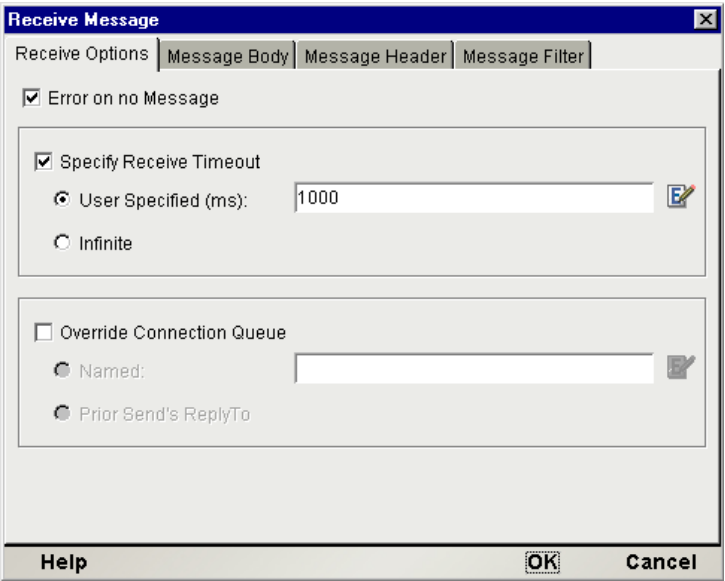

4 タイムアウトまでの時間にメッセージが受信されない場合でも例外が発生し ないようにする場合は、[**Error on No Message**]チェックボックスをオフに します ( デフォルトはオン )。デフォルトのタイムアウト時間はユーザ指定で ない限り ( 手順 6 を参照してください )、NO\_WAIT またはゼロです。

注記 : このチェックボックスをオンにした場合、Try/On Error アクションで Receive アクションを囲み、On Error 分岐で適切な回復手順を実行する必要があります。ただ し、このチェックボックスのオン / オフに関係なく、Receive アクションの実行時に キューが空白である可能性も予想して、アプリケーションで適切に処理されるよう確 認しておく必要があります。

5 タイムアウト時間の値をデフォルトの NO\_WAIT ( ゼロ ) 以外に設定する場 合、[**Specify Receive Timeout**]チェックボックスをオンにします ( デフォル トはオフ )。このチェックボックスがオフの場合、アクションによりキュー またはトピックが確認され、有効なメッセージが存在する場合は取得して待 機することなく即時に返されます。指定した時間だけアクションをブロック するには、このチェックボックスをオンにして待機時間を指定します。

- タイムアウト時間について固有な値を入力する場合、[**User Specified**]ラ ジオボタンを選択します。タイムアウト時間の値を横にあるテキスト フィールドにミリ秒単位で入力するか、適当な数に対して評価する ECMAScript の式を作成します。
- ( メッセージが受信されるまで ) Receive アクションを無期限にブロック する場合、[**Infinite**]ラジオボタンを選択します。
- 6 コンポーネントの接続リソースで指定されたキューまたはトピック以外を指 定する場合、[**Override Connection Queue**]チェックボックスをオンにしま す(デフォルトはオフ)。
	- あるキューまたはトピックを明示的に指定する場合、[**Named**]ラジオ ボタンを選択します (デフォルト)。キューまたはトピック名を引用符で 囲んで横にあるテキストフィールドに入力するか、キューまたはトピッ ク名に対して評価する ECMAScript の式を入力します。
	- *JMSReplyTo* ヘッダフィールドが空白でない最後に送信されたメッセー ジの *JMSReplyTo* フィールドにあるキューまたはトピック名を使用する 場合、[**Use Prior Message ReplyTo Field**]ラジオボタンを選択します。

注記 : アクションが前に送信されたメッセージへの返信を待機している場合、手順 6 の時点で適当なタイムアウト時間の値を指定しておく必要があります。安全性とパ フォーマンスを考慮して最適なタイムアウト時間の値を決定するには、何回かテスト を行う必要があります。

7 [**Message Body**]タブをクリックします。新しいパネルが表示されます。

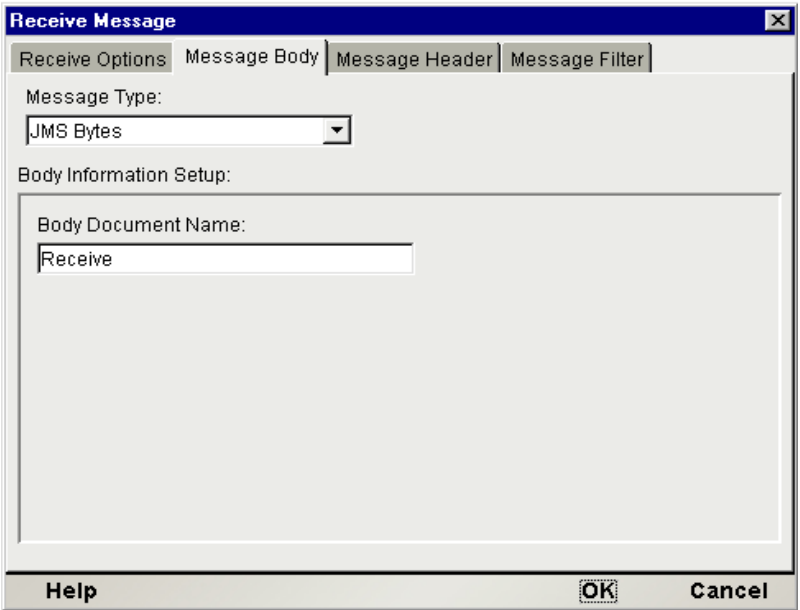

8 [**Message Type**]プルダウンメニューから、コンポーネントで受信するメッ セージの種類に対応するメッセージタイプを選択します。この操作により、 使用しているアプリケーションの要件を満たす形式で着信データを受信、保 存できるようメッセージ本文が事前に設定されます。

注記: メッセージの適切な本文のタイプが受信されるように、アプリケーションを設 定することが重要です。メッセージ作成アプリケーションでは一般的に、メッセージ を受信できるように設計されている対応アプリケーションに対してのみメッセージが 送信されるため、通常はこの点について問題ありません。[Receive Message]ダイア ログボックスで選択するタイプと互換性がないタイプのメッセージを受信した場合は 例外が発生します。アプリケーションで、多くの異なるメッセージ本文のタイプを含 むキューからメッセージが受信される場合、使用しているアプリケーションに対応す るメッセージを識別できるメッセージフィルタ(セレクタステートメント)を作成する ことをお勧めします。

9 [**Body Document Name**]に、DOM コンテキストのために着信メッセージの本 文と関連付ける名前を入力します ( または「Receive」で始まるデフォルト名 を受け入れます )。

注記 : ダイアログボックスのこの領域は、選択したメッセージタイプによって表示が 異なります。この例のようにメッセージタイプが XML の場合、[**Body Document Name**]( メッセージ本文の DOM に適用する名前 )、[**Template Category**](XML テ ンプレートのリソース名 )、および[**Template Name**]( 必要な場合にメッセージ本文 に適用する XML スタブドキュメント名 ) の情報を入力するボックスが表示されます。 詳細については、 77 ページ「JMS [コンポーネントエディタでの他のアクションの使用」](#page-76-0) を参照してください。

**10 [Message Header] タブをクリックします。「Message Header] ペインが表示** されます。

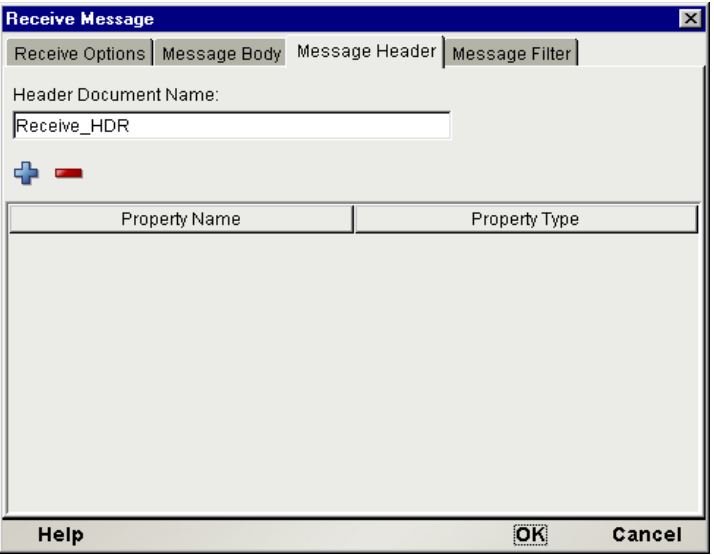

- 11 マップ名を入力します (または、「Receive HDR」で始まるデフォルト名を受 け入れます )。この名前は、マップのためにヘッダツリーの名前としてネイ ティブ環境ペインに表示されます。
- 12 プラス (**+**) アイコンをクリックして、プロパティを追加します。[**Property Name**]にカスタムプロパティの名前を入力して[**Property Type**]列をク リックすると、使用可能なデータタイプのメニューが表示されます。プロパ ティに対応したデータタイプを選択します。

注記 : この手順の目的は、予想される着信メッセージのプロパティリストに対応した プロパティリストを作成することです。ここで設定されていないプロパティフィール ドを持つ着信メッセージに対しては、追加フィールドは無視され、関連付けられてい るデータは失われます。

- 13 プラス (**+**) アイコンを必要な回数クリックして、その他のプロパティを追加 します。それぞれに名前とタイプの情報を入力してください。
- **14 [Message Filter] タブをクリックします。新しいパネルが表示されます。**

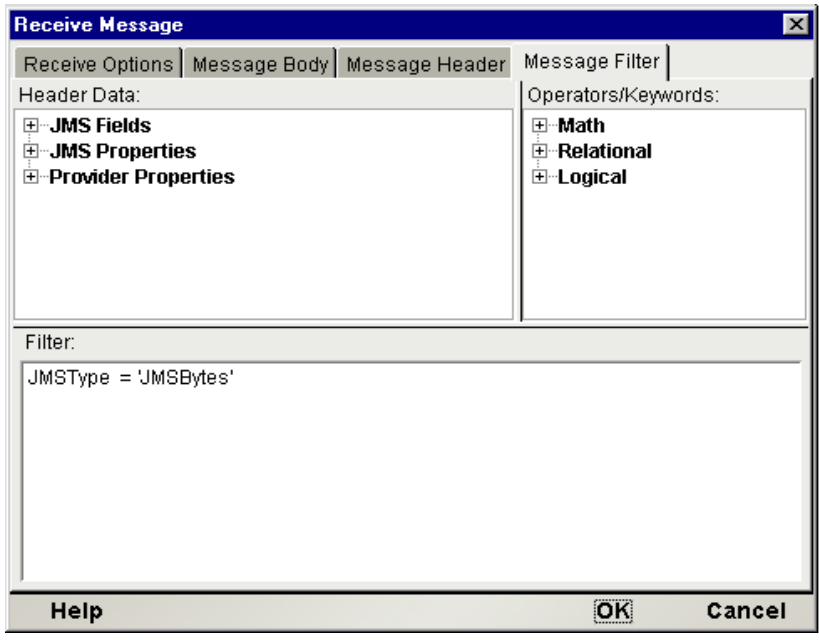

15 参照操作に JMS メッセージフィルタを適用する場合、ダイアログボックスの 下半分のテキスト領域に入力します ( またはリストの項目を使用してフィル タを作成することもできます。詳細については、[96](#page-95-0) ペー[ジ「メッセージフィ](#page-95-0) ルタ ( セレクタ ) [の操作」を](#page-95-0)参照してください )。

16[**OK**]をクリックします。JMS コンポーネントエディタのメインウィンドウ のアクションリストに、新しい Receive アクションが表示されます ( 次の図 を参照 )。

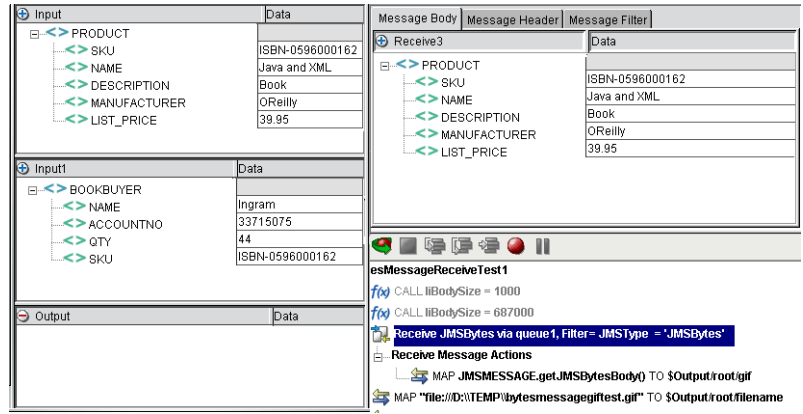

新しい Receive アクションを作成すると、アクションリストに「Receive Message ...」という行が表示され、続いて「Receive Message Maps」と表示されます。 「Receive Message Maps」行の下に、受信されるメッセージに含まれる情報を使用 するために必要な任意の Map アクションまたはその他の処理を挿入できます。

Browse Messages 操作とは異なり、Receive Message アクションでは 1 回のアク ションで取得できるメッセージは 1 つに制限されています。したがって、JMS Connect には各 Receive Message アクションの一部として WHILE ループが含まれ ていません。

注記 : すべての有効なメッセージに対してアクションを繰り返すには、JMSMessageID フィールドが空白な場合に終了するように Receive Message アクション ( および関連付け られている処理 ) を Repeat While アクションで囲む必要があります。

すでに説明した Browse Messages アクションと同様、Receive Message アクション のネイティブ環境ペインには[Message Body]、[Message Header]、および[Message Filter]タブがあります。これらのタブの操作については、次の章で説明します。
# **Message Transaction** アクション

Message Transaction アクションを使用すると、複数のメッセージ関連アクション を 1 つの論理的な作業単位にグループ化してまとめて実行 ( または実行されない ように ) できます。トランザクションがコミットされると、メッセージに関する すべての入力が確認され、すべての出力が送信されます。Transaction アクション のメッセージセッションがロールバックされると、生成されたメッセージはすべ て破棄され、セッション中に使用されたメッセージはすべて回復されます。

JMS コンポーネントで Message Transaction の呼び出しを活用するには、Transacted モードでセッションが発生することが重要です。Transacted モードは、コンポー ネントの JMS 接続リソースで「Transacted] チェックボックスにより設定できま す ( 手順については後に説明があります。第 2 章の「JMS [接続リソースの作成」](#page-24-0) も参照してください )。JMS コンポーネントにより関連付けられている JMS セッ ションが Transacted モードの場合、アクションモデルで (Message Transaction アク ションから ) Commit および Rollback ステートメントを安全に使用できます。

#### **Commit** ステートメントを発行した場合

Commit ステートメントを発行すると、各メッセージアクション ( 必要に応じて アクションモデルの始め、または最後の Commit あるいは Rollback ステートメン トのいずれかから開始されます ) が実行されます。この時点までに作成された各 メッセージは送信され、それまでに処理されたメッセージは確認されます (受信 操作では、メッセージの確認によりキューからメッセージを破壊的に削除できる ことがキューマネージャに伝えられます)。

#### **Rollback** ステートメントを発行した場合

Rollback ステートメントを発行すると、各メッセージアクション ( アクションモ デルの始め、または最後の Commit あるいは Rollback ステートメントのいずれか から開始されます ) が取り消されます。この時点までに作成された各メッセージ は破棄され ( 送信されません )、それまでに処理されたメッセージは回復されます ( 何も実行されずにキューに残ります )。

#### セッションを未解決のままにした場合

Transaction アクションのセッションで Commit または Rollback ステートメントの いずれも使用されない場合、または適切にコミットされた ( またはロールバック された、あるいはその両方 ) 複数のアクションを含むアクションモデルがコミッ トあるいはロールバックのいずれでもないメッセージアクションで終了する場 合、あいまいな状態になります。このような状態の処理は、MOM ベンダにより かなり異なります。自動的に未解決のアクションがコミットされる場合もありま すし、コミットされていないものすべてがロールバックされる場合もあります。

exteNd JMS Connect では、コミットされていないトランザクションの状態には自 動ロールバックプロトコルが実行されます ( これは、処理された JDBC コンポー ネントの最後の SQL ステートメントで Commit または Rollback のいずれも使用さ れていない場合に、接続リソースセットアップダイアログボックスで「Allow SQL Transactions」をオンにすると自動ロールバックが実行される JDBC Connect の動 作と類似しています。詳細については、「JDBC Connect ガイド」の第 2 章を参照 してください )。つまり、最後の Commit または Rollback ステートメント以降に発 生したすべてのメッセージアクションは、セッションの終了時にロールバックさ れます。JMS により MOM のサービスが「囲まれる」ため、MOM の通常動作よ りもこの動作が優先されます。MOM のデフォルト設定が自動コミットまたは自 動ロールバックのいずれかに関係なく、JMS Connect ではコミットされていない メッセージについて自動ロールバックが確実に実行されます。

## **Message Transaction** に含まれるアクション

JMS コンポーネントでは、Message Transaction アクションの他にメッセージ関連 でない Transaction アクション ([(**New Action**]、[**Advanced**]、[**Transaction**]の順 に選択します ) も使用できるため、これら 2 つの違いを理解することが重要です。

Message Transaction アクションでは、JMS セッションを対象に commit() および rollback() メソッドが呼び出されます。したがって、これらのメソッドはメッ セージ関連のプロセスにのみ実行されます。たとえば、Message Transaction コマ ンドによりメッセージの送信はロールバックできますが、JDBC コンポーネント への外部呼び出しにより実行されるデータベースの操作をJMSコンポーネントの アクションモデル内でロールバックすることはできません。アクションモデルに Receive Message アクション、続いて Component アクション (JDBC コンポーネン トへの呼び出し )、次に Send Message アクションが含まれ、エラーの際に ( デー タベース操作を含めて ) すべてをロールバックする場合は、[**New Action**]、 [**Message**]、[**Transaction**]という JMS コンポーネント固有の操作ではなく、す べてのコンポーネントに使用できる[**New Action**]、[**Advanced**]、[**Transaction**] の操作を使用してトランザクションを区別する必要があります。JMS コンポーネ ント固有の操作では、メッセージ操作のみがロールバックされます。

#### **Message Transaction** アクションの対象

JMS トランザクションの一般的な用途は、関連する一連のメッセージアクション で「すべてまたはゼロ」動作を実行することです。たとえば、( 命令確認、ベン ダ通知、およびバックエンドクエリも含め ) 一連のメッセージについてすべて一 度に送信するか、まったく送信しないでおく必要があるとします。複雑なビジネ ス論理により、メッセージの送信が認証されたかどうか判断されます。Transaction アクションに対し JMS コンポーネントを使用すると、セッションについてデフォ ルトでメッセージが「送信され」、エラーの場合またはプロセスにおける任意の段 階で正常に返されなかった場合には Send Message ( または Receive Message、ある いはその両方の ) 操作がロールバックされるように設定できます。

Transaction セッションの別の用途として、非破壊的なメッセージの読み出しがあ ります。通常、アプリケーションによりキューからメッセージを読み出すと、メッ セージはキューから永久的かつ回復できないように削除されます。しかし、JMS アプリケーションでは、Transaction セッションでメッセージを読み出す場合、セッ ションをロールバックするかどうか決定する前にメッセージの内容を確認できま す。セッションがロールバックされると、何も実行されずにメッセージはキュー に残ります。この機能が単に参照するよりも便利な理由は ( 参照の操作を思い出 してください。受信操作と異なりメッセージは破壊的に処理されます )、アプリ ケーションでメッセージにアクションを実行するかどうか決定する前に、メッ セージの本文を確認する必要が考えられるためです。参照操作の場合、ワークフ ローは次のとおりです。

- 1 参照します。
- 2 メッセージの内容を確認します。
- 3 メッセージの処理が必要な場合、キューから読み出し ( キューから確実に削 除されます )、メッセージの内容を処理します。そうでない場合は何も実行 しません。

アプリケーションによりまず参照され、それから読み出し操作が行われることに 注意してください。つまり、キューまでに 2 つの動作が存在します。Transaction セッションの場合、ワークフローは次のとおりです。

1. キューからメッセージを読み出します。

2. メッセージの内容を確認します。

3. メッセージの処理が必要な場合、アクションを実行します。そうでない場合、 セッションをロールバックします。

この場合、キューまでの動作は 1 つのみです ( メッセージの読み出し )。メッセー ジが適当でない場合、ロールバックによりメッセージはキューに残され、何も実 行されません。メッセージが有効かどうかに関係なく、キューまでの動作は 1 つ だけです。

#### ¾ **Message Transaction** アクションを作成する

1 JMS 接続リソースでトランザクション可能であることを確認します。exteNd Composer メインスクリーンのナビゲーションペインで、[Connection]、 [Resource]の順にクリックして、詳細が表示されるペインで適当な JMS 接 続リソースをダブルクリックします。[Properties]ダイアログボックスで、 [**Connection Info**]タブを選択します。次の画面が表示されます。

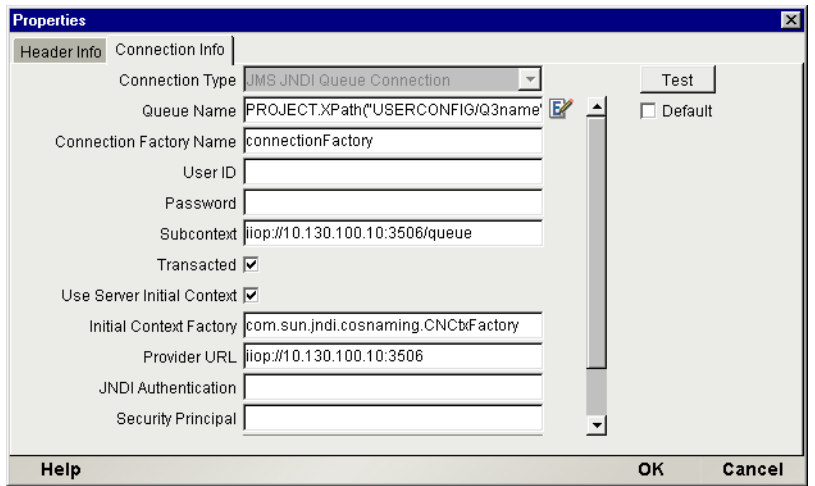

ダイアログボックスの下の領域に[**Transacted**]チェックボックスが表示さ れます。JMS コンポーネントで Message Transaction コマンドを使用する場合 は、このチェックボックスをオンにします。このチェックボックスをオフに すると、Message Transaction による呼び出しによりコンポーネントで例外が 発生します。

2 メインメニューから、[**Action**]、[**New Action**]、[**Message Transaction**]の順 に選択します。ダイアログボックスが表示されます。

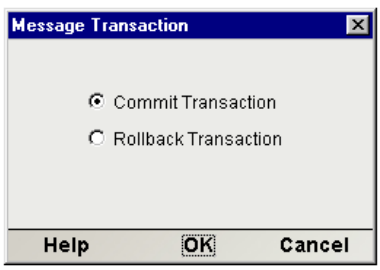

3 必要に応じて、[**Commit Transaction**]または[**Rollback Transaction**]を選択 します。

注記: Begin ステートメントを発行する必要はありません。接続リソースで [Transacted]チェックボックスをオンにすると ( 前の図参照 )、Begin ステートメント が暗示されます。このチェックボックスをオンにすると、JMS セッション全体が Transaction アクションのコンテキストに配置されます。

4 [**OK**]をクリックします。適当なステートメントがアクションリストに挿入 されます。

# **JMS** コンポーネントエディタでの他のアクションの使用

Send Message、Browser Message、Receive Message、および Message Transaction ア クションの他にも、JMS コンポーネントエディタの標準的なあらゆる Composer アクションを使用できます。[**Action**]メニューには、基本的なアクションおよ び高度なアクションの両方のリストが表示されます「( exteNd Composer ユーザガ イド」で説明されています )。

# 5

# メッセージの操作

JMS Connector の主な目的は、exteNd のサービスで MOM ( メッセージ指向ミドル ウェア ) の能力を利用し、ビジネスアプリケーションのフロントエンドとバック エンド領域の間でさまざまな操作を可能にすることです。この能力を最大限に活 用するには、JMS コンポーネントでメッセージによりさまざまな形式のコンテン ツが伝達される仕組みを理解する必要があります。この章では、メッセージを操 作するプロセスについて説明します。

この章では次の内容について説明します。

- JMS メッセージヘッダとの間でデータをマップする方法
- カスタムプロパティとの間でデータをマップする方法
- DOM およびメッセージ本文との間でデータをマップする方法
- 特別な XML および Copybook タイプの使用方法
- ◆ メッセージフィルタ (JMS セレクタ) を使用して、アプリケーション定義の条 件に基づきメッセージを選択的に受信または参照する方法
- ◆ exteNd の JMS 関連 ECMAScript 拡張機能を使用して、メッセージデータを操 作する方法

この章をお読みになる前に、25 ページ始めの「JMS コンポーネントエディタをお 使いになる前に」、[41](#page-40-0) ページ「JMS [コンポーネントの作成」、](#page-40-0)および [49](#page-48-0) ページ 「JMS [アクションの作成」](#page-48-0)をお読みになり、exteNd Composer および Map アクショ ンの概念に関する知識を持つことが必要です。

# メッセージヘッダへのデータのマップ

ネイティブ環境ペインで[Message Header]タブをクリックすると、JMS ヘッダ のツリービューが表示されます。

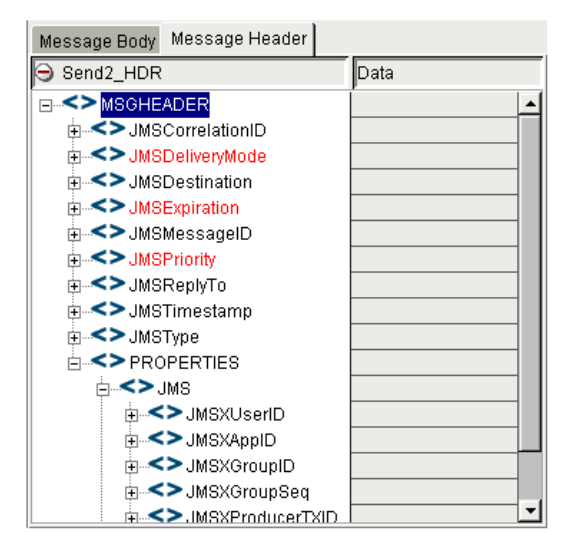

このヘッダ ( プロパティ情報および JMS 定義のヘッダフィールドを含みます ) は、マップのための固有な DOM を構成します。前の例では、ヘッダ DOM は Send\_HDR という名前です ( この名前は、メッセージアクションのセットアップ ダイアログボックスで設定されます。[59](#page-58-0) を参照してください )。Send\_HDR DOM は、メッセージヘッダにデータをマップするターゲットになります。また、出力 DOM の要素にマップするデータソースとしても使用されます。

JMSにより多くの既存のフィールドが定義されるため、メッセージ - ヘッダ DOM ツリーはすべてのメッセージと関連付けられています ( そして[Message Headr] タブを選択すると自動的にネイティブ環境ペインに表示されます )。したがって、 ドラッグアンドドロップを使用して、入力 DOM の任意の領域からメッセージ ヘッダにまたはその反対方向に直接データをマップできます(制約については次 に説明があります )。表示されている DOM ペインで入力ノードをクリックした ままメッセージヘッダの目的の位置までドラッグして、マウスボタンを放しま す。該当する Map アクションがアクションモデルに自動的に追加されます。

## ヘッダにマップする場合の制約

JMS 定義のヘッダフィールドのほとんどは読み取り専用なため ( または JMS プロ バイダにより使用されるため )、ドロップ先としては使用できません。

**JMSCorrelationID** および **JMSType** にのみドラッグアンドドロップを使用して マップできます ( その他のフィールドに項目をドラッグすると左側に「forbidden drag operation」記号が表示され、コンポーネントエディタウィンドウのステータ ス行に「Write-restricted drop target」と警告が表示されます )。JMSReplyTo は書き 込み可能ですが、[Send Message]ダイアログボックスの[Send Options]でのみ 実行できます ( 後の説明を参照してください )。JMS のヘッダフィールドおよびそ の意味の詳細については、付録 C を参照してください。

#### **JMSCorrelationID**

**JMSCorrelationID** フィールドは、アプリケーションのためにフィールドを追跡ま たは制御する目的で使用されます。**JMSCorrelationID** の一般的な用途は、リクエ ストおよび応答目的に使用する認識文字列です。たとえば、少し後の例 (83 ペー ジ「ユーザ定義のプロパティはすべて読み出し / 書き込み可能なため、ドラッグ アンドドロップでマップする場合のドロップ先として使用できます。これについ ての制約は、互換性のないデータタイプをマップする場合のみです。たとえば、 String 値を Integer 値として定義されているプロパティにドラッグすると、「invalid drag operation」アイコンが表示され、ステータスメッセージ ( コンポーネントエ ディタウィンドウの左下 ) に「Invalid drag value for drop target: INTEGER」と表示 されます。これは、すべてのヘッダフィールドに対するドラッグアンドドロップ 操作に当てはまります。ExteNd Composer ではドラッグ操作中に自動タイプチェッ ク機能が実行され、タイプに関する制約違反が防止されます。」を参照 ) のように、 別のメッセージではあり得ないような固有性を持たせることができるあいまいな 追跡番号を現在のメッセージに付けることによって、送信アプリケーションで現 在のメッセージによるビジネストランザクションを認識することができます。 Function アクションを使用すると、次のように **JMSCorrelationID** フィールドに ECMAScriptによるミリ秒単位の現在の日付で構成される固有な値と、(Input1 DOM からの ) BOOKBUYER/NAME 値がハイフンで区切られて割り当てられます。

> (Number(new Date)).toString() + '-' + Input1.XPath("BOOKBUYER/NAME")

この動作によりランタイム時に '976128839742-Ingram' のような値が発信メッ セージの **JMSCorrelationID** ヘッダフィールドに表示されます。受信アプリケー ションはこの値のメモを作成し、その発信メッセージに配置します。そうすると、 配布されるアプリケーションの個別の要素で固有な命令としてこのカスタマの命 令が認識され、一貫性した方法で操作されます。

注記 : アプリケーションにより割り当てられる **JMSCorrelationID** の値は、「ID:」で始ま ることはできません。このプリフィックスは JMS プロバイダの使用のために予約されてい ます。

#### **JMSType**

**JMSType** フィールドには、任意の文字列を入力できます。送信メッセージでの **JMSType** の一般的な用途は、( 同じキューが指定されている ) 受信アプリケーショ ンがフィルタ目的で検査できる標識値を入力することです。アプリケーションの 性質に応じて、入力 DOM からのマップ、コードテーブルの使用、ECMAScript の 式を基礎にした入力、特定の値のハードコード化などを選択できます。

#### **JMSReplyTo**

**JMSReplyTo** フィールドは書き込み可能ですが、ドラッグアンドドロップまたは 直接編集することはできません。このフィールドに返信用アドレスを入力するに は、前の章で説明したように[Send Message]ダイアログボックスの[Send Options] タブを使用します。[Send Options]タブには、[Specify ReplyTo Queue/Topic]チェッ クボックスがあります。このチェックボックスをオンにすると、横にあるテキス トフィールドにキュー名 ( 引用符で囲みます ) を入力するか、ランタイム時に キューに対して評価する ECMAScript の式を指定できます。

# カスタムプロパティへのデータのマップ

メッセージアクションの作成時に定義するカスタムプロパティは、すべてメッ セージヘッダ DOM ツリーに自動的に表示されます。これらのプロパティには、ド ラッグアンドドロップ、ECMAScript など通常の方法でデータをマップできます。

少し後の例では、SKU PREFIX というカスタムプロパティが使用されています。 入力 DOM の PRODUCT/SKU データの一部、特に SKU の最初の部分のみ、最初 のハイフンまで ( ハイフンは含みません ) をこの項目にマップするとします。これ を実行する1つの方法は、Message Header ツリーの SKU\_PREFIX ノードを選択し てマウスを右クリックし、[Map]ダイアログボックスを表示するために[ **Map...**] を選択します。

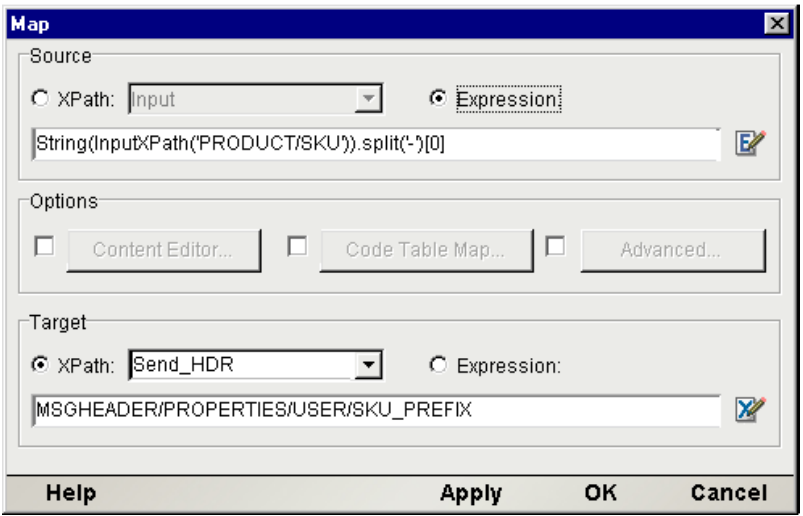

[Source]領域で[Expression]ラジオボタンをクリックし、次のように ECMAScript の式を入力します。

String(Input.XPath('PRODUCT/SKU')).split('-')[0]

ここでは、String オブジェクトの split() メソッドを使用して、ハイフンごとに SKU 文字列を分割します。split() メソッドにより最初の区切り文字 ( この場合 ハイフン ) までの配列が返され、そのゼロ番目のメンバーが最初の下位文字列と なります。したがって、この式に「ISBN-0596000162」という文字列を適用する と、「ISBN」が返されます。

受信アプリケーションでは、「ISBN」という SKU\_PREFIX 値を持つメッセージだ けを処理するようにカスタマイズすることにより他のすべてのタイプを無視し、 このタイプのメッセージをキューから選択的に取得できます。このようなフィル タはメッセージセレクタで実行できます。

## プロパティのマップの制約

ユーザ定義のプロパティはすべて読み出し / 書き込み可能なため、ドラッグアン ドドロップでマップする場合のドロップ先として使用できます。これについての 制約は、互換性のないデータタイプをマップする場合のみです。たとえば、String 値を Integer 値として定義されているプロパティにドラッグすると、「invalid drag operation」アイコンが表示され、ステータスメッセージ ( コンポーネントエディ タウィンドウの左下 ) に「Invalid drag value for drop target: INTEGER」と表示され ます。これは、すべてのヘッダフィールドに対するドラッグアンドドロップ操作 に当てはまります。ExteNd Composer ではドラッグ操作中に自動タイプチェック 機能が実行され、タイプに関する制約違反が防止されます。

# **XML** メッセージの操作

メッセージングの一般的な用途は、キューに XML ドキュメントを送信すること です。たとえば、Web からリアルタイムで命令が発生すると、メッセージキュー を経由してバックエンドの実行システムに渡されます。バックエンドのアプリ ケーションは、定期的に命令を取得するか、着信時にポーリングまたはリッスン によって命令を取得します。

次の例では、出版社が Web で卸売業者および代理店から本の注文を受け取りま す。要件は、JMS コンポーネントで 2 つの XML ソース (1 つはカスタマにより送 信される情報、もう 1 つはデータベース検索で取得される商品情報 ) から情報を 受け取って新しい XML ドキュメントに変換し、最終的にメッセージキューに送 信できることです。

まず、XML メッセージタイプを使用して Send Message アクションを作成します ( 前の章で説明しました。「JMS [アクションの作成」](#page-48-0)を参照してください )。

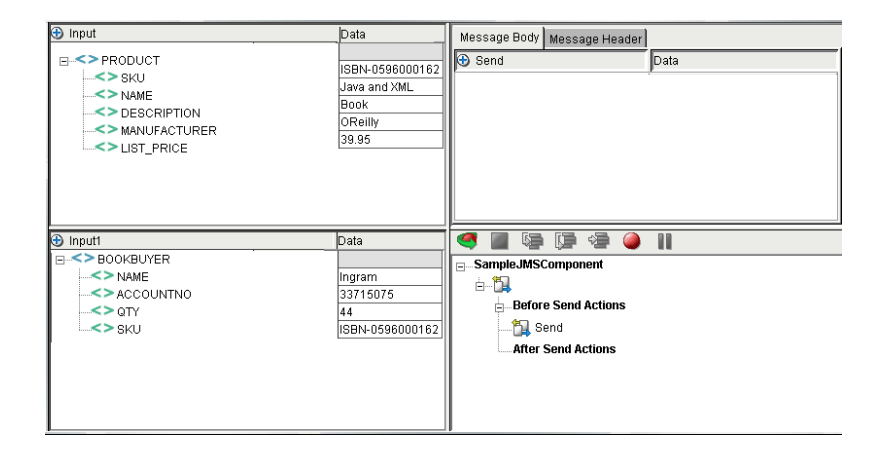

ネイティブ環境ペインの[Message Body]タブを選択すると、最初はメッセージ の本文が空白になっています。

この特定のコンポーネントでは、商品情報を含む *Input* とカスタマ情報を含む *Input1* という 2 つの入力 DOM を使用します。これらの DOM の起源はさまざま です。Input DOM は、JDBC コンポーネントによりデータベースから取得される データを表します。Input1 DOM の情報は、Web ( または別の JMS コンポーネント により処理されたメッセージ)から着信するカスタマ情報です。

注記 : メッセージ本文にこのコンポーネントの出力が含まれるため、この例では出力 DOM が表示されていません ([**View**]、[**Window Layout**]、[**XML Layout**]の操作によって、デ フォルトの出力 DOM の表示が非表示になっています )。

#### メッセージ本文へのデータのマップ

場合によっては XML ドキュメント全体をメッセージ本文にマップしたり、XML ドキュメントの一部だけをメッセージの本文にマップしたりする必要がありま す。両方の場合について順番に説明します。

#### メッセージ本文への XML ドキュメント全体のマップ

ネイティブ環境ペインで[Message Body]タブを選択し、本文の空白になってい る領域をマウスで右クリックしてコンテキストメニューが表示されたら、メ ニューから[**Map**]を選択します。

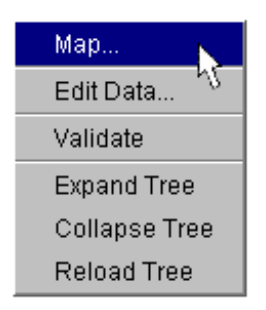

標準の XML Map アクションのダイアログボックスが表示されます。

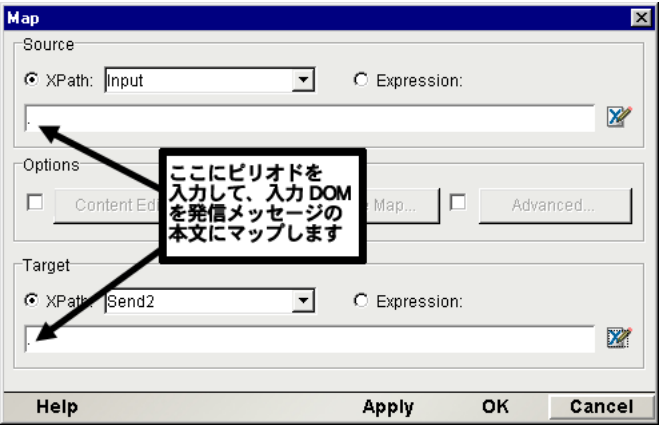

デフォルトのソース DOM は **Input** です (Input を使用しないで別の DOM を選択す るには、プルダウンメニューを使用します )。[Map]ダイアログボックスの [Source]領域内のテキストフィールドに、ピリオド (.) を入力し、ソース DOM 全 体をターゲットにマップすることを設定します。

デフォルトの場所は[**Send**]です ( または Send アクションの作成時に指定された 発信メッセージの名前です)。[Send]の下にあるテキストフィールドにピリオド を入力します。ダイアログボックスを閉じます。アクションモデルで Map アク ションが次のように表示されます。

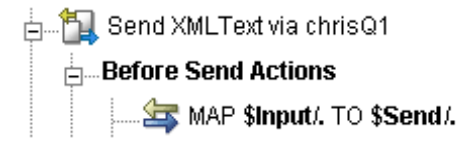

また、同じ手順を使用して、Receive アクションの一部として Receive から Output へメッセージのすべてをマップすることもできます。その場合の結果は次のよう になります。

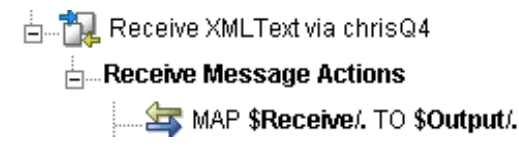

メッセージ本文への XML ドキュメントの部分的なマップ

XML ドキュメントの一部を[Message Body]にマップするには、ネイティブ環境 ペインの空白の領域を ([Message Body]タブが選択されている状態で ) 右クリッ クします。コンテキストメニューが表示されます。

[**Map...**]コマンドを選択します。[Map]ダイアログボックスが表示されます。

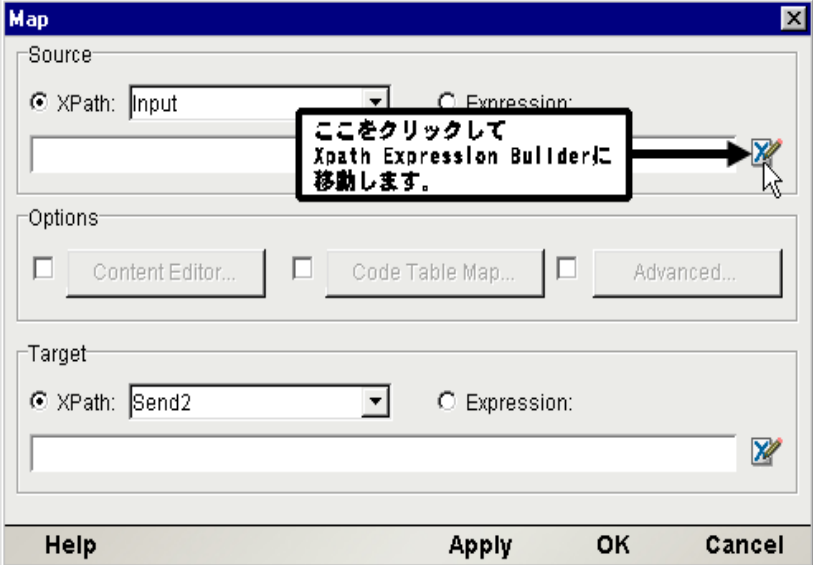

[Map] ダイアログボックスで、[Input] が [Source] 領域のデフォルトの DOM と して表示され、[Send] がデフォルトのマップ先として表示されます (プルダウン メニューを使用すると、[Source]および[Target]領域で別の DOM を選択でき ます)。ソースとして使用する XPath フラグメントが分かっている場合、提供さ れているボックスに入力します。分からない場合、右側の青い[Expression Editor] アイコンをクリックします。[Expression Editor]アイコンをクリックすると、ソー スの XPath の「Expression Editor」ダイアログボックスが表示されます。

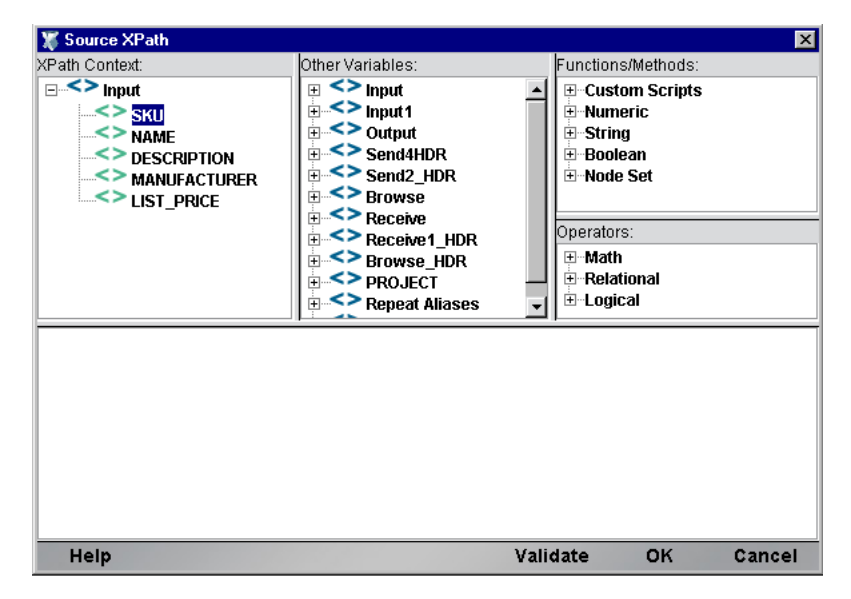

このダイアログボックスの上部にあるリストを使用すると、ポイントしてクリッ クするだけで、XPath フラグメントまたは ECMAScript 式、あるいはその両方を 作成できます。この場合、入力 DOM ( 左上 ) のツリービューを展開して、完全な 入力ツリー構造を表示します。ツリー内の SKU 項目をダブルクリックすると、ダ イアログボックスの下部に PRODUCT/SKU ( ツリーのその部分に対する XPath フ ラグメント)が自動的に表示されます。[OK]をクリックすると、[Map] ダイア ログボックスの該当する箇所に XPath 情報が表示されます。

Input からメッセージ本文の ORDERINFO/SKU の XPath 位置に PRODUCT/SKU 情報をマップするには、[Map] ダイアログボックスの [Target] 領域に ORDERINFO/SKU と入力します。

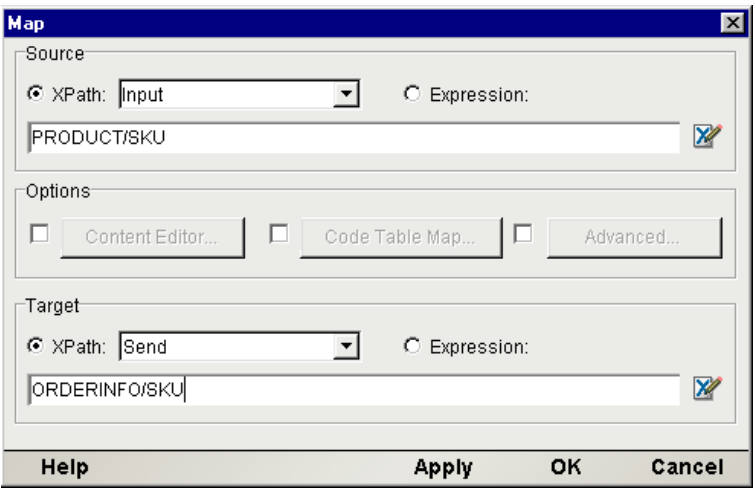

[OK]をクリックすると[Map]ダイアログボックスが閉じ、JMS コンポーネン トエディタのメインウィンドウでマップの結果を確認できるようになります。

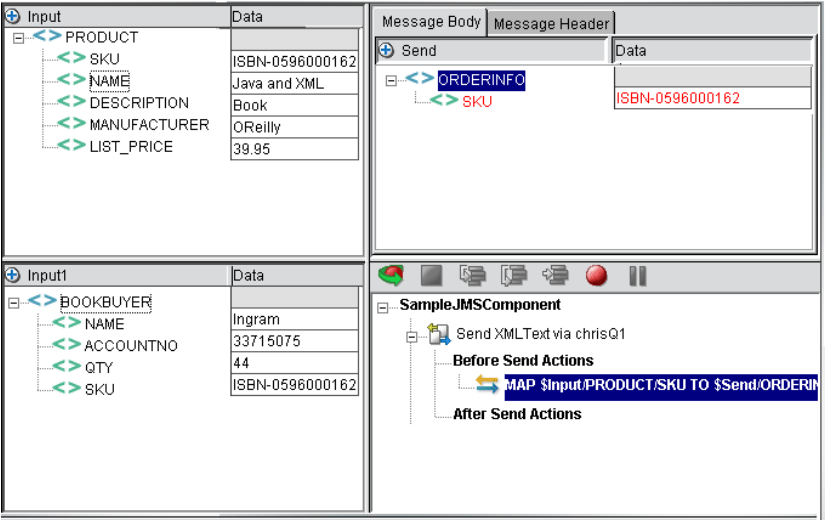

この手順は、メッセージ本文にデータを入力するたびに繰り返すことができます。 または、Function アクションを (ECMAScript DOM メソッドと ) 使用して、プログ ラムによりメッセージ本文に XML ノードを作成することもできます。

# コピーブックメッセージの操作

JMS Connect の最も強力な機能の 1 つは、ペイロードが COBOL コピーブックで 構成されているメッセージの送信、受信、および参照機能です。メッセージでコ ピーブックを使用できると、アプリケーション Composer により exteNd サービス でさまざまなレガシーシステムの操作ができます。特に、JMS Connect とともに CICS RPC Connect が使用されている場合に便利です。たとえば、JMS Component でメッセージとして受信されるコピーブックは、同じサービス内でビジネスニー ズに応じて変換でき、RPC セッションへの入力として使用できます。

### コピーブックメッセージの設定

Send Message、Receive Message、または Browse Messages アクションを作成し、 [Message Type]プルダウンメニューで「Copybook (JMS Bytes)」を指定すると、 セットアップダイアログボックスの下の部分 ([Body Information Setup]領域 ) に コピーブックとメッセージアクションを関連付けられるフィールドが表示され ます。

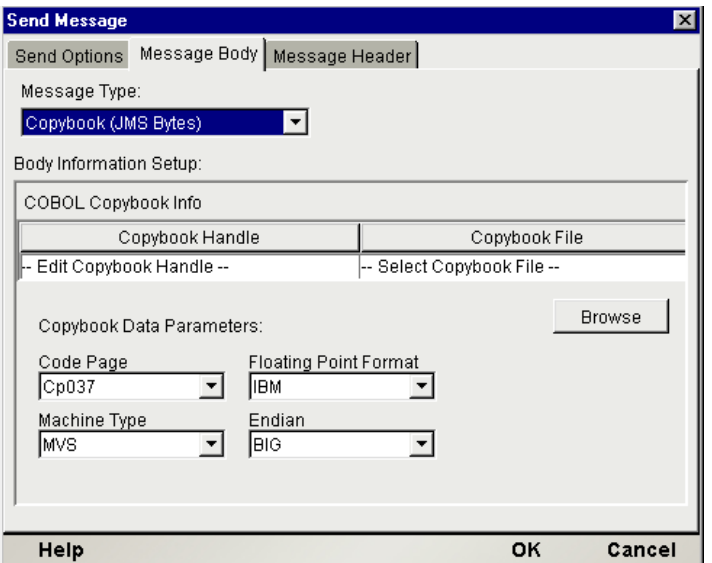

[**Copybook Handle**]には、JMS コンポーネントエディタでマップのためにコピー ブックを認識する任意のテキスト文字列を入力できます。

コピーブックのファイル名は、[**Copybook File**]に表示されます。表示されない 場合は、近くの[**Browse**]ボタンをクリックして使用するコピーブックを検索す ると、[Copybook File]領域にファイル名が表示されます。

[**Copybook Data Parameters**]には 4 つのプルダウンメニューがあり、[Code Page]、 [Floating Point Format]、[Machine Type]、および[Endian]( バイトの並び順 ) をター ゲット環境に応じて選択できます。

#### **Code Page**

使用可能な文字エンコードは、存在する Java 2 ランタイム環境のバージョンに よって多少異なります。[Code Page]プルダウンメニューに、使用されている Java ランタイムでサポートされているすべての文字エンコードが表示されます。

#### **Floating Point Format**

JMS Connect でサポートされている浮動小数点形式は、IEEE-754 および IBM 形式 の 2 種類です。

#### **Machine Type**

マシンタイプは、最終的に対象のコピーブックが受信または処理されるターゲッ トプラットフォームを指します。MVS、OS/2、NT、または AIX から選択できます。

#### **Endian**

ターゲットプラットフォームのバイトの並び順を表し、BIG または LITTLE の 2 つの選択があります。Intel のアーキテクチャでは、マルチバイトエンティティの 最下位バイトが最低のメモリアドレスになるリトルエンディアンアドレススキー ムが使用されています。その他ほとんどのマシンのアーキテクチャではビッグエ ンディアンが採用されています。

## コピーブックとネイティブ環境ペイン

JMS コンポーネントエディタのメインウィンドウを表示して、コピーブックに関 連するメッセージアクションを選択 ( ハイライト ) すると、メッセージアクショ ンのセットアップダイアログボックスで選択したコピーブックに含まれる情報が ネイティブ環境ペインに表示されます。

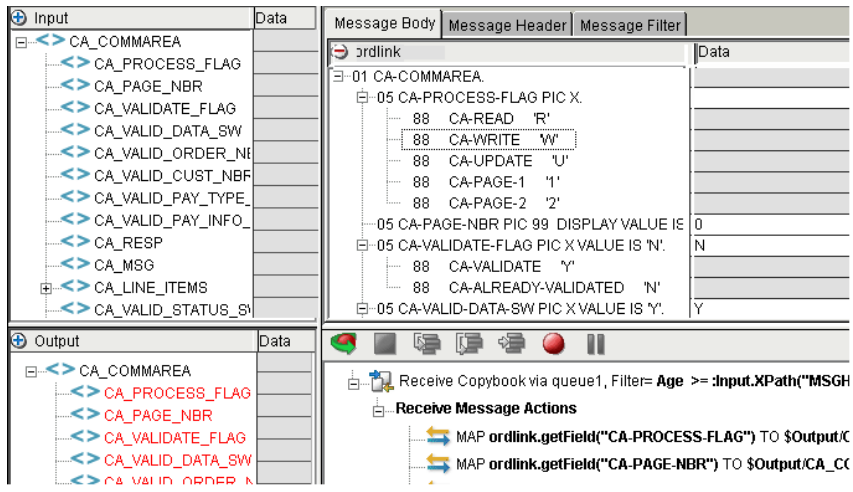

この例では、Receive Message アクションが選択されています。関連付けられてい るコピーブックが、右上のネイティブ環境ペインに表示されます。ネイティブ環 境ペインには、コピーブックの表示モードが 3 種類あります。

- Copybook
- ◆ Copybook + Data ( $\pm \oslash \frac{}{}$ )
- ◆ Hex Data

別のビューを選択するには、ネイティブ環境ペイン内でマウスを右クリックして、 コンテキストメニューから[View]を選択します。

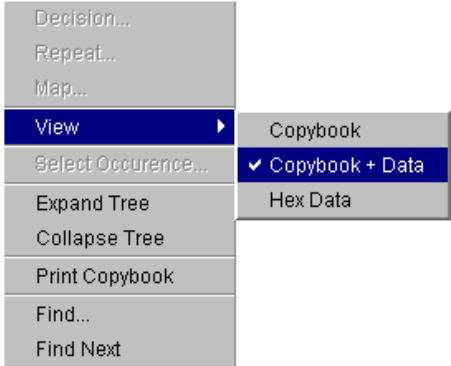

Hex Data ビューでは、コピーブックのコンテンツが標準の 16 進データで表示さ れます。

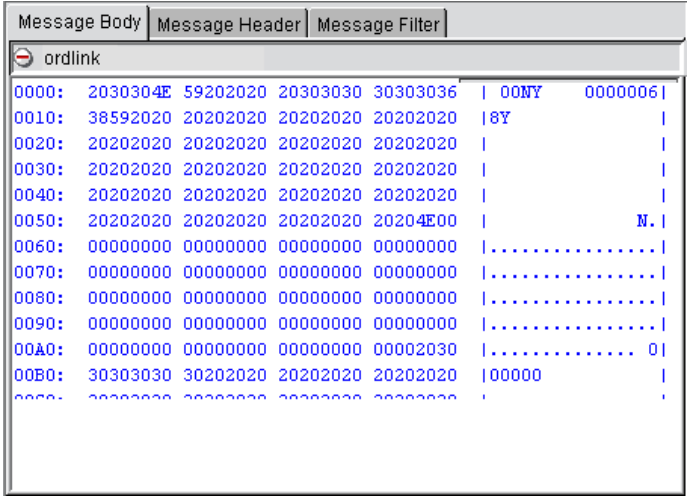

このビューでは編集またはマップのいずれも実行できません。主にトラブル シューティングやデバッグのツールとして設計されています。

## コピーブック固有のコンテキストメニュー項目

コピーブックのネイティブ環境ペインでマウスを右クリックした場合に表示され るコンテキストメニューには、次に説明するとおり、さまざまなコピーブック固 有のコマンドが含まれています。

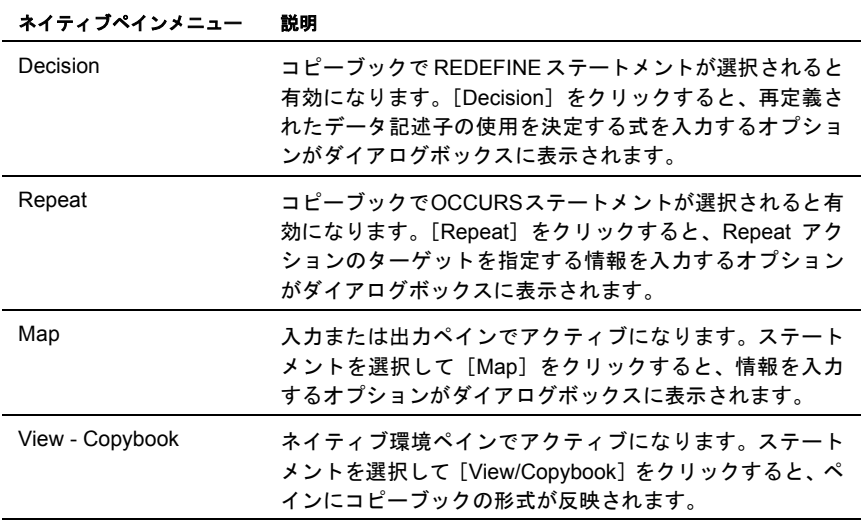

| イイティ ノヘイ ンプ ニュー             | 散明                                                                                                    |
|-----------------------------|----------------------------------------------------------------------------------------------------|
| View - Copybook and<br>Data | ネイティブ環境ペインでアクティブになります。ステート<br>メントを選択して [View/Copybook and Data] をクリック<br>すると、ペインにコピーブック、およびコピーブックにマッ<br>プされたデータまたは実行中のプログラムから出力として<br>配置されたデータが反映されます。         |
| View Hex Data               | ネイティブ環境ペインでアクティブになります。ステート<br>メントを選択して「View/Hex Data]をクリックすると、ペ<br>インにコピーブック、およびコピーブックにマップされた<br>データまたは実行中のプログラムから出力として配置され<br>たデータが 16 進形式で反映されます。            |
| <b>Select Occurrences</b>   | コピーブックで OCCURS ステートメントが選択されると<br>有効になります。OCCURS 句の各オカレンスは表示されな<br>いため、[Select Occurrences] をクリックすると、データ<br>を表示するオカレンスを選択するオプションがダイアログ<br>ボックスに表示されます。番号を入力します。 |
|                             | 注記: 配列またはデータ構造、あるいはその両方は、0 から<br>5 までの番号が付いています。                                                                                                    |
| <b>Expand Tree</b>          | 選択したデータ記述子の下にあるすべてのコピーブック<br>ノードを表示します。                                                                                                    |
| <b>Collapse Tree</b>        | 選択したデータ記述子の下にあるコピーブックノードを非<br>表示にします。                                                                                                    |
| Copy                        | View/Hex Data 形式の場合に有効になります。テキストのブ<br>ロックを選択して、コピー、貼り付けができます。                                                                                                  |
| Print Copybook              | コピーブックを印刷できます。                                                                                                    |
| Find                        | すべてのデータビュー内にあるコピーブックを検索でき<br>ます。                                                                                                    |
| <b>Find Next</b>            | すべてのデータビューで次の項目を検索できます。                                                                                                    |

ネイティブペインメニュー 説明

## コピーブックと **DOM** 間のデータのマップ

ネイティブ環境ペインでコピーブックを表示すると、Hex Data ビュー以外のす べてのビューでドラッグアンドドロップにより XML DOM 要素をコピーブック にマップできます ( その逆も可能です )。コピーブックへのマップは、通常 Send Message アクションの一部として入力 DOM から実行します。コピーブックから のマップは、通常 Browse または Receive アクションのターゲットとして出力 DOM を使用して実行します。

注記 : JMS Connect では、ドラッグアンドドロップを実行するたびに、操作の一部として ある特定の状況が確認されます。特定の操作が禁止されている場合、「forbidden drag operation」記号が表示され、コンポーネントエディタのステータス行にエラーメッセージ が表示されます。マウスボタンを放しても「ドロップ」は実行されません。

DOM とコピーブックフィールドの間でのマップは、メインメニューバーから [**Action**]、[**New Action**]メニューの順に選択して[**Map...**]コマンドを使用する か、コンテキストメニューの[**Map...**]コマンドを使用しても実行できます。コ ンテキストメニューにアクセスするには、DOM またはコピーブックの任意の要素 をマウスで右クリックします。コンテキストメニューを使用する利点は、クリッ クした DOM またはコピーブックの要素に関する適当な Xpath 情報が、「Map]ダ イアログボックスにすでに入力された状態で含まれることです。

また、Function アクションの代わりに ECMAScript を使用して、プログラムによ りマップを実行することもできます。

#### コピーブックの自動マップ

すでに説明したマップ方法を使用する場合、キーボードまたはマウス、あるいは その両方でさまざまな操作を実行して、DOM 要素とコピーブックフィールドの 間に必要なマップを作成することになります。コピーブックの行が比較的長い場 合、このような操作はすぐに冗漫な作業になります。多数のマップを簡単に作成 するために、JMS Connect にはメインメニューバーの[**Component**]メニューに [**Auto Map Copybook**]コマンドがあります。

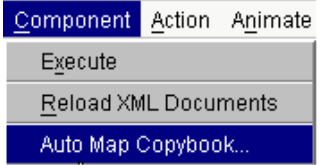

このコマンドを選択すると、次のダイアログボックスが表示されます。

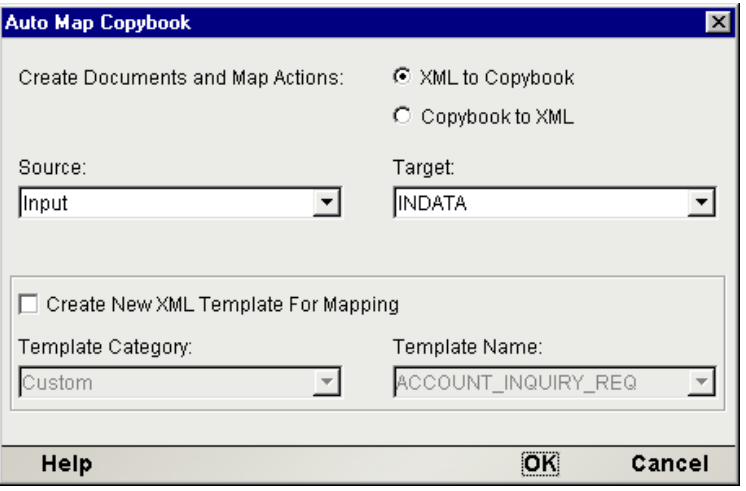

このダイアログボックスを使用すると、DOM とコピーブックの間でいずれの方 向にも簡単かつ迅速にマップをまとめて作成できます。オプションで、コピーブッ クに基づいて新しい XML テンプレートドキュメントを作成し、再び使用する場 合のために永久的に保存することもできます。

注記 : [**Auto Map Copybook**]ダイアログボックスは、コピーブックがネイティブ環境ペ インに表示されている場合にのみ表示されます ( したがって、コピーブックに関連するメッ セージアクションがコンポーネントエディタのアクションリストで選択されていることが 必要です )。

#### ¾ **XML** 要素のマップをまとめてコピーブックフィールドに作成する **(** またはその逆 **)**

- 1 [Auto Map Copybook]ダイアログボックスの右上の領域で、適当なラジオボ タンを選択します ([(**XML to Copybook**]または[**Copybook to XML**])。
- 2 [Source] および [Target] の2つのプルダウンメニューから必要なドキュメ ントを選択します。
- 3 [OK] をクリックします。コンポーネントエディタウィンドウが表示され、 アクションモデルに新しい Map アクションが表示されます。

#### 注記: 作成された Map アクションリストを確認し、プロジェクトに不要なアクションは削 除します。

#### ¾ コピーブックに基づいて新しい **XML** テンプレートドキュメントを作成する

- 1 [Auto Map Copybook]ダイアログボックスの右上の領域で、適当なラジオボ タンを選択します ([(**XML to Copybook**]または[**Copybook to XML**])。 [**XML to Copybook**]を選択すると、入力ドキュメントおよび Map アク ションを作成して、データをコピーブックに移動することになります。 [**Copybook to XML**]を選択すると、出力ドキュメントおよび Map アク ションを作成して、ホストプログラムの出力データをコピーブックから出力 ドキュメントに移動することになります。
- 2 [Source] および [Target] の2つのプルダウンメニューから、必要なドキュ メントを選択します。
- 3 ダイアログボックスの下の領域で、[**Create New XML Template for Mapping**] チェックボックスをオンにします。このチェックボックスを選択すると、す でに説明したバッチによるマップ操作に加えて、新しい XML テンプレート ドキュメントを作成することになります。チェックボックスをオンにすると、 ダイアログボックスの一番下にある「Template Category]および「Template Name]の項目がアクティブになります。
- 4 デフォルトのカテゴリを使用しない場合は[**Template Category**]を選択す るか、既存のエントリに新しいテンプレートカテゴリ名を上書きします。
- 5 [**Template Name**]のリストから XML テンプレート名を選択するか、既存の エントリに新しいテンプレート名を上書きします。
- 6 [**OK**]をクリックします。コンポーネントエディタウィンドウに、作成され た入力テンプレートが表示されます ( また、新しいテンプレートドキュメン トはディスク上でプロジェクトのメインフォルダの下にある **xmlcategories** フォルダ内、新しいテンプレートカテゴリは Composer のメインウィンドウ のナビゲーションペインにおける XML テンプレートの下に表示されます )。

# メッセージフィルタ **(** セレクタ **)** の操作

JMS 標準では、ユーザが決定した条件に基づきメッセージフィルタ ( メッセージ の選択的取得 ) を実行できます。フィルタは JMS メッセージセレクタにより実行 されます。JMS メッセージセレクタは、True ( 真 ) または False ( 偽 ) について評 価するステートメント (SQL のような構文 ) を含む文字列です。セレクタステー トメントは、通常 1 つまたは複数の JMS メッセージヘッダフィールドまたはカス タムプロパティ、あるいはその両方を参照します(メッセージセレクタによりメッ セージ本文の値を参照することはできません )。メッセージヘッダに表示されて いるデータに基づき、メッセージは選択されて取得されるか、選択されません。

セレクタの設定は、JMS Connect ではネイティブ環境ペインで実行します。( すべ てのメッセージタイプに対する) Browse MessageアクションおよびReceive Message アクションにより[Message Filter]タブが[Message Body]、[Message Header]タ ブとともにネイティブ環境ペインに表示されます。[Message Filter]タブには、セ レクタ式を入力できるテキスト編集フィールドが表示されます。式は手動で入力 することも、タブの上の領域でリストからエントリをダブルクリックして式全体 または一部を構築することもできます。

例として、次のメッセージフィルタを使用します。

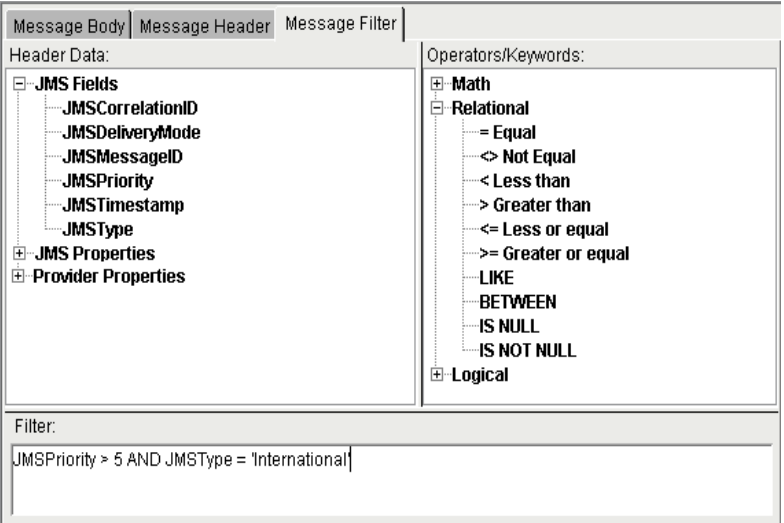

この例では、セレクタ式により JMSPriority が 5 より大、かつ JMSType が 「International」という文字列と同一であるという条件を要求します。タブの上の 領域で、[Header Data]にあるツリーの JMS Fields ノードを展開すると、使用可 能なヘッダフィールドが表示されます (10 種類ある JMS 定義のヘッダフィール ドすべてをフィルタに使用できるわけではありません。次の[「フィルタの制約」](#page-97-0) を参照してください)。JMSType を選択します。ダブルクリックすると「Filter] フィールドに「JMSType」と表示され、カーソルの位置が移動します。同様に、 右上にある[Operators/Keywords]のリストから演算子およびキーワードを「選 択」すると、タイプすることなく式 ( または式の一部 ) を作成できます。

例に表示されているフィルタ式を使用すると、Browse Messages アクションにより JMSType が「International」であるメッセージのうち、優先度が 5 以上のものだけ がキューから取得されます。その他すべてのメッセージは無視されます。

Receive Message アクションでは、フィルタを使用するとキューから削除される条 件を満たす「有効な最初のメッセージ」が選択されます。

その他のセレクタ式の例は、付録 B に記載されています。

注記: セレクタ式では、コロン文字 (:) と \ 記号をともに使用しないでください。exteNd では、SQL ステートメントおよび JMS セレクタにおけるコロンをマーカとして扱うため、 ( コロンの後に ) 評価可能なスクリプト式が存在することを示します。

#### <span id="page-97-0"></span>フィルタの制約

JMS では、フィルタに使用できるヘッダフィールドについて制約があります。セ レクタステートメントによりヘッダフィールドが参照できる場所は、次のフィー ルドに限られています。

- JMSCorrelationID
- JMSDeliveryMode (Integer)
- JMSMessageID
- JMSPriority (Integer)
- JMSTimestamp (Long)
- JMSType

対応しないデータタイプを比較すると、ステートメントにより常に False ( 偽 ) が 返されるため、セレクタステートメントではデータタイプが重要です。前のリス トで、Integer 型である JMSPriority、Long 型である JMSTimestamp を除きすべて のフィールドは String 型です。

注記 : 通常、JMSDeliveryMode も Integer 型ですが、セレクタコンテキストでは String 型 の値「PERSISTENT」または「NON PERSISTENT」を持ちます。

カスタムなアプリケーション定義のプロパティフィールドは、セレクタステート メントの基礎として使用できます。ただし、セレクタで存在しないプロパティが 参照された場合、操作の値は不明になります。SQL セマンティックにより NULL 値は不明として扱われ、不明な値が存在する操作にはすべて不明な値が返される ためです。便利なことに、NULL 値を参照するセレクタでは True ( 真 ) または False ( 偽 ) が返されます。ただし、IS NULL または IS NOT NULL 演算子を使用 して、不明な値がブール演算の結果に変換された場合のみです。

## 本文のタイプによるフィルタ

JMS には、BytesMessage、StreamMessage などメッセージ本文のタイプそのものに よるフィルタ機能は備わっていないことに注意する必要があります。クライアン トアプリケーションでこのような情報にアクセスする必要がある場合、送信アプ リケーションにより適当な本文のタイプがカスタムプロパティまたはヘッダ フィールドに表示されます。JMS の受信アプリケーションでは、メッセージ本文 のタイプを認識できる方法はありません。

しかし、JMS Connect に着信メッセージ本文の処理方法を伝えるために、Receive Message ( または Browse Messages) のセットアップダイアログボックスの[Message Body]タブにある[Message Type]で何らかの値を選択する必要があります ([70](#page-69-0) [ページの](#page-69-0)図を参照 )。ただし、今説明したように、JMS アプリケーションでは本文 のタイプによりメッセージをフィルタする方法はないため、Receive Message のセッ トアップダイアログボックスに指定された値はフィルタには使用されません。

注記 : メッセージの適切な本文のタイプが受信されるように、アプリケーションを設定す ることが重要です。メッセージ作成アプリケーションでは、一般的にメッセージを受信でき るように特に設計されている対応アプリケーションに対してのみメッセージが送信される ため、通常はこの点について問題ありません。しかし、[Receive Message]ダイアログボッ クスで選択するタイプと互換性がないタイプのメッセージを受信した場合は例外が発生し ます。

アプリケーションにより、本文のタイプがさまざまなメッセージを含むキューか らメッセージを受信または参照する場合、メッセージプロパティまたはヘッダ フィールドに本文のタイプに関する情報を表示し、受信アプリケーションが使用 できるメッセージフィルタ ( セレクタステートメント ) を設計して、それらに対 応するメッセージかどうかを区別できるようにすることをお勧めします。

# リクエスト **-** 応答メッセージ

往復リクエスト - 応答メッセージングは、メッセージングを使用するアプリケー ションにおける一般的なシナリオです。一般的な使用例は次のとおりです。

- アプリケーションでキューまたはトピックにメッセージを送信し、即時に返 信を受信することが予想される場合。たとえば、製造元が特定の部品を購入 する場合、トピックにメッセージを公表することによって品目への入札を要 求するとします。そのトピックのリスナは、確認により ( または実際の入札 により ) 即時に応答できるよう設定します。
- ◆ アプリケーションで、応答の受信を予想せずにキューまたはトピックにメッ セージを送信する場合。ただしエラー通知のために、アプリケーションによ り発信メッセージで ReplyTo の送信先は指定します (ReplyTo キューはまった く異なるドメインに存在し、単にエラーレポートを蓄積するように設定しま す )。したがって、アプリケーションによりメッセージはキューに送信され ますが、エラーレポートが別のキューに送信するように要求されます。
- アプリケーションが、キューまたはトピックでリッスンする JMS サービス で、受信メッセージを処理して返信するように設計されている場合。

どの場合でも、送信者は送信メッセージの *JMSReplyTo* ヘッダフィールドにキュー またはトピック名を入力する必要があります。入力は、[Send Message]ダイアロ グボックスの[Send Options]タブを使用します。前の章の「[Send Message](#page-52-0) アク [ション」で](#page-52-0)[、「返信用アドレス」](#page-55-0)節を参照してください。

アプリケーションがクエリに応答している場合、最後に受信されたメッセージの *JMSReplyTo* フィールドに存在したキューまたはトピックを自動的に使用するよ うに、Send Message アクションを設定できます。[Send Message]ダイアログボッ クスの[Send Options]タブには、この目的のために[Use Prior Message ReplyTo Field]ラジオボタンがあります ( 前の章の「Send Message [アクション」で](#page-52-0)[、「送信](#page-52-1) 先キュー / [トピック」を](#page-52-1)参照してください)。

#### 一時キュー

アプリケーションで即時の応答が要求されていて、返信が受信されるまで ( また は指定したタイムアウト時間になるまで ) ブロックしている場合、その返信を受 信するための一時キューを作成すると便利です。一時キューを使用する利点は次 のとおりです。

- ◆ 他のプロセスから孤立できます ( メッセージを受信するクライアント以外に は、一時キューは認識されません )。メッセージフィルタの必要性を最小限 または除外することにより、アプリケーションの設計を簡素化できます。
- 一時キューはすぐに作成でき、目的達成の後即時に破棄されるため、リソー スおよび管理の面から見て効率的です。

メッセージの応答に使用する一時キューを指定するには、[Send Message]ダイア ログボックスの[Send Options]タブにある[Use Temporary]ラジオボタンをオ ンにします ( 前の章の「Send Message [アクション」](#page-52-0)[で「返信用アドレス」](#page-55-0)を参照 してください )。一時キューは自動的に作成され、発信メッセージの *JMSReplyTo* フィールドにその名前が自動的に配置されます。このキューは、コンポーネント の有効期限にわたり存在します。

#### 複数の一時キュー

1 つのコンポーネントの有効期限内に複数の送信メッセージを送信する場合、複 数の一時キューを作成します。デフォルトでは、JMS Connect により送信メッセー ジが作成されるたびに固有な一時キューが作成されます ([Use Temporary]ラジ オボタンがオンに設定されている場合 )。複数の送信メッセージに対し ReplyTo フィールドで同じ一時キューを指定する場合、次の方法を実行します。

- 1 通常の方法で最初の Send Message アクションを作成し、[Send Options]タブ の[**Use Temporary**]ラジオボタンをオンにします ( 前の章の「[Send Message](#page-52-0) [アクション」で](#page-52-0)[、「返信用アドレス」](#page-55-0)を参照してください )。
- 2 次の Send Message アクションで、[ **Temporary**]ラジオボタンをオフにしま す ( オンにすると新しい固有の一時キューが使用されます )。その代わりに、 [**Named**]ラジオボタンをオンにします。

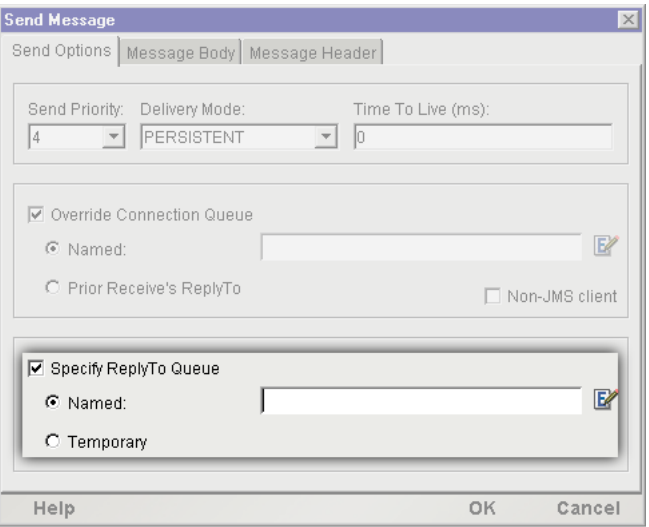

3 テキストフィールドの右側にある[**Expression**]アイコンをクリックします。 [Expression Builder] ダイアログボックスが表示されます。

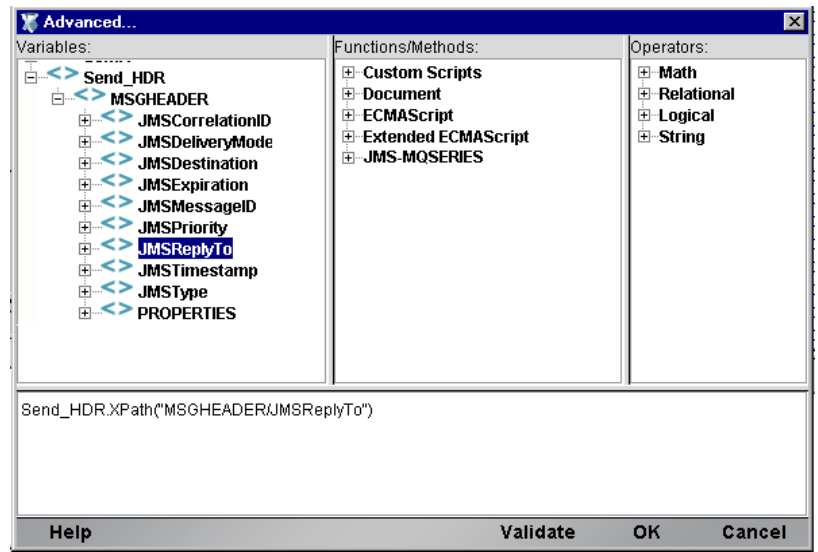

4 左上の「Variable] ツリーで、最初の送信メッセージの送信ヘッダノード(デ フォルト名 **Send\_HDR**) を開きます。**MSGHEADER** ノードを展開して、JMS ヘッダフィールト<br>本名をすべて表示します。

- 5 リストの **JMSReplyTo** エントリをダブルクリックします。下の編集フィール ドに、ECMAScript 式が表示されます。
- 6 [**OK**]をクリックして、[Send Message]ダイアログボックスに戻ります。
- 7 このメッセージに指定が必要なその他のメッセージパラメータをすべて設定 します。[**OK**]をクリックして[Send Message]ダイアログボックスを閉じ ます。
- 8 コンポーネントで最初の一時キューを使用する、続く Send Message アクショ ンに対して手順 2 から手順 7 を繰り返します。

# **ECMAScript** と **JMS Connect**

JMS Connect では、JMS 関連の多くの ECMAScript が表示されます。固有の Function および Map アクションで ECMAScript を使用すると、JMS コンポーネントおよび サービスの機能性を拡張できます。ほとんどの場合、拡張機能はメッセージ本文 のコンテンツを操作するための「set」および「get」メソッドで構成されます。

JMS 関連の ECMAScript 拡張機能にアクセスするには、[Expression Builder]ダイ アログボックスのリストを使用します (Expression Builder には、Map アクションお よび Function アクションのダイアログボックスからアクセスできます。次の例を 参照してください )。Expression Builder のリストに表示されるメソッドは、状況に 応じて異なります。たとえば、コピーブックメッセージを操作している場合、コ ピーブック関連の操作に対応するメソッドがツリーに表示されます。したがって、 Message アクションが Bytes Message に関係がある場合、表示される ECMAScript メソッドは JMS Bytes Messaege タイプと関連します。

次の例では、ECMAScript を使用して JMS Bytes Message をコンテンツに添付する 方法を説明します。その他のメッセージタイプと異なり、Bytes Message タイプに はマップするためのインタフェースがありません。したがって、ECMAScript は Bytes Message の本文をコンテンツに添付する唯一の方法です。

注記 : JMS Object Message にもマップするためのユーザインタフェースはありません。 ECMAScript を使用して、Object Message にコンテンツを添付する必要があります ( 通常、 Java コードを呼び出して Object Message に関連付けられている Serializable オブジェクト を取得する場合、ECMAScript のパッケージ機能を信頼できます。『exteNd Composer ユー ザガイド』の第 10 章を参照してください )。

#### ¾ **Expression Editor** で **JMS** 関連の **ECMAScript** 拡張機能を使用する

1 **Send Message**アクション(またはその他のJMSアクション)を作成します。使 用するメッセージのコンテンツのタイプに対応する本文のタイプを選択し ます。この例では Bytes Message タイプを使用しますが、ここで説明されて いる原理は、本文のすべてのタイプに適用できます。

2 選択した Message アクションで、新しい Mapアクションを作成します。次の例 では、メインメニューから[**Action**]、[**New Action**]、[**Map**]の順に選択し て新しい Map アクションを作成します。

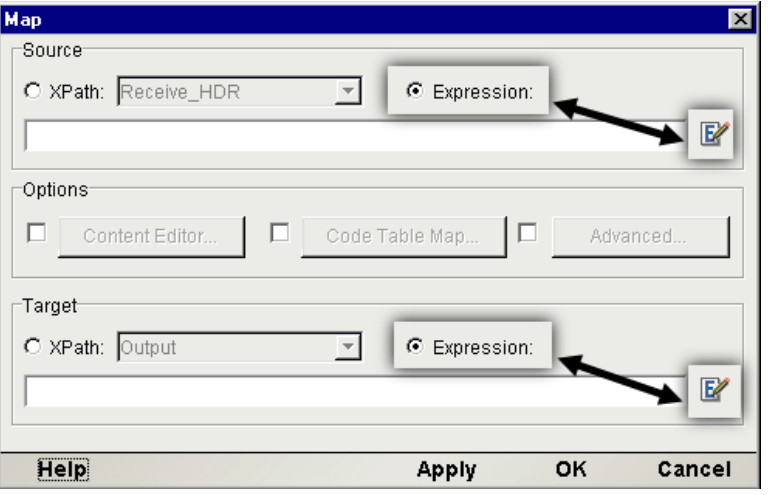

- 3 [Source]および[Target]領域の両方で[**Expression**]ラジオボタンをオンに します。
- 4 メッセージ本文のデータのソースを表すソース式を入力するか、ソースのテ キスト編集領域の横にある[**Expression Editor**]アイコンをクリックします。 [Expression Editor]ウィンドウが表示されます。

注記: この例では入力 DOM の PRODUCT/NAME Xpath からデータをマップします が、他のソースからマップすることもできます。たとえば、File コンストラクタおよ び readAll() メソッドを使用すると、ディスク上のファイルからデータを取得でき ます (「拡張 ECMAScript」リストには、ファイルの入出力およびその他のメソッドが 含まれています )。

5 ターゲット式を入力するか、Expression Editor を使用して作成します。ター ゲットのテキスト編集領域の横にある[**Expression Editor**]アイコンをクリッ クします。[Expression Editor]ウィンドウが表示されます。

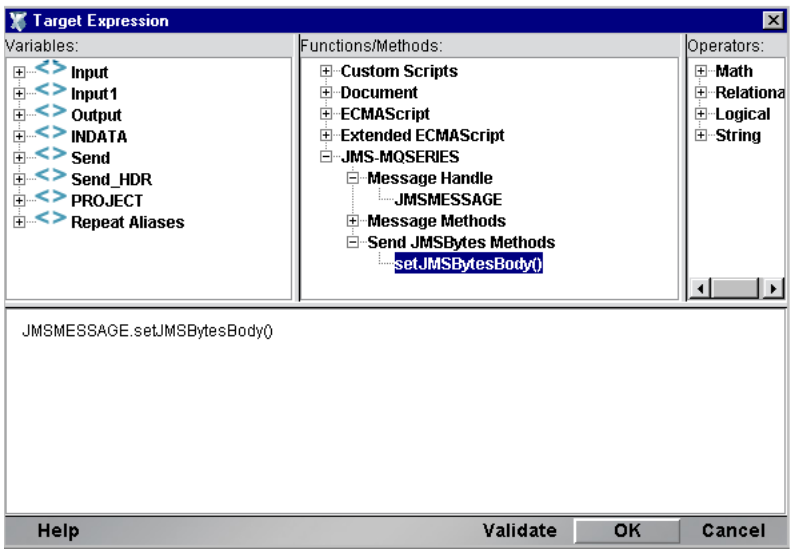

6 Expression Editor の中上の部分で、**JMS-MQSERIES** 項目をクリックしてツ リーを展開すると、Message Handle、Message Methods、および Send JMSBytes Methods とラベルが付いたノードが表示されます。

注記: ツリーに JMS 関連のノードが表示されない場合、Map または Function アクショ ンが Message アクションと関連付けられていないことが考えられます。Map または Function アクションを作成する前に、Message アクションが選択されていること ( また は「Before Send Maps」などのアクションリストの関連セクション)を確認してください。

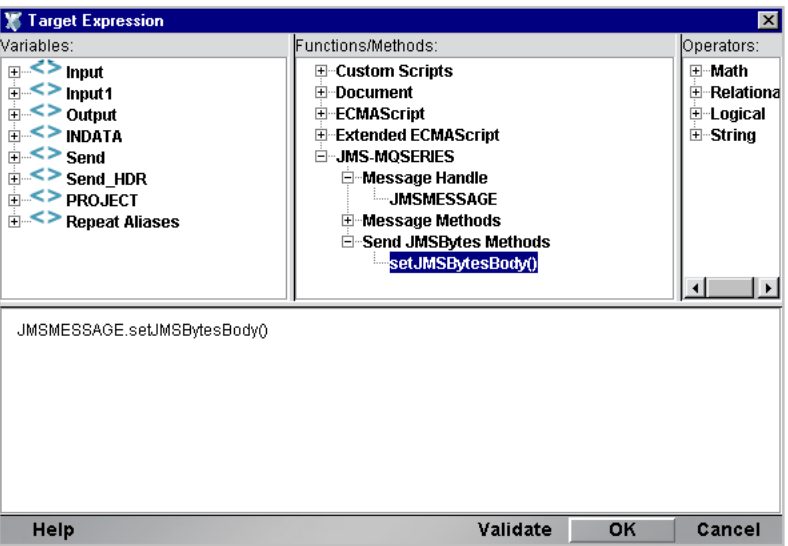

- 7 JMS-MQSERIES の下にあるツリーのさまざまなノードを展開します。 **JMSMESSAGE**、**getJMSMessage()**、および **setJMSBytesBody()** のような名前 の端末ノードが表示されます。これらの名前 ( または他のリストウィンドウ にあるリーフノード、あるいはその両方 ) を必要に応じてダブルクリックし て、目的の ECMAScript 式を作成します。ダブルクリックすると、ウィンド ウ内のテキスト編集部分に対応するラベルが表示されます。
- 8 [**OK**]をクリックしてすべてのダイアログボックスを閉じます。Map アクショ ンがコンポーネントのアクションリストに表示されます。

EMCAScript を使用してコンテンツをメッセージに添付するには、次のターゲッ ト式を使用します。

JMSMESSAGE.setJMSBytesBody( );

引数は必要ありません。この「setter」メソッドは、Map アクションのソース部分 からデータを取得して適当な形式に変換し (Bytes Message の場合はバイト配列 )、 メッセージの本文に添付します。対応する「getter」メソッドも同様の操作を行い ますが、引数が必要です。呼び出し規則については、後で設定します。

# **ECMAScript** メソッドの概要

次に、使用可能な JMS 関連の ECMAScript 拡張機能および使用方法について説明 します。メソッドのほとんどは、JMSMESSAGE ハンドルで呼び出されます。た だし、Copybook ハンドルで呼び出される Copybook メソッドおよび CopybookField オブジェクトで呼び出される CopybookField メソッドは例外です。

Message getJMSMessage()

このメソッドは、JMSMESSAGEハンドルで呼び出されると JMS Message オブジェ クトを返します。JMS Message 本文の特定のタイプを操作するには、次のように 返されるメッセージを適当なタイプにキャストします。

TextMessage lMsg = (TextMessage)getJMSMessage()

String getJMSMsgBody()

JMSMESSAGE でこのメソッドを呼び出すと、メッセージの本文を文字列として 取得できます。

String getJMSMsgType()

JMSMESSAGE でこのメソッドを呼び出すと、メッセージ本文のタイプを文字列 として取得できます。返される値は、JMSText、JMSMap、JMSObject、または JMSStream のいずれかです。特別な XML または Copybook タイプは、JMS 定義の タイプでないため返されません。

CopybookField getField(String cobolDataDesc)

例 :

次のコピーブックがあるとします。

**COMMAREA** 

05 INDATA

10PARTID

05 OUTDATA

10PARTID

最初の PARTID (INDATA の下 ) は参照しますが、OUTDATA の下にある PARTID は必要ありません。重複する名前の問題を解決するには、次のよう に親の cobolDataDesc を参照します (MYCOPYBOOK の Copybook ハンドル であることが前提です)。

MYCOPYBOOK.getField("PARTID IN INDATA")

戻された CopybookField オブジェクトには、toString() および setValue() の 2 つのメソッドがあります。

void setValue(Object aValue)

このメソッドは、CopybookField オブジェクトの値を設定します。

String toString()

CopybookField オブジェクトに設定された値を返します。

String getJMSBytesBody(int aiBufSize)

JMS BytesMessage オブジェクトの本文の値を文字列として取得します。 aibufSize パラメータは本文のサイズ ( バイト単位 ) です。文字列を返します。

setJMSBytesBody()

JMS BytesMessage オブジェクトの本文を設定します。

String getJMSMapField(String asName, String asType)

JMS MapMessage オブジェクトの本文フィールドの値を設定します。文字列 を返します。

setJMSMapField(String asName, String asType)

JMS MapMessage オブジェクトの本文フィールドの名前およびタイプを設定 します。

Serializable getJMSObjectBody()

(Receive Message アクションの後 )JMS ObjectMessage オブジェクトの本文の 値を取得します。Serializable オブジェクトを返します。

void setJMSMsgProperty(String asName, String asType, String asValue)

特定の名前の JMS ヘッダを特定の値に設定します。

setJMSObjectBody(Serializable aObject)

JMS ObjectMessage オブジェクトの本文を設定します。

String getJMSStreamField(String asName, String asType)

JMS StreamMessage オブジェクトの本文フィールドの値を取得します。文字 列を返します。

setJMSStreamField(String asName, String asType)

このメソッドは、JMS StreamMessage オブジェクトの本文フィールドの値を 設定します。

String getJMSTextBody()

JMS TextMessage オブジェクトの本文の値を取得します。文字列を返します。
# 6

## **JMS サービス**

<span id="page-108-1"></span>JMS は *MessageListener* オブジェクトと呼ばれるメカニズムを定義します。 MessageListener オブジェクトは、メッセージがキューまたはトピックに公開され ると、メッセージコンシューマに非同期に通知します。これにより、受信するア プリケーションに、着信メッセージをイベントとして扱う機能が追加されます。 アプリケーションが送り出されてメッセージをトピックから取得する必要はな く、メッセージは、キューマネージャまたはトピックマネージャによってアプリ ケーションに「押し出され」ます。

<span id="page-108-0"></span>この機能を利用するために、JMS Connect で、「JMS サービス」と呼ばれる新し いタイプの exteNd Composer xObject が導入されています。JMS サービスは、 Composer メインウィンドウの[Service]にカテゴリとして表示されます。

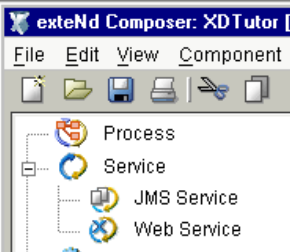

## **JMS** サービスについて

他の exteNd サービスと同様に、JMS サービスでは、外部コンポーネントを呼び出 したり、XML Interchange アクション、Log アクション、Function アクションを実 行したりすることができます (『*Composer* ユーザガイド』の「Creating a Service」 を参照 )。ただし、JMS サービスは、さまざまな点で他のサービスとは異なります。

<span id="page-108-2"></span>**◆ JMS サービスは、(キューまたはトピックの)「着信メッセージ」によってト** リガされます。

◆ 着信メッセージが適切に処理されるようにするには、JMS サービスに Receive Message アクションを 1 つ (1 つだけ ) 含める必要があります。

注記 : exteNd のバージョン 2.7 以降では、Send Message アクションを JMS サービスに配 置して、リスナが着信メッセージに直接返信することができます ( 別のコンポーネントを呼 び出す必要はありません )。

<span id="page-109-0"></span>通常、JMS コンポーネントは、JMS サービス内にパッケージ化する必要はありま せん。JMS サービスの際立った特徴は、その「コンテンツ」にあるのではなく、 「トリガメカニズム」にあります。JMS サービスは、メッセージがキューまたは トピックに入るとトリガされるよう設計されています。HTTP サーブレットから トリガされるよう設計されているサービスは、JMS コンポーネントを使用する場 合でも Web サービスとして作成される必要があります ( 最新バージョンの 『*Composer* ユーザガイド』の「Creating Service」を参照 )。

## 複数のリスナ

<span id="page-109-1"></span>JMS Connector によって提供される便利な機能により、複数のリスナを持った JMS サービスを配備することができます。これにより、同じ JMS サービスの複数のイ ンスタンスを同時に実行することが可能です。

複数のリスナサービスは、JMS サービスを設計して、通常使用しているものと同 じ配備ウィザードを使用して配備するだけで作成できます。配備ウィザードの JMS サービスパネルには、[Count]フィールドがあります (「JMS [サービスの配](#page-113-0) [備」](#page-113-0)という節にある図を参照 )。[Count]フィールドでは、配備するリスナの数 を指定できます。配備すると、リスナは HTML ベースのコンソールウィンドウか ら管理できます (「配備された JMS [サービスをどのように管理しますか](#page-114-0) ?」の説 明を参照)。

## **JMS** サービスの作成

JMS サービスは、他のサービスと同じように作成されます。ただし、JMS サービ スを作成する前に、サービスがメッセージを受信する元のキューまたはトピック に対して JMS 接続リソースを作成しておく必要があります ( 詳細については、 「JMS [接続リソースの作成」](#page-24-0)を参照してください )。この手順を省略すると、次の ようなエラーメッセージが表示されます。

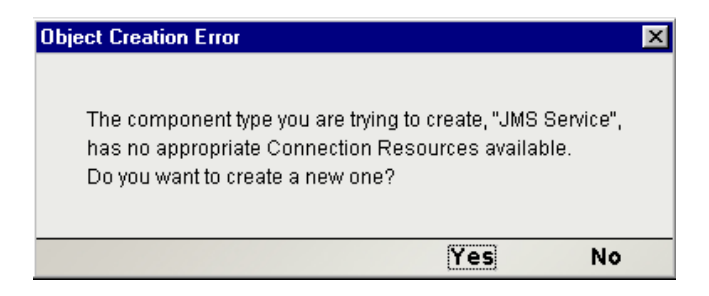

<span id="page-110-0"></span>新しい JMS 接続リソースをその場で作成する場合は、このダイアログボックスで [**Yes**]をクリックします。

次の説明では、JMS サービスで使用する接続リソースがすでに作成されているこ とを前提にしています。

#### ¾ 新しい **JMS** サービスを作成する

1 Composer の[**File**]メニューから、[**New xObject**]、[**Service**]、[**JMS Service**] の順に選択します。

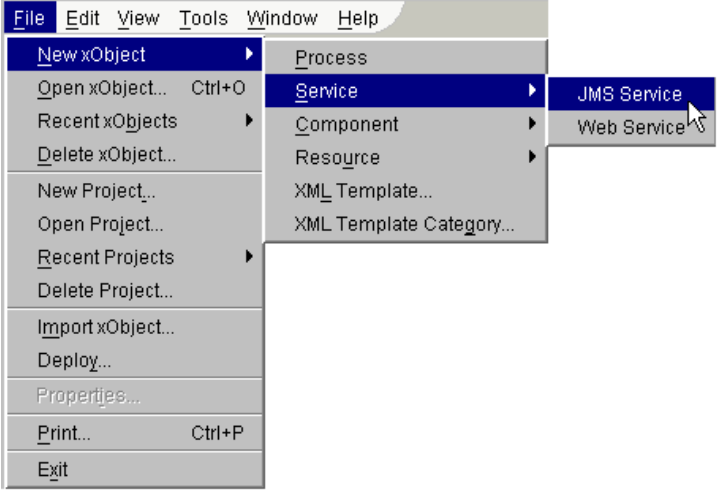

**2** 「Create a New JMS Service Component」ウィザードの最初のパネルで、サービ スの「名前」と「説明」(オプション)を入力します。

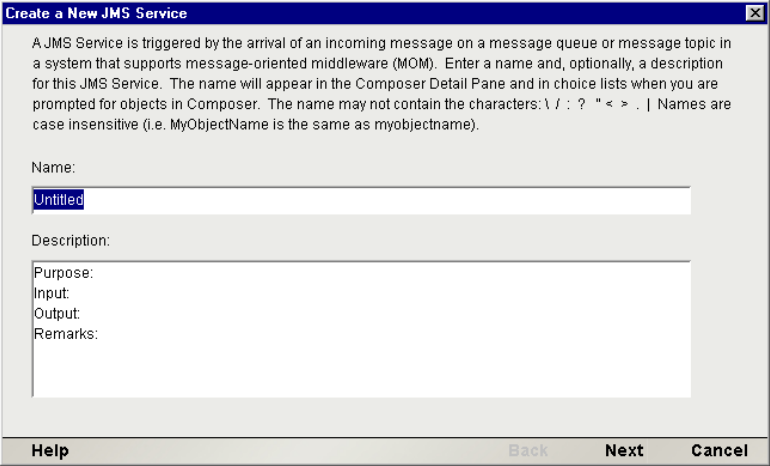

**3** [Next] をクリックして、テンプレートパネルを表示します。

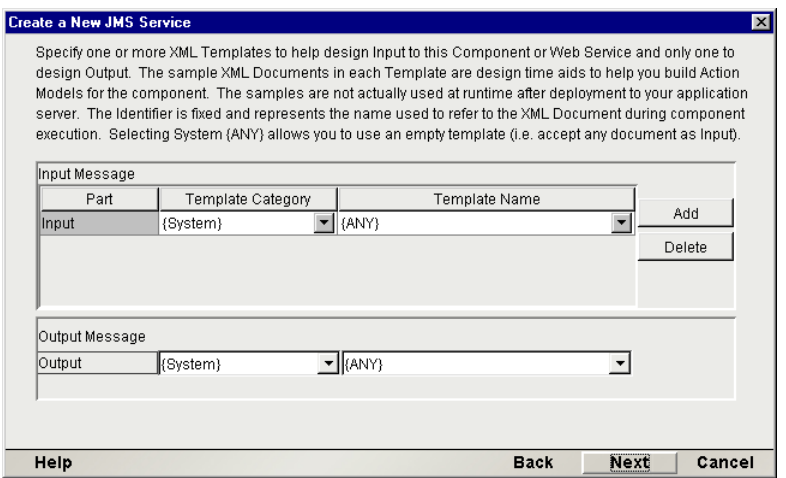

- 4 プルダウンメニューを使用して、入力テンプレートおよび出力テンプレート を必要に応じて指定します。デフォルトのカテゴリと異なる場合は、 [**Template Category**]を選択し、[**Template Name**]で使用できるプルダウン リストからテンプレートを選択します。入力 XML テンプレートをさらに追 加するには、[**Add**]をクリックして、これらの手順を繰り返します。入力テ ンプレートを削除するには、エントリを選択して[**Delete**]をクリックします。
- 5 必要な場合は、Output に対して XML テンプレートを選択します。
- 6 [**Next**]をクリックして、ウィザードの最後のパネルを表示します。

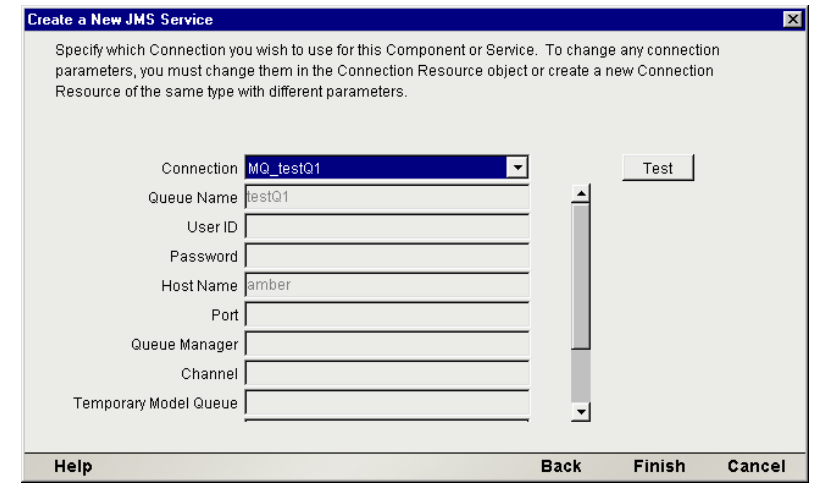

7 プルダウンメニューに表示されている使用可能なキューまたはトピック、あ るいはその両方から「接続」を選択します。

注記: [Connection] メニューの下にあるフィールドはグレー表示 (無効)になりま す。これらのフィールドに表示された情報を変更する必要がある場合は、( このダイ アログボックスを閉じた後 ) Composer のメインウィンドウから適切な接続リソース をを開くことによって変更できます。

8 [**Test**]をクリックして、正常に接続されるかどうかを確認します。[Test]を クリックすると、[Test Options]ダイアログボックスが表示されます。

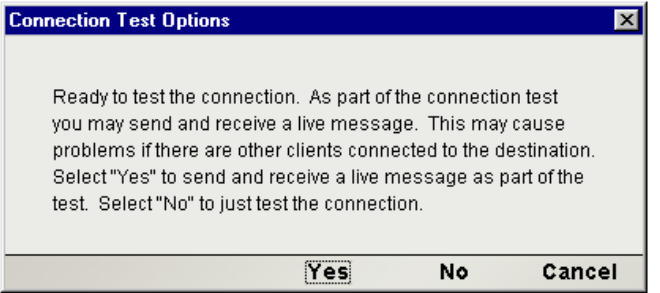

9 [Test Options] ダイログボックスでは、接続の整合性テストの一環としてラ イブメッセージを送信するかどうかが尋ねられます。[**Yes**]ボタンをクリッ クすると、接続を確立しているキューまたはトピックに対して、Composer から (*TextMessage* タイプで固有の CorrelationID を持った ) メッセージが送信 されます。

注記 : 運用環境 ( つまり、多数のリスナを持つ可能性があるライブキューを使用 ) で は、その環境において既存アプリケーションが悪影響を受けないことが確かでない限 り、テストメッセージを送信しないよう注意してください。

必要な接続オブジェクトを作成してもテストメッセージは送信しない場合 は、[**No**]をクリックします。

10[**Finish**]をクリックします。JMS サービスコンポーネントが作成され、サー ビスエディタウィンドウが表示されます。

## <span id="page-113-0"></span>**JMS** サービスの配備

<span id="page-113-3"></span>JMS サービスオブジェクトを含むプロジェクトは、他のプロジェクトと同じ方法 で、同じ配備ウィザードを使用して配備されます。プロジェクトの配備方法の段 階的な手順については、『*exteNd Composer Enterprise Server* ユーザガイド』の 「Deploying a Project」という章を参照してください。

JMS Connectのユーザに対して配備ウィザードが異なっているのは、このウィザー ドには次の特別なパネルが含まれているという点においてのみです。

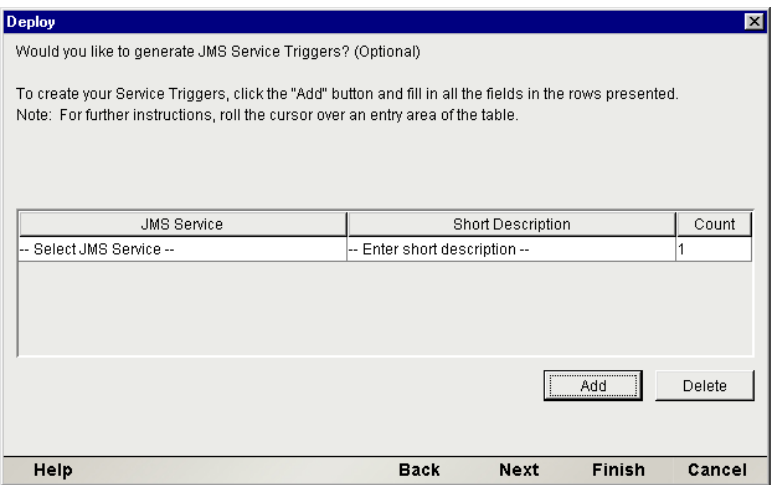

<span id="page-113-2"></span>このパネルによって、各 JMS サービスの *MessageListener* オブジェクトが作成さ れます。このオブジェクトは、各サービスと適切なリスナオブジェクトの onMessage() ハンドラを自動的に関連付けて配備します。このとき、リスナは該 当する JMS サービスコンポーネントで指定された JMS のキュー接続またはト ピック接続に登録されます。

#### <span id="page-113-1"></span>¾ **JMS** サービストリガを作成する

1 前のパネルで[**Add**]をクリックします。新しい列が挿入ペインに表示され ます。

- 2 「-- Select JMS Service --」というスペースをクリックします。プロジェクト で使用できるすべての JMS サービスオブジェクトの名前を一覧表示したプ ルダウンメニューが表示されます。
- 3 JMS サービスオブジェクトを選択して、マウスボタンを放します。
- 4 「Short Description」の下に、この JMS サービスに関連付けるプレーンテキス トの記述情報を入力します。

注記 : このフィールドを空白にはできません。

- 5 「Count」の下に、このサービスに関連付けるリスナの数を入力します。デフォ ルトの値は、1 です。
- 6 配備する JMS サービスがすべて追加されるまでこの手順を繰り返します。
- 7 必要なだけ追加すると、[**Next**]または[**Finish**]をクリックします。

サーバにプロジェクトの各 JMS サービスのリスナオブジェクトが追加されまし た。Novell アプリケーションサーバを使用している場合は、サーバを再起動する 必要はありません。配備が完了するとリスナオブジェクトがアクティブ状態にな ります。

## <span id="page-114-0"></span>配備された **JMS** サービスをどのように管理しますか **?**

<span id="page-114-4"></span><span id="page-114-2"></span><span id="page-114-1"></span>JMS サービスを含むプロジェクトが配備されると、サーバを起動するたびに、さ まざまなサービスの *MessageListener* オブジェクトがメッセージをリッスンしま す。これらのサービスを個別に起動または停止したり、サーバ全体からこれらの サービスを削除したりするためには、exteNdJMS サービスコンソールにアクセス する必要があります。このブラウザベースのコンソールによって、JMS サービス の一覧 ( および配備ウィザードで入力した記述情報 )、各サービスのステータス ( 有効または無効 )、受信されるメッセージの合計数 (Count) 、および他の管理情 報を表示できます。また、( 各サービスに 1 つずつ )[Start/Stop]ボタンおよび [Remove]ボタンが表示されます。

#### ¾ **exteNdJMS** サービスコンソールにアクセスする

- <span id="page-114-3"></span>1 アプリケーションサーバが稼動していることを確認してください。
- 2 Web ブラウザを起動して移動します。

<span id="page-114-5"></span>**http://ÅmhostnameÅn/extendComposer/jmsConsole**

[**hostname**]はサーバの名前 (: ポート ) に置き換えます。「localhost:80」と入 力します。

3 配備された JMS サービスを一覧表示したコンソールウィンドウが表示され ます。

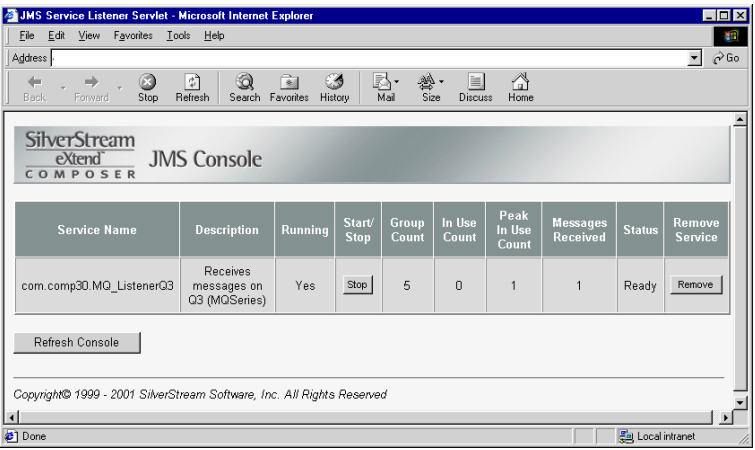

4 JMS サービスを停止するには、適切な[**Stop**]ボタンをクリックします。ボ タンが[Start]に変更されます。

<span id="page-115-0"></span>注記 : メッセージがサービスによって処理されているときに[**Stop**]コマンドを使用 すると、サービスが実際に終了する時に遅延がおこることがあります。該当するサー ビスのコンソールの[Running]欄が[No]になるまで、定期的に[**Refresh**]ボタン をクリックしてください。待ち時間はトラフィック条件およびベンダ固有の JMS 実装 内容に依存するため、サービスを停止するときの正確な待ち時間は予測できません。 pub/sub トピックの実行を保留する方法の詳細については、プロバイダのマニュアル を参照してください。

5 JMS サービスを完全に削除するには、適切な[**Remove**]ボタンをクリックし ます。

メッセージがキューまたはトピックで待機中の場合、( サービスを再開するため に ) コンソールページ[**Start**]をクリックすると、サービスの onMessage() メ ソッドが即座に呼び出されます。ただし、コンソールの[Count]フィールド ( 通 常は、現在までに受信したメッセージの合計を表示 ) は自動的には更新されませ ん。[Count]を正しく表示するには、サービスを起動してからブラウザの[Refresh] ボタンをクリックします。

## A **JMS 用語集**

#### **BytesMessage**

5 つある JMS 定義メッセージタイプの 1 つ。このタイプのメッセージの本文は、バイト配列で文字ど おりに構成されるため、あらゆる種類のペイロードを表すことができます。

#### **CICS**

Customer Information Control System。メインフレームのトランザクションを処理、監視するための IBM プロトコルです。

#### **DOM**

Document Object Model。XML または HTML ファイルのコンテンツの階層を記述または表す業界標準 の方法。

#### **Durable Subscriber**

<span id="page-116-0"></span>パブリッシュ / サブスクライブ設定 (「パブリッシュ / サブスクライブ」参照 ) では、メッセージの受 信者はオフラインの場合でもメッセージを受信できるよう登録できます。このようなサブスクライバ は、受信者のステータスがどのようなセッションでも維持されるため「永続的」と呼ばれます。

#### **JMS**

Java Messaging Service。Sun により開発されたメッセージサービス用 Java インタフェースで、メッセー ジ指向ミドルウェア (MOM) に関する業界標準のオブジェクトおよび動作を定義します。JMS 対応 MOM は、JMS で定義されたインタフェースを実装します。

#### **JMS** プロバイダ

JMS インタフェースを実装する任意の MOM システム。

#### **JNDI**

Java Naming and Directory Interface。Java プラットフォームに対する標準的な拡張機能で、Java アプ リケーションに複数の命名およびディレクトリサービスに対する統一されたインタフェースを提供 します。

#### **JTA**

Java Transactions API。分散トランザクションを区切るための Java API です。

#### **MapMessage**

5 つある JMS 定義メッセージタイプの 1 つ。Name/value の対で構成されています。キーは Java 文字列 で、値は Java のプリミティブタイプです。

#### **MessageListener**

アプリケーションがパブリッシュ / サブスクライブシステムで実装できる Java インタフェースで、ア プリケーションにより着信メッセージの自動通知を受信できます。

#### **MOM**

Message Oriented Middleware。企業メッセ―ジングを実装するソフトウェアシステムです (IBM の MQSeries ソフトウェアなど )。

#### **NON\_PERSISTENT**

2 つある JMS 定義の配信モードの 1 つ ( もう 1 つは PERSISTENT です。次を参照してください )。最 大で 1 回の配信が保証されます。メッセージはどの段階でも非揮発性のストレージには書き込まれな いため、このモードを使用するとシステムの中断によりメッセージが失われる可能性があります。た だし、オーバーヘッドは、PERSISTENT モードよりもこのモードの方が低くなります。

#### **ObjectMessage**

5 つある JMS 定義メッセージタイプの 1 つで、本文に連続した Java オブジェクトを含みます。

#### **PERSISTENT**

2つある JMS 定義の配信モードの1つ(もう1つは NON\_PERSISTENT です)。PERSISTENT モード を使用すると、メッセージは 1 度だけの配信が保証されます。メッセージは、非揮発性のストレージ に書き込まれ、転送が失われる可能性を防止します。

#### <span id="page-117-0"></span>**RPC**

Remote Procedure Call。プログラムまたはプロシージャが、メインフレームまたはサーバの同期セッ ションからリモートで実行されるプロトコルです。

#### **SQL92**

データベースのクエリに一般的に使用されている SQL (Structured Query Language) の実装で、JMS メッ セージセレクタ構文の基礎。

#### **StreamMessage**

5 つある JMS 定義メッセージタイプの 1 つ。メッセージ本文が Java のプリミティブ値で構成されま す。このタイプのメッセージ本文は、readLong()、readString() などのメソッドを使用して連続 的に読み込まれます。

#### **TextMessage**

5 つある JMS 定義のメッセージタイプの 1 つ。TextMessage の本文は String 型です。

#### **Time-To-Live**

メッセージの有効期限。メッセージの有効期限は、メッセージが送信された時間プラス Time-to-Live の値に基づいて計算されます。

#### 宛先

<span id="page-118-0"></span>javax.jms.Destination を展開する JMS のキューおよびトピック。したがって、JMS の宛先は キューまたはトピックと同義です。宛先は管理機能で作成され、作成時の JNDI 名に指定されます。

#### エンディアン

コンピュータメモリにバイトを格納する順序を記述するために使用される用語。ビッグエンディアン は、シーケンス内の最上位バイトが下位のメモリアドレスに最初に格納されます ( リトルエンディア ンはその反対になります )。Intel では伝統的にリトルエンディアンアーキテクチャが使用されていま すが、他のほとんどのチップメーカではビッグエンディアンアーキテクチャが使用されています。

#### 管理オブジェクト

<span id="page-118-1"></span>JMS では、*Destinations* および *ConnectionFactories* という 2 つの管理オブジェクトを定義します。 Destinations のような種類のオブジェクトにより、トピック名またはキューと物理リソースが関連付け られます。ConnectionFactories により、クライアントが JMS プロバイダのサービスデーモンに接続す るメソッドが表示されます。いずれのオブジェクトも管理制御下にあるリソースに関係します。JMS クライアントは、JNDI を使用するネームスペースで管理オブジェクトを参照することにより、オブ ジェクトを検索できます。

#### キュー

JMS ベースのメッセージングシステムでは、メッセージはクライアントではなく、キューに送信され ます。つまりキューはメッセージを処理するためにセットアップされた集積所です。送信者と受信者 の間にキューを置くと、クライアントが応答できない場合でも、そのクライアントに送信されたメッ セージを後の取得のためにキャッシュできます。通常、キューは管理上の目的で作成され、静的なリ ソースとしてメッセージクライアントに表示されます。

#### <span id="page-119-1"></span>コピーブック

<span id="page-119-0"></span>個別に定義された COBOL データ記述子で構成される記録構造です。

#### コミット

処理されるメッセージセッションで、セッションの commit() メソッドを呼び出すと、作成された メッセージはすべて送信され ( 元に戻すことはできません )、使用されたメッセージは確認されます ( したがってキューから削除されます )。トランザクションおよびロールバックも参照してください。

#### セッション

セッションは、メッセージを作成および使用する軽量の JMS オブジェクトです。セッションは、確認 されるまでメッセージを取得します。すべての送信および受信アクションは、セッションの範囲で実 行されます。

#### 接続

接続は、セッションを構築して管理するために必要な、サーバ側とクライアント側のオブジェクトの 集合です。接続は、QueueConnection タイプまたは TopicConnection タイプのいずれかです。接続は、 JNDI によりアクセス可能なオブジェクトから発生します。

#### セレクタ

ポイントツーポイントメッセージでは、クライアントはヘッダの内容に基づきセレクタを使用して メッセージをフィルタします。セレクタは基本的にヘッダまたはプロパティ値に関する条件的なス テートメント (True または False について評価するステートメント ) で、SQL92 と類似する構文で記述 されます。

#### <span id="page-119-2"></span>データグラム

JMS定義の用語ではありませんが、ダイアグラムという用語はメッセージングで頻繁に使用されます。 一般的には、管理に関する通知など短いメッセージを表し、「実行後削除」の方法で送信されます ( 返 信を予期していません )。

#### トピック

パブリッシュ/ サブスクライブメッセージング ( 前の「パブリッシュ/ サブスクライブ」を参照 ) では、 通常メッセージキューは「トピック」と呼ばれます。つまり、トピックはキューのことであり、キュー との違いは主に管理される方法にあります。トピックは一般的に多くのユーザにより共有され、コン テンツの階層でノードを形成します ( ただし、JMS の要件ではありません )。多くのユーザは 1 つまた は複数のトピックを「パブリッシュ」できます。反対に、トピックには多くの「サブスクライバ」が 存在します。

#### トランザクション

JMS メッセージセッションでは、1 つまたは複数の受信、送信、または参照アクションをトランザク ションにグループ化でき、すべての操作は 1 つの単位として処理されます。トランザクションが正常 に実行された場合、構成する操作すべてが正常に行われたことになります。トランザクションが失敗 した場合、全ての操作は「ロールバック」され、セッションが開始される前の元の状態に回復されま す。JMS のコミットおよびロールバックメソッドは、JMS セッションの範囲で実行されるため、他の プログラム操作には影響ありません。

#### ネイティブ環境ペイン

JMS コンポーネントエディタ内のペインで、メッセージと関連付けられているさまざまな属性 ( ヘッ ダフィールド、本文のコンテンツなど ) を表示します。

#### <span id="page-120-0"></span>パブリッシュ **/** サブスクライブ

一般的に使用される 2 つの主要なメッセージングパラダイムの 1 つ ( もう 1 つはポイントツーポイン トメッセージングです )。パブリッシュ / サブスクライブメッセージングでは、キューはトピックと も呼ばれます ( 該当する項目を参照 )。トピックは、従来のキューとは異なり多数の「リスナ」で共 有するように設計されている一方、ポイントツーポイントメッセージングでは通常キューは受信アプ リケーション ( または小規模な、明確な数のユーザ ) に関連付けられます。トピックは共有されるた め、メッセージはすべての登録されたリスナにより受信されるまでトピックから削除されません。ま た、フィルタ ( ポイントツーポイントメッセージングではメッセージセレクタにより実行されます ) は、受信アプリケーションの制御下というよりはパブリッシュ / サブスクライブシステムの管理制御 下になります。トピックにメッセージをポストするクライアントは「パブリッシャ」、メッセージを 使用するクライアントは「サブスクライバ」と呼ばれます。

#### 非同期の配信

<span id="page-120-1"></span>パブリッシュ / サブスクライブメッセージングでは、メッセージブローカ ( またはトピックマネー ジャ ) により *MessageListener* の onMessage() メソッドが呼び出されると、非同期の配信が発生し ます。対照的に、同期の配信では受信アプリケーションはメッセージを要求して取得します。

#### <span id="page-120-2"></span>ポイントツーポイント **(PTP)**

一般的に使用される 2 つの主要なメッセージングパラダイムの 1 つ ( もう 1 つはパブリッシュ / サブ スクライブメッセージングです )。PTP システムでは、キューはトピックごとに整理されませんが、そ の代わり、通常はキューをメールボックスのように扱う専用の受信者 ( クライアントアプリケーショ ン ) に「属し」ます。クライアントは、管理による中断を最小限に抑えて他のクライアントとの間で メッセージを送受信します。オプションで、受信アプリケーションにセレクタ ( またはフィルタ ) を 実装すると特別な条件に基づきメッセージの選択的な取得ができます。

#### ロールバック

処理されるメッセージセッションで、セッションの rollback() メソッドを呼び出すと、作成されたメッ セージは破棄され ( 送信されません )、使用されたメッセージは何も処理されずキューに残ります。コ ミットおよびトランザクションも参照してください。

## B メッセージセレクタ構文

メッセージセレクタは、TRUE と評価した場合はメッセージを選択し、FALSE と評価した場合はメッ セージを無視する式を含む「文字列」です。JMS セレクタ式の構文は、SQL92 のサブセットに基づき ます。メッセージセレクタの評価は、優先順位レベル内で左から右へと順に行われますが、評価順序 を変更するために括弧を使用することもできます。一貫性を保つため、定義済みのセレクタのリテラ ルと演算子名は、ここでは大文字で表示します ( ただし、実際には大文字と小文字は区別されません )。

<span id="page-122-1"></span>セレクタには、次に説明するルールに従ってトークン、演算子、および式を含めることができます。

## リテラル

文字列リテラルは、一重引用符で囲まれます。文字列リテラルに一重引用符が含まれる場合は、一重 引用符を二重に使用して表すことができます ( 例 : 'it's' → 'it''s')。Java String リテラルでは、Unicode 文 字エンコードが使用されます。

「正確」な数値リテラルは、小数点のない数値です ( 例 : 59、-257、+82)。サポートされているものは、 Java *long* の範囲の数字です。正確な数値リテラルでは、Java 整数リテラル構文が使用されます。

「近似」の数値リテラルは、科学的表記の数値 ( 例 : 7E4、-27.9E2) または小数点のある数値 ( 例 : 7.、 -95.7、+16.2) で、サポートされているものは、Java *double* の範囲の数字です。近似のリテラルでは、 Java 浮動小数点リテラル構文が使用されます。

ブールリテラルには、*TRUE* または *FALSE* という値を使用できます。

## 識別子

<span id="page-122-0"></span>識別子は、ヘッダフィールド参照またはプロパティ参照のいずれかです。識別子とは、Java 識別子開 始文字で始まり Java 識別子部分文字である文字が後に続く文字のシーケンスです。識別子開始文字 は、メソッド *Character.isJavaIdentifierStart()* によって *true* が返される文字すべてです。このような文 字には、下線や **\$** も含まれます。識別子部分文字は、メソッド *Character.isJavaIdentifierPart()* によって true が返される文字すべてです。

識別子には、*NULL*、*TRUE*、または *FALSE* を使用することはできません。

また、識別子には、*NOT*、*AND*、*OR*、*BETWEEN*、*LIKE*、*IN*、または *IS* を使用することもできません。 識別子では、大文字と小文字が区別されます。

メッセージヘッダフィールド参照は、*JMSDeliveryMode*、*JMSPriority*、*JMSMessageID*、*JMSTimestamp*、 *JMSCorrelationID*、および *JMSType* に制限されています。

*JMSMessageID*、*JMSCorrelationID*、および *JMSType* の値は *null* にすることができますが、このような 場合、NULL 値として扱われます。

「JMSX」で始まる名前は、すべて JMS 定義のプロパティ名です。

「JMSX」で始まる名前は、すべてプロバイダ固有のプロパティ名です。

「JMS」で始まらない名前は、すべてアプリケーション固有のプロパティ名です。存在しないプロパ ティが参照された場合、その値は NULL となります。存在する場合は、その値が対応するプロパティ 値になります。

「空白文字」は、Java に対して定義されているものと同じで、スペース、水平タブ、フォームフィー ド、ラインターミネータが含まれます。

## 式

<span id="page-123-0"></span>セレクタは、条件付き式です。*true* と評価するセレクタはすべて一致し、*false* または unknown と評価 するセレクタは一致しません。

算術式は、算術演算子、数値を含む識別子、数値リテラル、または他の算術式、あるいはこれらすべ てから構成されます。

「条件付き」式は、比較演算子、論理演算子、ブール値を含む識別子、ブールリテラル、または他の条 件付き式、あるいはこれらすべてから構成されます。

標準の括弧 () は、式評価を順序付けるためにサポートされています。

優先順位の論理演算子は、NOT、AND、OR です。

<span id="page-123-1"></span>比較演算子は、=、>、>=、<、<=、<> ( 等しくない ) です。

比較できるのは、*like* タイプの値のみです。唯一の例外であるのは、正確な数値と近似の数値を比較 するには有効であるということです ( 必要なタイプの変換は、Java 数値昇格のルールに従って行われ ます)。like 以外のタイプの値を比較すると、セレクタは常に false になります。

*String* と *Boolean* の比較は、= ( 等しい ) および <> ( 等しくない ) に制限されています。2 つの文字列 は、含まれる文字のシーケンスが同じ場合にのみ等しくなります。

優先順の算術演算子は、次のとおりです。

+、- ( 単項 )

\*、/ ( 乗算および除算 )

+、- ( 加算および減算 )

注記 : 算術演算子では、Java 数値昇格が使用されなければなりません。

• *arithmetic-expr1* [NOT] BETWEEN *arithmetic-expr2* および *arithmetic-expr3* 例 :

age BETWEEN 15 and 19 は、age >= 15 AND age <= 19 に等しくなります。 age NOT BETWEEN 15 and 19 は、age < 15 OR age > 19 に等しくなります。

• *identifier* [NOT] IN *(string-literal*1, *string-literal*2,...) (*identifier* は *String* または NULL 値 ) 例 : Country IN ('UK', 'US', 'France') これは、「UK」に対しては true、「Peru」に対しては false となり、次の式に等しくなります。 (Country = 'UK') OR (Country = 'US') OR (Country = 'France')

例 : Country NOT IN ('UK', 'US', 'France') これは、「UK」に対しては false、「Peru」に対しては true となり、次の式に等しくなります。 NOT ((Country = 'UK') OR (Country = 'US') OR (Country = 'France'))

IN または NOT IN 演算の *identifier* が NULL の場合、演算の値は unknown になります。

• *identifier* [NOT] LIKE *pattern-value* [ESCAPE *escape-character*] (*identifier* は *String* 値、*pattern-value* は「」(下線)が任意の単一文字を表す文字列リテラル、「%」は文字の任意のシーケンス (空のシー ケンスを含む )、その他のすべての文字はそれ自体。オプションの *escape-character* は、*pattern-value* で「 」と「%」の特別な意味をエスケープするために文字が使用される単一文字の文字列リテラル )

phone LIKE '12%3' は、「123」または「12993」に対しては true で、「1234」に対しては false に なります。

phone NOT LIKE '12%3' は、「123」および「12993」に対しては false で、「1234」に対しては true になります。

word LIKE 'l\_se' は、「lose」に対しては true で、「loose」に対しては false になります。

underscored LIKE '\ %' ESCAPE '\' は、「 foo」に対しては true、「bar」に対しては false にな ります。

LIKE または NOT LIKE 演算の *identifier* が NULL の場合、演算の値は unknown になります。

• *identifier* IS NULL は、null のヘッダフィールド値または見つからないプロパティ値をテストします。

#### メッセージセレクタ構文 125

• *identifier* IS NOT NULL は、null ではないヘッダフィールド値またはプロパティ値の存在をテストし ます。

次のメッセージセレクタは、メッセージタイプが *car*、色が *red*、重量が 3500 lbs を超えているメッ セージを選択します。

"JMSType = 'car' AND color = 'red' AND weight > 3500"

## **Null** 値

<span id="page-125-1"></span><span id="page-125-0"></span>前に説明したとおり、ヘッダフィールドとプロパティ値は NULL にすることができます。NULL 値を 含むセレクタ式の評価は、SQL92 NULL セマンティックによって定義されます。つまり、SQL では、 NULL 値を unknown として扱います。unknown の値を含む比較または算術では、結果として unknown の値が常に生成されます。IS NULL および IS NOT NULL 演算子は、unknown のヘッダまたはプロパ ティ値を TRUE または FALSE の値に変換します。

## 特記事項

メッセージセレクタで使用されると、*JMSDeliveryMode* は、「PERSISTENT」または「NON\_PERSISTENT」 という値を持ちます。

日付と時刻の値では、標準の Java long millis 値を使用します。日付または時刻リテラルをメッセージ セレクタに含む場合、このようなリテラルは millis 値の整数リテラルでなければなりません。millis 値 を生成する標準の手段は、*java.util.Calendar* を使用することです。SQL では固定小数点比較および算 術をサポートしていますが、JMS メッセージセレクタではサポートしていません ( これは、正確な数 値リテラルを非小数点に制限するためです )。

SQL コメントはサポートされていません。

## C メッセージヘッダおよびプロパティ

## **JMS** によって定義されるヘッダフィールド

JMS では、定義済みのヘッダフィールドの同じセットがすべてのメッセージでサポートされています ( 次を参照 )。ほとんどのヘッダフィールドには、exteNd Composer または MOM ベンダのいずれかに よってランタイム時に自動的に設定された値があります。

#### **JMSCorrelationID**

<span id="page-126-0"></span>JMS クライアントでは、*JMSCorrelationID* ヘッダを使用して、メッセージを互いに関連付けることが できます ( リクエスト / 応答の場合に対して )。このフィールドには、入力 DOM からノード値をマッ プすることによって取得したものや、ECMAScript を使用して動的に作成したものなど、任意の文字 列値を含めることができます。このフィールドの使用は必須ではありません。

#### **JMSDeliveryMode**

<span id="page-126-1"></span>このヘッダフィールドには、メッセージが送信されたときに指定された配信モード (PERSISTENT ま たは NON\_PERSISTENT) が含まれます。送信セッションの開始では、このヘッダフィールドは無視さ れ、送信が完了すると、送信方法によって指定された配信モードがこのフィールドに含まれます。

このフィールドは、Send Message セットアップウィザードで選択した持続性の値を使用して、自動的 に入力されます。

#### **JMSDestination**

<span id="page-126-2"></span>*JMSDestination* ヘッダフィールドは、メッセージの送信時には無視され、送信後は、送信メッセージ によって指定されたあて先オブジェクトがこのフィールドに含まれます。

このフィールドには、手動で何かを入力する必要はありません。これは、必要な接続情報 ( つまり、 移動先キューの選択 ) が、JMS コンポーネントを初めて作成したときに自動的に設定されるためです。

#### **JMSExpiration**

<span id="page-127-0"></span>このフィールドには、手動で何かを入力する必要はありません。Send Message セットアップウィザー ドでは、( 特に ) 発信メッセージに対する Time-to-Live を指定するよう求められます。「送信」セッショ ン中、実際にメッセージを送信する準備が整うと、exteNd では、メッセージの有効期限を Time-to-Live 値と現在の UTC 時間 ( 両方の値の単位はミリ秒 ) の合計として計算します。送信が完了すると、メッ セージの *JMSExpiration* ヘッダフィールドにこの合計値が含まれます。Send Message アクションが作 成されたときに Time-to-Live 値がゼロであった場合、メッセージには有効期限がありません ( つまり、 期限が切れることはありません )。

注記 : ほとんどの JMS ベースの MOM では、期限の切れたメッセージをクライアントが受 信することはありません。

#### **JMSMessageID**

<span id="page-127-1"></span>*JMSMessageID* 値は、MOM 環境においてメッセージを一意に識別します。この値は、JMS プロバイダ によって自動的に設定され、読み込み専用です (メッセージが送信された後でのみ)。

#### **JMSPriority**

<span id="page-127-2"></span>*JMSPriority* フィールドには、メッセージの優先度を反映した 10 個の値 (「0」から「9」) の中の 1 つ がある文字列値が含まれます。このフィールドには、Send Message セットアップウィザードで指定し た値が自動的に入力されます。「0」から「4」の値は、通常の優先度の範囲であることを示し (「4」が デフォルト)、「5」から「9」の値は、「急送」優先度の段階を示します。

注記 : キュー内におけるメッセージの順序が優先度設定によって決定される方法は、JMS では定義されません。メッセージの順序においてこの機能がどのように影響するかについて は、MOM ベンダのマニュアルを参照してください。

#### **JMSRedelivered**

<span id="page-127-3"></span>クライアントアプリケーションで、*JMSRedelivered* マーカーセットを含むメッセージが受信された場 合、キューマネージャでは予定よりも早くメッセージを配信しようとし、クライアントによってその メッセージが認識されない可能性があります ( システム障害のため )。このフィールドは、キューマ ネージャまたはメッセージブローカによって制御されるもので、アプリケーション制御によるもので はありません。

#### **JMSReplyTo**

<span id="page-127-4"></span>*JMSReplyTo* フィールドは、メッセージの送信時にクライアントによって提供されたあて先を含むよう 設計されています。このフィールドは、メッセージに対する返信 ( 存在する場合 ) が送信されるべき あて先を表します。

注記 : このヘッダフィールドは、exteNd Composer の JMS コンポーネントエディタで書 き込み可能な項目として現在は表示されません。

#### **JMSTimestamp**

<span id="page-128-0"></span>このフィールドには、送信するメッセージがプロバイダに渡された時刻が含まれます。これは、たと えば、メッセージの「送信」セッションがトランザクション制御によるものかどうかに基づいて、実 際の送信時刻になる場合とならない場合があります。

#### **JMSType**

<span id="page-128-1"></span>ユーザによる設定が可能なこのフィールドには、メッセージの作成時にクライアントによって提供さ れる任意の文字列が含まれます。送信者は、受信者にとって便利な可能性のある *JMSType* にどんな値 でも割り当てることができます。たとえば、アプリケーション定義の *JMSType* 値は、あらゆる受信者 がさまざまな特定のメッセージタイプを処理できるようにすることによって、メッセージフィルタリ ングを容易にすることが可能です。

注記 : 一部の JMS プロバイダでは、レポジトリにメッセージタイプ定義を保存し、そのよ うなタイプ定義に対応する *JMSType* のランタイム値を期待することがあります。このよう な状況が MOM 環境で発生する場合は、該当するレポジトリで定義されているリーガル値に 対応する *JMSType* にシンボリック値を使用します ( 詳細については、MOM のマニュアル を参照してください )。

## メッセージプロパティ

<span id="page-128-3"></span>メッセージプロパティは、事実上、追加のヘッダフィールドとして機能します。JMS には、JMS 定義 のプロパティ、プロバイダ固有のプロパティ、およびユーザ定義のプロパティという、3 つのおおま かなプロパティのカテゴリがあります。JMS Connect ではこれらのカテゴリをすべてサポートしてい ますが、JMS は、プロパティをサポートするアプリケーションを、*JMSXGroupID* および *JMSXGroupSeq* 以外は必要としません (次を参照)。

プロパティ値 (null でない場合 ) のタイプは、*boolean*、*byte*、*short*、*int*、*long*、*float*、*double*、または *String* でなければなりません。特定の定義済みのプロパティに対して使用可能な値については、次に 説明します。

プロパティ値は、存在する場合、メッセージを送信する前に送信者によって設定されます。メッセー ジがクライアントによって受信された場合、プロパティはすべて読み込み専用となります。取得した メッセージのプロパティ値をクライアントが設定しようとすると、*MessageNotWriteableException* がス ローされます。

#### **JMS** 定義のプロパティ

メッセージクライアントまたはプロバイダ、あるいはその両方によりオプションとして入力される可 能性のある JMS 固有のプロパティフィールドの数は、JMS によって定義 ( および JMS Connect によっ て表示 ) されます。これらの JMS 定義のプロパティ (「JMSX」というプリフィックスが付いている ) には、次が含まれます。

<span id="page-128-2"></span>◆ JMSXUserID (String) - メッセージを送信しているユーザを識別する任意の文字列 (こ れは、送信操作中にプロバイダによって設定されます )。

- <span id="page-129-4"></span> JMSXAppID (String) — 送信アプリケーションの ID ( これは、送信操作中にプロバイダ によって設定されます)。
- <span id="page-129-6"></span> JMSXDeliveryCount (int) — メッセージ配信試行の回数 ( プロバイダによって設定され ます )。
- <span id="page-129-7"></span> JMSXGroupID (String) — このメッセージが属するメッセージグループの ( クライアン トによる設定が可能な )ID ( バッチ処理でメッセージを送信しているクライアントに よって使用されます)。
- <span id="page-129-8"></span>◆ JMSXGroupSeq (int) – グループ内におけるこのメッセージの ( クライアントによる設 定が可能な)シーケンス番号。
- <span id="page-129-9"></span> JMSXProducerTXID (String) — このメッセージが生成されたトランザクションのID ( プ ロバイダによって設定されます)。
- <span id="page-129-5"></span> JMSXConsumerTXID (String) — このメッセージが使用されたトランザクションのID (プ ロバイダによって設定されます)。
- <span id="page-129-10"></span>◆ JMSXRcvTimestamp (long) — 最終的な使用者にメッセージが配信された時刻(プロバイ ダによって設定されます)。
- <span id="page-129-11"></span><span id="page-129-0"></span> JMSXState (int) — 1 (待機中)、2 (準備完了)、3 (期限切れ)、4 (保留)のうちの1つ(クライ アントアプリケーションとは関連がなく、プロバイダによって内部的に使用されます)。

#### プロバイダ固有のプロパティ

<span id="page-129-13"></span>JMS では、プロバイダが独自のパブリックプロパティ名を定義し、「JMS\_< ベンダ名 >」という形式 のプリフィックスを付けることが可能です ( たとえば、JMS\_IBM は、IBM 定義のプロパティのプリ フィックスです )。これらのフィールドは、JMS Connect によって JMS メッセージヘッダツリービュー に表示されますが、実際には JMS プロバイダが使用することを目的としています。

<span id="page-129-12"></span><span id="page-129-3"></span><span id="page-129-2"></span><span id="page-129-1"></span>IBM の MQSeries はプロバイダで、exteNd の JMS Connect では、3 つのベンダ固有のプロパティである JMS IBM MsqType、JMS IBM PutApplType、および JMS IBM Format を表示します。JMS コン ポーネントによってメッセージが受信されると、これらのフィールドには、MQSeries 固有の制御情報 が通常は入力されます。発信メッセージに関しては、これらのフィールドに適切な値を自分で入力し たり、空白のままにしたりすることができます。これらのフィールドのセマンティックの詳細につい ては、MQSeries の『*Application Programming Reference*』を参照してください。

#### ユーザ定義のプロパティ

JMS では、ユーザが独自のカスタムプロパティを定義することが可能です。この機能は、JMS Connect によって JMS コンポーネントエディタに表示されます ( 次を参照 )。メッセージに添付できるユーザ 定義のプロパティフィールドの数または種類には制限がありません。ただし、ユーザ定義のプロパティ の名前は、( 他のヘッダやプロパティの場合と同様に ) メッセージセレクタ識別子の構文ルールに従う 必要があります。

## 索引

## A

After Send Maps [60](#page-59-0)

## B

Before Send Maps [60](#page-59-1)  $[Break]$  コマンド [67](#page-66-0) Browse Messages アクション [62](#page-61-0) キュー [41](#page-40-0) Bytes Message [102](#page-101-0) BytesMessage [21](#page-20-0)

## C

CICS [14](#page-13-0) CICS RPC Enterprise Enabler [89](#page-88-0) COBOL [89,](#page-88-1) [120](#page-119-0) COBOL [コピーブック、「コピーブック」を参照](#page-20-1) commit [29,](#page-28-0) [33,](#page-32-0) [36,](#page-35-0) [39](#page-38-0) [Continue] コマンド [67](#page-66-1)

## D

 $DTD = 40$  $DTD = 40$ durable subscriber [117](#page-116-0)

## E

ECMAScript [79,](#page-78-0) [81,](#page-80-0) [87](#page-86-0) getters  $\ge$  setters [105](#page-104-0) メソッドの概要 [105](#page-104-1) ECMAScrtipt による拡張機能 [102](#page-101-1) [Error on No Message]チェックボックス [68](#page-67-0) Expand Tree [93](#page-92-0) Expression Editor [87](#page-86-1)

#### F

FIFO (先入れ先だし) [15](#page-14-0) forbidden drag operation [81](#page-80-1)

## G

getField () [106](#page-105-0) getJMSBytesBody() [106](#page-105-1) getJMSMapField() [106](#page-105-2) getJMSObjectBody() [107](#page-106-0) getJMSStreamField() [107](#page-106-1) getter  $\times$   $\times$   $\times$   $\times$  [105](#page-104-2)

## H

hasMessages() [67](#page-66-2) [Header Document Name] [59](#page-58-0) HTTP サーブレット [110](#page-109-0)

## I

IBM [13,](#page-12-0) [27](#page-26-0) IBM メッセージプロパティ [130](#page-129-0) IS NULL [126](#page-125-0)

## J

java.util.Enumeration [62](#page-61-1) JDBC [74](#page-73-0) JMSCorrelationID [20,](#page-19-0) [61,](#page-60-0) [81,](#page-80-2) [98,](#page-97-0) [127](#page-126-0) JMSDeliveryMode [20,](#page-19-1) [60,](#page-59-2) [98,](#page-97-1) [127](#page-126-1) JMSDestination [20,](#page-19-2) [60,](#page-59-3) [127](#page-126-2) JMSExpiration [20,](#page-19-3) [60,](#page-59-4) [128](#page-127-0) JMS\_IBM\_Format [130](#page-129-1) JMS IBM MsgType [130](#page-129-2) JMS IBM PutApplType [130](#page-129-3) JMSMESSAGE [67](#page-66-3) JMSMessageID [20,](#page-19-4) [60,](#page-59-5) [67,](#page-66-4) [98,](#page-97-2) [128](#page-127-1) ループの終了 [72](#page-71-0) JMS-MQSERIES [104](#page-103-0) JMSPriority [20,](#page-19-5) [60,](#page-59-6) [97,](#page-96-0) [98,](#page-97-3) [128](#page-127-2) JMSRedelivered [21,](#page-20-2) [60,](#page-59-7) [128](#page-127-3) JMSReplyTo [21,](#page-20-3) [128](#page-127-4) JMSTimestamp [20,](#page-19-6) [60,](#page-59-8) [98,](#page-97-4) [129](#page-128-0) JMSType [21,](#page-20-4) [81,](#page-80-3) [82,](#page-81-0) [97,](#page-96-1) [98,](#page-97-5) [129](#page-128-1) JMSXAppID [130](#page-129-4)

JMSXConsumerTXID [130](#page-129-5) JMSXDeliveryCount [130](#page-129-6) JMSXGroupID [130](#page-129-7) JMSXGroupSeq [130](#page-129-8) JMSXProducerTXID [130](#page-129-9) JMSXRcvTimestamp [130](#page-129-10) JMSXState [130](#page-129-11) JMSXUserID [129](#page-128-2) JMS コンポーネント 新規作成 [42](#page-41-0) JMS サービス [109](#page-108-0) 開始および停止 [115](#page-114-1) 削除 [115](#page-114-2) JMS サービスコンソール [115](#page-114-3) JMS サービストリガ [114](#page-113-1) JMS サービスリスナの停止 [116](#page-115-0) JMS 接続リソース [111](#page-110-0) JMS 標準 [13](#page-12-1) 定義範囲 [24](#page-23-0) JNDI [27](#page-26-1) JTA (Java トランザクション API) [17](#page-16-0)

#### M

MapMessage [21](#page-20-5) [Map]コマンド [86](#page-85-0) [Message Filter]タブ [23](#page-22-0) MessageListener [22,](#page-21-0) [109,](#page-108-1) [114,](#page-113-2) [115](#page-114-4) Message Transaction アクション [73,](#page-72-0) [76](#page-75-0) [Message Transaction]ダイアログボックス [76](#page-75-1) [Message Type]プルダウンメニュー [64](#page-63-0) MQSeries ホストマシン [33](#page-32-1) MQSeries [11,](#page-10-0) [13,](#page-12-2) [14,](#page-13-1) [27,](#page-26-2) [32,](#page-31-0) [130](#page-129-12) MOSeries  $\pm \sqrt{2}$  [31](#page-30-0)

## N

NON PERSISTENT [98](#page-97-6) NON PERSISTENT モード [20](#page-19-7)

## O

Object Message [102](#page-101-2) ObjectMessage [21](#page-20-6) onMessage() [22](#page-21-1) OS/2 [90](#page-89-0) [Override Connection Queue] [63](#page-62-0)

## P

PERSISTENT [98](#page-97-7) PERSISTENT モード [19](#page-18-0) Progress Software [13](#page-12-3) [Property Name] [65](#page-64-0) [Property Type] [65](#page-64-1) PTP[、「ポイントツーポイント](#page-16-1) (PTP)」を参照

## R

Receive Message Maps [72](#page-71-1) Receive Message アクション [67](#page-66-5) Repeat While アクション [67](#page-66-6) rollback [29,](#page-28-1) [33,](#page-32-0) [36,](#page-35-1) [39](#page-38-1) RPC [17,](#page-16-2) [118](#page-117-0)

## S

Select Occurrences [93](#page-92-1) SendMessage アクション [53](#page-52-0) setJMSBytesBody() [106](#page-105-3) setJMSMapField() [106](#page-105-4) setJMSMsgProperty() [107](#page-106-2) setJMSObjectBody() [107](#page-106-3) setJMSStreamField() [107](#page-106-4) setter  $\times$   $\times$   $\times$   $\times$  [105](#page-104-3) setValue() [106](#page-105-5) SonicMQ [13,](#page-12-4) [14](#page-13-2) SQL92 [23,](#page-22-1) [126](#page-125-1) StreamMessage [21](#page-20-7)

## T

[Template Category] [43](#page-42-0) [Template Name] [43](#page-42-1) [Test Options]ダイアログ ボックス [34](#page-33-0) TextMessage [21](#page-20-8) TopicPublisher [19](#page-18-1) TopicSubscriber [19](#page-18-2) [Transacted]チェックボックス [29,](#page-28-2) [33,](#page-32-2) [36,](#page-35-2) [39,](#page-38-2)  [42,](#page-41-1) [76](#page-75-2) TransactionInProgressException [17](#page-16-3) Try/On Error アクション [68](#page-67-1)

## U

Use Sent Message ReplyTo Field [63,](#page-62-1) [100](#page-99-0)

#### W

WHILE  $\nu$ <sup>-</sup>  $\tau$ <sup>0</sup> [67](#page-66-7)

## X

XAResource インタフェース [17](#page-16-4) xconfig.xml [28](#page-27-0) XML Map コンポーネント [45](#page-44-0) XML スタブドキュメント [58,](#page-57-0) [65](#page-64-2) XML テンプレート [40,](#page-39-1) [65](#page-64-3) XML 要素のバッチによるマップ [95](#page-94-0) XPath [81,](#page-80-4) [87](#page-86-2)  $XPath() \times \vee \vee \vee$  [83](#page-82-0) XSL [40](#page-39-2)

## あ

あいまいなトランザクション状態 [73](#page-72-1) アクション [49](#page-48-0) アクションモデル [49](#page-48-1) アクションモデルペイン [45](#page-44-1) 宛先 [119](#page-118-0)

#### い

一時的なモデルのキュー [33](#page-32-3) 一度だけ [20](#page-19-8)

### え

永続的加入者 [19](#page-18-3) エラー通知 [24](#page-23-1)

#### か

確実な一度だけの配信 [16](#page-15-0) 確実に一度だけ [20](#page-19-9) 確認 [73](#page-72-2) カスタムプロパティ [52,](#page-51-0) [65](#page-64-4) カスタムヘッダプロパティ [82](#page-81-1) 管理オブジェクト [27,](#page-26-3) [119](#page-118-1)

#### き

起動と削除 [23](#page-22-2) キュー 2 つ以上の使用 [42](#page-41-2) 一時的なモデル [33](#page-32-3) 空白 [68](#page-67-2) クラスタ化 [15](#page-14-1) 参照 [62](#page-61-2) パブリッシュ / サブスクライブ [18](#page-17-0) 変更 [62](#page-61-3) キューマネージャ [33](#page-32-4)

こ

コピーブック [21,](#page-20-1) [47,](#page-46-0) [120](#page-119-1) コミット [16,](#page-15-1) [73](#page-72-3) 自動 [73](#page-72-4) コロン [98](#page-97-8) コンポーネントエディタ [45](#page-44-2)

#### さ

サービストリガ [114](#page-113-1) サービスの品質 [16](#page-15-2) 参照 [62](#page-61-4) 参照と読み出し [75](#page-74-0) サンプルドキュメント [40](#page-39-3)

## し

式駆動型の接続 [26](#page-25-0) 識別子、セレクタ [123](#page-122-0) 式、セレクタ [124](#page-123-0) 自動ロールバックプロトコル [74](#page-73-1) 受信 ブロック [22](#page-21-2) 受信のループ [67](#page-66-8) 状況に応じたピックリスト [102](#page-101-3) 初期コンテキストファクトリ、JNDI [30,](#page-29-0) [36](#page-35-3) ショッピングカートアプリケーション [16](#page-15-3) シリアル化が可能な Java オブジェクト [21](#page-20-9) 信頼性 [16,](#page-15-2) [20](#page-19-10)

#### す

スケーラビリティ [24](#page-23-2) スタイルシート [40](#page-39-4) スタブドキュメント [40](#page-39-5) すべてのメッセージに対して繰り返し [67](#page-66-9)

## せ

制約 プロパティのマップ [83](#page-82-1) セキュリティプリンシパル [30,](#page-29-1) [37](#page-36-0) 接続 [27](#page-26-4) MQSeries トピック [37](#page-36-1) キュー [27](#page-26-5) トピック [34](#page-33-1) プロバイダ固有 [31](#page-30-0) 接続ファクトリ [27](#page-26-6) 接続リソース 作成 [25](#page-24-1) セレクタ [23,](#page-22-3) [62,](#page-61-4) [67,](#page-66-10) [70](#page-69-0) 文法 [123](#page-122-1)

#### そ

送信先 [27](#page-26-7) 送信先、変更 [53](#page-52-1)

## た

タイムアウト値 [22](#page-21-3)

## て

データグラム [23,](#page-22-4) [120](#page-119-2) データタイプ [83](#page-82-2) データの取り出しと送信 [22](#page-21-4) データベース操作 [74](#page-73-2)

## と

トピック [18](#page-17-1) トピック接続 [34](#page-33-2) 参照は許可されていない [41](#page-40-1) ドラッグアンドドロップ [81](#page-80-5) トランザクション制御 [16,](#page-15-4) [73](#page-72-5) 範囲 [74](#page-73-3) トランザクション制御の範囲 [74](#page-73-3) ドロップ先 [81](#page-80-6)

#### に

認証 [24,](#page-23-3) [30,](#page-29-2) [37](#page-36-2)

## ね

ネイティブ環境ペイン [45,](#page-44-3) [46,](#page-45-0) [61](#page-60-1)

#### は

配達の保証 [19](#page-18-4) 配備の問題 [114](#page-113-3) 破壊的削除 [67](#page-66-11) パスワード [33](#page-32-5) パフォーマンス問題 [16](#page-15-5) ハブとスポークの構造 [12](#page-11-0) パブリッシュ / サブスクライブ [121,](#page-120-0) [18](#page-17-2) 参照定義なし [62](#page-61-5)

### **7A**

非 JMS Client [34](#page-33-3) 比較演算子 [124](#page-123-1) ピックリスト [102](#page-101-4) 否定不可能 [81](#page-80-7) 非同期取り出し [22](#page-21-5) 非同期のトリガ [109](#page-108-2) 非同期の配信 [121](#page-120-1) 非同期プロセス [14](#page-13-3) 非破壊的な読み出し [75](#page-74-1)

#### ふ

フィルタ [22,](#page-21-6) [83](#page-82-3) 制約 [98](#page-97-9) 本文のタイプ [98](#page-97-10) フェイルオーバ [24](#page-23-4) 負荷バランス [24](#page-23-5) 複数のリスナ [110](#page-109-1) プライバシ [24](#page-23-6) ブラウザコンソール [115](#page-114-5) ブロードキャスタ / リスナ [22](#page-21-7) ブロックとポーリング [22](#page-21-2) プロバイダ [28](#page-27-1) プロバイダ URL [30,](#page-29-3) [37](#page-36-3) プロバイダ固有のプロパティ [130](#page-129-13) プロパティ [20,](#page-19-11) [129](#page-128-3) プロパティ、カスタム [59](#page-58-1) 分散トランザクション [17](#page-16-5)

#### へ

ヘッダ、メッセージ 送信前 [60](#page-59-9) データのマップ [80,](#page-79-0) [81](#page-80-8)

#### ほ

ポイントツーポイント 参照 [62](#page-61-6) ポイントツーポイント (PTP) [17,](#page-16-6) [121](#page-120-2) ホスト名 [33](#page-32-6) 保存 / 転送 [23](#page-22-5) 本文のタイプ [21](#page-20-10) フィルタ [70](#page-69-1)

#### まわり まんしょう

待ち時間 [16,](#page-15-5) [19,](#page-18-5) [22](#page-21-8) マップ名 [65](#page-64-5) マップ、ヘッダ [81](#page-80-9) マルチタスク処理 [16](#page-15-6)

#### み

未解決のトランザクション [73](#page-72-6) ミリ秒の値 [57](#page-56-0)

#### め

メールボックス [17](#page-16-7) メッセージ XML [21](#page-20-11) キュー内での最大数 [15](#page-14-2) 繰り返し [67](#page-66-12) 構造 [20](#page-19-10) コピーブック [21](#page-20-12) 寿命 [15](#page-14-3) セレクタ [23](#page-22-6) タイプ定義 [24](#page-23-7) 非同期取り出し [22](#page-21-5) フィルタ [22](#page-21-9) 読み込み専用 [21](#page-20-13) メッセージキュー [15](#page-14-4) [メッセージセレクタ、「セレクタ」を参照](#page-22-3) メッセージに対する返信 [99](#page-98-0) メッセージの確認 [73](#page-72-7) メッセージの繰り返し [67](#page-66-12) メッセージフィルタ [62,](#page-61-7) [67,](#page-66-13) [70,](#page-69-2) [97](#page-96-2) メッセージブローカ [18](#page-17-3) メッセージプロパティ [129](#page-128-3) メッセージ本文の DOM [65](#page-64-6)

#### も

モデルのキュー [33](#page-32-3)

#### ゆ

ユーザ名 [32](#page-31-1) 優先度 [20](#page-19-12)

## り

リクエスト - 応答 [23,](#page-22-5) [81](#page-80-10) リクエスト - 応答メッセージング [99](#page-98-1) リソース超過 [15,](#page-14-5) [20](#page-19-13) リテラル、セレクタ [123](#page-122-1) リトルエンディアン [90](#page-89-1) リポジトリ [24](#page-23-8) リモートプロシージャコール [14](#page-13-4)

## る

```
ループコントロール 67
```
## れ

例外 [29,](#page-28-3) [36,](#page-35-4) [39,](#page-38-3) [70,](#page-69-3) [99](#page-98-2) TransactionInProgressException [17](#page-16-8)

## ろ

ロールバック [16,](#page-15-7) [67,](#page-66-15) [73](#page-72-8)